**Sun Datacenter InfiniBand Switch 36**

Command Reference

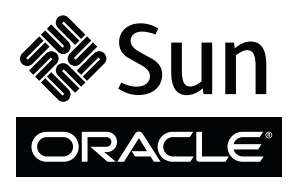

Part No. 820-7747-13 April 2011, Revision A Copyright © 2009, 2011 Oracle and/or its affiliates. All rights reserved.

This software and related documentation are provided under a license agreement containing restrictions on use and disclosure and are protected by intellectual property laws. Except as expressly permitted in your license agreement or allowed by law, you may not use, copy, reproduce, translate,<br>broadcast, modify, license, transmit, distribute, exhibit, perform, publis

The information contained herein is subject to change without notice and is not warranted to be error-free. If you find any errors, please report them to us in writing.

If this is software or related software documentation that is delivered to the U.S. Government or anyone licensing it on behalf of the U.S. Government, the following notice is applicable:

U.S. GOVERNMENT RIGHTS Programs, software, databases, and related documentation and technical data delivered to U.S. Government customers are "commercial computer software" or "commercial technical data" pursuant to the applicable Federal Acquisition Regulation and agency-specific<br>supplemental regulations. As such, the use, duplication, disclosure, modification, 52.227-19, Commercial Computer Software License (December 2007). Oracle America, Inc., 500 Oracle Parkway, Redwood City, CA 94065.

This software or hardware is developed for general use in a variety of information management applications. It is not developed or intended for use in any<br>inherently dangerous applications, including applications which may applications, then you shall be responsible to take all appropriate fail-safe, backup, redundancy, and other measures to ensure its safe use. Oracle Corporation and its affiliates disclaim any liability for any damages caused by use of this software or hardware in dangerous applications.

Oracle and Java are registered trademarks of Oracle and/or its affiliates. Other names may be trademarks of their respective owners.

AMD, Opteron, the AMD logo, and the AMD Opteron logo are trademarks or registered trademarks of Advanced Micro Devices. Intel and Intel Xeon are<br>trademarks or registered trademarks of Intel Corporation. All SPARC trademark SPARC International, Inc. UNIX is a registered trademark licensed through X/Open Company, Ltd.

This software or hardware and documentation may provide access to or information on content, products, and services from third parties. Oracle Corporation and its affiliates are not responsible for and expressly disclaim all warranties of any kind with respect to third-party content, products, and services. Oracle Corporation and its affiliates will not be responsible for any loss, costs, or damages incurred due to your access to or use of third-party content, products, or services.

Copyright © 2009, 2011 Oracle et/ou ses affiliés. Tous droits réservés.

Ce logiciel et la documentation qui l'accompagne sont protégés par les lois sur la propriété intellectuelle. Ils sont concédés sous licence et soumis à des<br>restrictions d'utilisation et de divulgation. Sauf disposition de

Les informations fournies dans ce document sont susceptibles de modification sans préavis. Par ailleurs, Oracle Corporation ne garantit pas qu'elles soient exemptes d'erreurs et vous invite, le cas échéant, à lui en faire

Si ce logiciel, ou la documentation qui l'accompagne, est concédé sous licence au Gouvernement des Etats-Unis, ou à toute entité qui délivre la licence de ce logiciel ou l'utilise pour le compte du Gouvernement des Etats-Unis, la notice suivante s'applique :

U.S. GOVERNMENT RIGHTS. Programs, software, databases, and related documentation and technical data delivered to U.S. Government customers are "commercial computer software" or "commercial technical data" pursuant to the applicable Federal Acquisition Regulation and agency-specific supplemental regulations. As such, the use, duplication, disclosure, modification, and adaptation shall be subject to the restrictions and license terms set forth in the applicable Government contract, and, to the extent applicable by the terms of the Government contract, the additional rights set forth in FAR<br>52.227-19, Commercial Computer Software License (December 2007). Or

Ce logiciel ou matériel a été développé pour un usage général dans le cadre d'applications de gestion des informations. Ce logiciel ou matériel n'est pas<br>conçu ni n'est destiné à être utilisé dans des applications à risque utilisez ce logiciel ou matériel dans le cadre d'applications dangereuses, il est de votre responsabilité de prendre toutes les mesures de secours, de<br>sauvegarde, de redondance et autres mesures nécessaires à son utilisati déclinent toute responsabilité quant aux dommages causés par l'utilisation de ce logiciel ou matériel pour ce type d'applications.

Oracle et Java sont des marques déposées d'Oracle Corporation et/ou de ses affiliés.Tout autre nom mentionné peut correspondre à des marques appartenant à d'autres propriétaires qu'Oracle.

AMD, Opteron, le logo AMD et le logo AMD Opteron sont des marques ou des marques déposées d'Advanced Micro Devices. Intel et Intel Xeon sont des<br>marques ou des marques déposées d'Intel Corporation. Toutes les marques SPARC

Ce logiciel ou matériel et la documentation qui l'accompagne peuvent fournir des informations ou des liens donnant accès à des contenus, des produits et des services émanant de tiers. Oracle Corporation et ses affiliés déclinent toute responsabilité ou garantie expresse quant aux contenus, produits ou services émanant de tiers. En aucun cas, Oracle Corporation et ses affiliés ne sauraient être tenus pour responsables des pertes subies, des coûts occasionnés ou des dommages causés par l'accès à des contenus, produits ou services tiers, ou à leur utilisation.

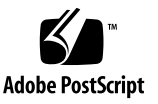

## Contents

#### **[Using This Documentation x](#page-16-0)vii**

```
Understanding Hardware Commands 1
   Linux Shells for Hardware Commands 3
   chassis_led Command 5
      Syntax 5
      Description 5
      Options 5
      Example 6
   checkboot Command 6
      Syntax 6
      Description 6
      Example 7
   checkguidfilesftree Command 7
      Syntax 7
      Description 7
      Options 8
      Example 8
   checkpower Command 8
      Syntax 8
      Description 9
      Example 9
```
[checktopomax](#page-28-2) Command 9 [Syntax 9](#page-28-3) [Description 1](#page-29-0)0 [Options](#page-29-1) 10 [Example 1](#page-29-2)0 [checkvoltages](#page-30-0) Command 11 [Syntax 1](#page-30-1)1 [Description 1](#page-30-2)1 [Example 1](#page-30-3)1 [connector](#page-31-0) Command 12 [Syntax 1](#page-31-1)2 [Description 1](#page-31-2)2 [Options](#page-32-0) 13 [Example 1](#page-32-1)3 [dcsport](#page-33-0) Command 14 [Syntax 1](#page-33-1)4 [Description 1](#page-33-2)4 [Options](#page-33-3) 14 [Example 1](#page-34-0)5 [disablecablelog](#page-34-1) Command 15 [Syntax 1](#page-34-2)5 [Description 1](#page-34-3)5 [Example 1](#page-35-0)6 [disablelinklog](#page-35-1) Command 16 [Syntax 1](#page-35-2)6 [Description 1](#page-35-3)6 [Example 1](#page-36-0)7 [disablesm](#page-36-1) Command 17

[Syntax](#page-36-2) 17 [Description](#page-36-3) 17 [Example](#page-37-0) 18 [disableswitchport](#page-37-1) Command 18 [Syntax](#page-37-2) 18 [Description](#page-37-3) 18 [Example](#page-38-0) 19 [enablecablelog](#page-39-0) Command 20 [Syntax](#page-39-1) 20 [Description](#page-39-2) 20 [Example](#page-39-3) 20 [enablelinklog](#page-39-4) Command 20 [Syntax](#page-40-0) 21 [Description](#page-40-1) 21 [Example](#page-40-2) 21 [enablesm](#page-40-3) Command 21 [Syntax](#page-40-4) 21 [Description](#page-41-0) 22 [Example](#page-41-1) 22 [enableswitchport](#page-41-2) Command 22 [Syntax](#page-42-0) 23 [Description](#page-42-1) 23 [Example](#page-42-2) 23 [env\\_test](#page-43-0) Command 24 [Syntax](#page-43-1) 24 [Description](#page-43-2) 24 [Example](#page-44-0) 25 [exit](#page-45-0) Command (Hardware) 26

[Syntax 2](#page-45-1)6 [Description 2](#page-45-2)6 [Example 2](#page-45-3)6 [generatetopology](#page-46-0) Command 27 [Syntax 2](#page-46-1)7 [Description 2](#page-46-2)7 [Example 2](#page-46-3)7 [getfanspeed](#page-47-0) Command 28 [Syntax 2](#page-48-0)9 [Description 2](#page-48-1)9 [Example 2](#page-48-2)9 [getmaster](#page-48-3) Command 29 [Syntax 3](#page-49-0)0 [Description 3](#page-49-1)0 [Example 3](#page-49-2)0 [getnm2type](#page-49-3) Command 30 [Syntax 3](#page-50-0)1 [Description 3](#page-50-1)1 [Example 3](#page-50-2)1 [getportstatus](#page-50-3) Command 31 [Syntax 3](#page-50-4)1 [Description 3](#page-51-0)2 [Example 3](#page-51-1)2 [help](#page-51-2) Command (Hardware) 32 [Syntax 3](#page-52-0)3 [Description 3](#page-52-1)3 [Example 3](#page-52-2)3 [ibdevreset](#page-53-0) Command 34

[Syntax](#page-53-1) 34 [Description](#page-53-2) 34 [Example](#page-53-3) 34 [listlinkup](#page-54-0) Command 35 [Syntax](#page-54-1) 35 [Description](#page-54-2) 35 [Example](#page-54-3) 35 [managementreset](#page-55-0) Command 36 [Syntax](#page-55-1) 36 [Description](#page-55-2) 36 [Example](#page-55-3) 36 [matchtopology](#page-56-0) Command 37 [Syntax](#page-56-1) 37 [Description](#page-56-2) 37 [Example](#page-57-0) 38 [setcontrolledhandover](#page-57-1) Command 38 [Syntax](#page-57-2) 38 [Description](#page-58-0) 39 [Example](#page-59-0) 40 [setloghost](#page-59-1) Command 40 [Syntax](#page-59-2) 40 [Description](#page-60-0) 41 [Example](#page-60-1) 41 [setmsmlocationmonitor](#page-60-2) Command 41 [Syntax](#page-60-3) 41 [Description](#page-61-0) 42 [Example](#page-61-1) 42 [setsmpriority](#page-61-2) Command 42

[Syntax 4](#page-61-3)2 [Description 4](#page-61-4)2 [Example 4](#page-62-0)3 [setsubnetprefix](#page-63-0) Command 44 [Syntax 4](#page-63-1)4 [Description 4](#page-63-2)4 [Example 4](#page-64-0)5 [showfruinfo](#page-64-1) Command 45 [Syntax 4](#page-64-2)5 [Description 4](#page-64-3)5 [Example 4](#page-65-0)6 [showpsufru](#page-65-1) Command 46 [Syntax 4](#page-65-2)6 [Description 4](#page-66-0)7 [Example 4](#page-66-1)7 [showsmlog](#page-66-2) Command 47 [Syntax 4](#page-67-0)8 [Description 4](#page-67-1)8 [Example 4](#page-67-2)8 [showtemps](#page-68-0) Command 49 [Syntax 4](#page-68-1)9 [Description 4](#page-68-2)9 [Example 4](#page-68-3)9 [showtopology](#page-69-0) Command 50 [Syntax 5](#page-69-1)0 [Description 5](#page-69-2)0 [Example 5](#page-70-0)1 [showunhealthy](#page-72-0) Command 53

[Syntax](#page-72-1) 53 [Description](#page-72-2) 53 [Example](#page-73-0) 54 [smconfigtest](#page-73-1) Command 54 [Syntax](#page-73-2) 54 [Description](#page-73-3) 54 [Options 5](#page-74-0)5 [Example](#page-74-1) 55 [version](#page-74-2) Command (Hardware) 55 [Syntax](#page-74-3) 55 [Description](#page-74-4) 55 [Example](#page-75-0) 56

#### **[Understanding InfiniBand Commands](#page-76-0) 57**

[Linux Shells for InfiniBand Commands](#page-78-0) 59 [ibaddr](#page-79-0) Command 60 [Syntax](#page-80-0) 61 [Description](#page-80-1) 61 [Options 6](#page-80-2)1 [Example](#page-81-0) 62 [ibcheckerrors](#page-81-1) Command 62 [Syntax](#page-81-2) 62 [Description](#page-82-0) 63 [Options 6](#page-82-1)3 [Example](#page-82-2) 63 [ibchecknet](#page-83-0) Command 64 [Syntax](#page-83-1) 64 [Description](#page-83-2) 64 [Options 6](#page-84-0)5

[Example 6](#page-84-1)5 [ibchecknode](#page-85-0) Command 66 [Syntax 6](#page-85-1)6 [Description 6](#page-85-2)6 [Options](#page-86-0) 67 [Example 6](#page-86-1)7 [ibcheckport](#page-86-2) Command 67 [Syntax 6](#page-87-0)8 [Description 6](#page-87-1)8 [Options](#page-87-2) 68 [Example 6](#page-88-0)9 [ibcheckportstate](#page-88-1) Command 69 [Syntax 6](#page-88-2)9 [Description 7](#page-89-0)0 [Options](#page-89-1) 70 [Example 7](#page-89-2)0 [ibcheckportwidth](#page-90-0) Command 71 [Syntax 7](#page-90-1)1 [Description 7](#page-90-2)1 [Options](#page-90-3) 71 [Example 7](#page-91-0)2 [ibcheckstate](#page-91-1) Command 72 [Syntax 7](#page-91-2)2 [Description 7](#page-92-0)3 [Options](#page-92-1) 73 [Example 7](#page-92-2)3 [ibcheckwidth](#page-93-0) Command 74 [Syntax 7](#page-93-1)4

[Description](#page-93-2) 74 [Options 7](#page-94-0)5 [Example](#page-94-1) 75 [ibclearcounters](#page-95-0) Command 76 [Syntax](#page-95-1) 76 [Description](#page-95-2) 76 [Options 7](#page-96-0)7 [Example](#page-96-1) 77 [ibclearerrors](#page-96-2) Command 77 [Syntax](#page-96-3) 77 [Description](#page-97-0) 78 [Options 7](#page-97-1)8 [Example](#page-97-2) 78 [ibdatacounters](#page-98-0) Command 79 [Syntax](#page-98-1) 79 [Description](#page-98-2) 79 [Options 7](#page-98-3)9 [Example](#page-99-0) 80 [ibdatacounts](#page-99-1) Command 80 [Syntax](#page-99-2) 80 [Description](#page-100-0) 81 [Options 8](#page-100-1)1 [Example](#page-101-0) 82 [ibdiagnet](#page-101-1) Command 82 [Syntax](#page-101-2) 82 [Description](#page-102-0) 83 [Options 8](#page-103-0)4 [Example](#page-104-0) 85

[ibdiagpath](#page-106-0) Command 87 [Syntax 8](#page-106-1)7 [Description 8](#page-106-2)7 [Options](#page-107-0) 88 [Example 8](#page-108-0)9 [ibhosts](#page-109-0) Command 90 [Syntax 9](#page-109-1)0 [Description 9](#page-110-0)1 [Options](#page-110-1) 91 [Example 9](#page-110-2)1 [ibnetdiscover](#page-111-0) Command 92 [Syntax 9](#page-111-1)2 [Description 9](#page-111-2)2 [Options](#page-112-0) 93 [Example 9](#page-113-0)4 [ibnetstatus](#page-114-0) Command 95 [Syntax 9](#page-114-1)5 [Description 9](#page-114-2)5 [Options](#page-114-3) 95 [Example 9](#page-115-0)6 [ibnodes](#page-116-0) Command 97 [Syntax 9](#page-116-1)7 [Description 9](#page-117-0)8 [Options](#page-117-1) 98 [Example 9](#page-117-2)8 [ibportstate](#page-118-0) Command 99 [Syntax 9](#page-118-1)9 [Description 1](#page-119-0)00

[Options 1](#page-119-1)00 [Example](#page-120-0) 101 [ibroute](#page-120-1) Command 101 [Syntax](#page-121-0) 102 [Description](#page-121-1) 102 [Options 1](#page-121-2)02 [Example](#page-122-0) 103 [ibrouters](#page-123-0) Command 104 [Syntax](#page-123-1) 104 [Description](#page-123-2) 104 [Options 1](#page-123-3)04 [Example](#page-124-0) 105 [ibstat](#page-124-1) Command 105 [Syntax](#page-124-2) 105 [Description](#page-125-0) 106 [Options 1](#page-125-1)06 [Example](#page-126-0) 107 [ibstatus](#page-126-1) Command 107 [Syntax](#page-126-2) 107 [Description](#page-127-0) 108 [Options 1](#page-127-1)08 [Example](#page-127-2) 108 [ibswitches](#page-128-0) Command 109 [Syntax](#page-128-1) 109 [Description](#page-128-2) 109 [Options 1](#page-128-3)09 [Example](#page-129-0) 110 [ibsysstat](#page-129-1) Command 110

[Syntax 1](#page-129-2)10 [Description 1](#page-130-0)11 [Options](#page-130-1) 111 [Example 1](#page-131-0)12 [ibtracert](#page-131-1) Command 112 [Syntax 1](#page-132-0)13 [Description 1](#page-132-1)13 [Options](#page-132-2) 113 [Example 1](#page-133-0)14 [perfquery](#page-133-1) Command 114 [Syntax 1](#page-134-0)15 [Description 1](#page-134-1)15 [Options](#page-134-2) 115 [Example 1](#page-135-0)16 [saquery](#page-136-0) Command 117 [Syntax 1](#page-136-1)17 [Description 1](#page-137-0)18 [Options](#page-137-1) 118 [Example 1](#page-138-0)19 [sminfo](#page-139-0) Command 120 [Syntax 1](#page-139-1)20 [Description 1](#page-140-0)21 [Options](#page-140-1) 121 [Example 1](#page-141-0)22 [smpdump](#page-141-1) Command 122 [Syntax 1](#page-141-2)22 [Description 1](#page-142-0)23 [Options](#page-142-1) 123

[Example](#page-142-2) 123 [smpquery](#page-143-0) Command 124 [Syntax](#page-143-1) 124 [Description](#page-143-2) 124

[Options 1](#page-144-0)25

[Example](#page-145-0) 126

#### **[Understanding SNMP MIB OIDs 1](#page-146-0)27**

[OID Tables Overview](#page-146-1) 127 [Understanding the](#page-147-0) SUN-DCS-MIB MIB OIDs 128 [SUN-DCS-MIB](#page-148-0) MIB OID Command Syntax 129 [Enclosure OIDs](#page-149-0) 130 [Enclosure Nodes OIDs](#page-149-1) 130 [Neighbor Node OIDs 1](#page-150-0)31 [Subnet Manager Info OIDs 1](#page-151-0)32 [Subnet Manager Agent Data Port OIDs 1](#page-151-1)32 [Understanding Performance Manager Agent OIDs 1](#page-153-0)34 [PMA Port Counters Table OIDs 1](#page-154-0)35 [PMA Extended Port Counters Table OIDs](#page-155-0) 136 [Understanding SNMP Trap OIDs 1](#page-156-0)37 [Trap Control OIDs](#page-157-0) 138 [Trap Threshold OIDs 1](#page-157-1)38 [Trap Notification OIDs](#page-159-0) 140 [SUN-HW-TRAP-MIB](#page-160-0) MIB OIDs 141 [Understanding the](#page-161-0) SUN-ILOM-CONTROL-MIB MIB OIDs 142 [SUN-ILOM-CONTROL-MIB](#page-162-0) MIB OID Command Syntax 143 [NTP OIDs 1](#page-163-0)44 [Remote Syslog OIDs](#page-164-0) 145 [HTTP OIDs 1](#page-164-1)45

[HTTPS OIDs 1](#page-165-0)46 [Network OIDs 1](#page-165-1)46 [User OIDs](#page-167-0) 148 [Session OIDs 1](#page-167-1)48 [Event Log OIDs](#page-168-0) 149 [Alert OIDs](#page-169-0) 150 [Clock OIDs](#page-170-0) 151 [Backup and Restore OIDs](#page-170-1) 151 [Identification OIDs 1](#page-171-0)52 [SMTP OIDs 1](#page-171-1)52 [Understanding the](#page-172-0) SUN-PLATFORM-MIB MIB OIDs 153 [SUN-PLATFORM-MIB](#page-172-1) MIB OID Command Syntax 153 [Understanding MIB Physical OIDs 1](#page-173-0)54 [High-Level OIDs](#page-174-0) 155 [NIM Equipment Table OIDs](#page-174-1) 155 [Physical Class Extension Table OIDs](#page-175-0) 156 [Sun Platform Sensor Table OIDs](#page-176-0) 157 [Sun Platform Binary Sensor Table OIDs 1](#page-176-1)57 [Sun Platform Numeric Sensor Table OIDs 1](#page-177-0)58 [Discrete Sensor Table OIDs](#page-179-0) 160 [Discrete Sensor States Table OIDs](#page-179-1) 160 [Sun Platform Fan Table OIDs 1](#page-180-0)61 [Sun Platform Alarm Table OIDs 1](#page-180-1)61 [MIB Trap OIDs 1](#page-181-0)62 [Understanding the](#page-182-0) ENTITY-MIB MIB OIDs 163 [ENTITY-MIB](#page-183-0) MIB OID Command Syntax 164 [Physical Entity Table OIDs 1](#page-184-0)65

**[Index 1](#page-186-0)67**

# <span id="page-16-0"></span>Using This Documentation

This command reference provides detailed information regarding the commands to administer the Sun Datacenter InfiniBand Switch 36 from Oracle. This document is written for developers, system administrators, and users who have advanced experience administering InfiniBand fabrics and hardware.

- "Related Documentation" on page xvii
- "Documentation, Support, and Training" on page xviii

## Related Documentation

The documents listed as online are available at:

(http://www.oracle.com/pls/topic/lookup?ctx=E19197-01&id= homepage)

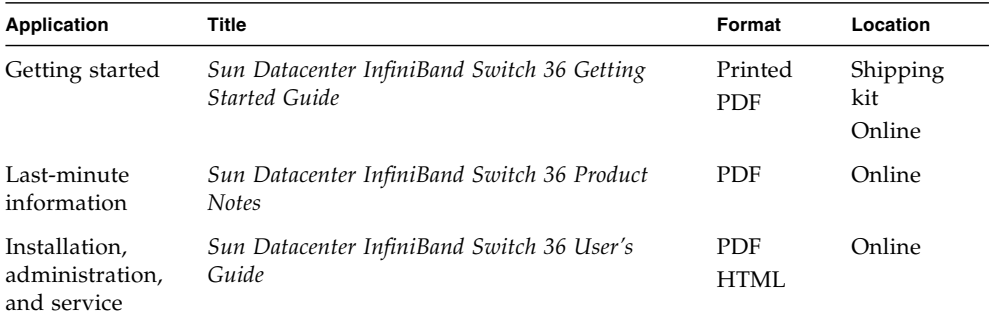

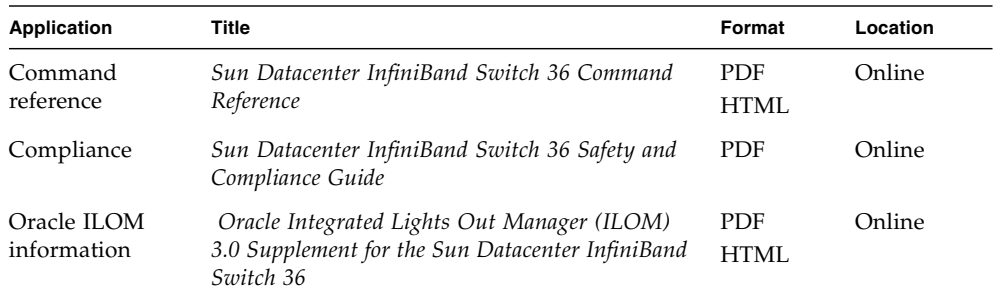

#### The Oracle ILOM 3.0 documents listed as online are available at:

(http://www.oracle.com/pls/topic/lookup?ctx=E19860-01&id= homepage)

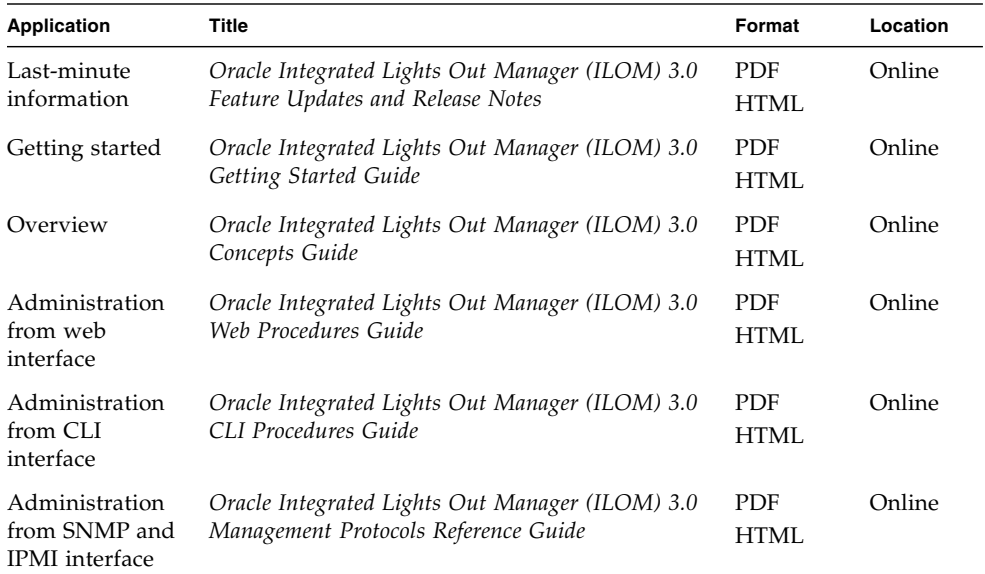

# Documentation, Support, and Training

These web sites provide additional resources:

- Documentation (http://www.oracle.com/technetwork/documentation/in dex.html)
- Support (https://support.oracle.com)

■ Training (https://education.oracle.com)

# <span id="page-20-0"></span>Understanding Hardware Commands

The hardware commands act upon or monitor the switch hardware. They are available through the Oracle ILOM CLI interface with the /SYS/Fabric\_Mgmt target. A smaller subset of commands are available for monitoring purposes with the /SYS/Switch\_Diag target. See ["Linux Shells for Hardware Commands" on page 3.](#page-22-0)

With the standard Linux shell CLI interface, only the root user of the management controller can run *all* of the hardware commands. The format of the hardware commands is as follows:

# *command* [*arguments*][*arguments*]...

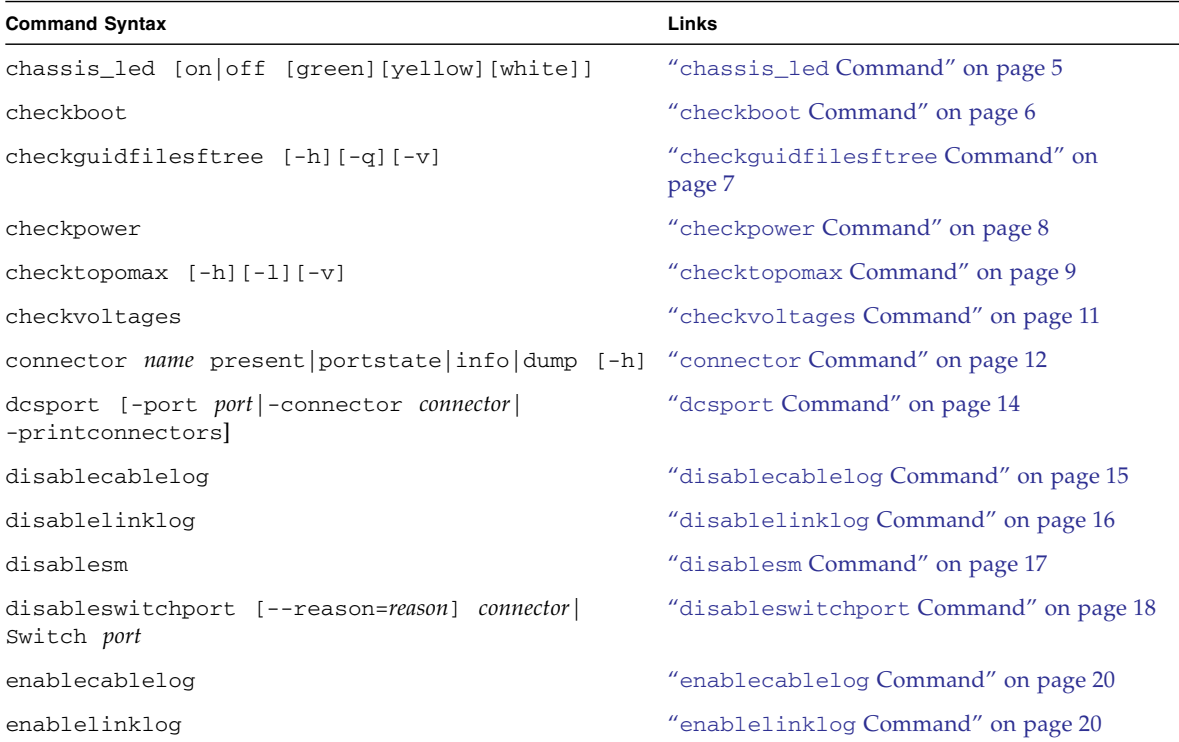

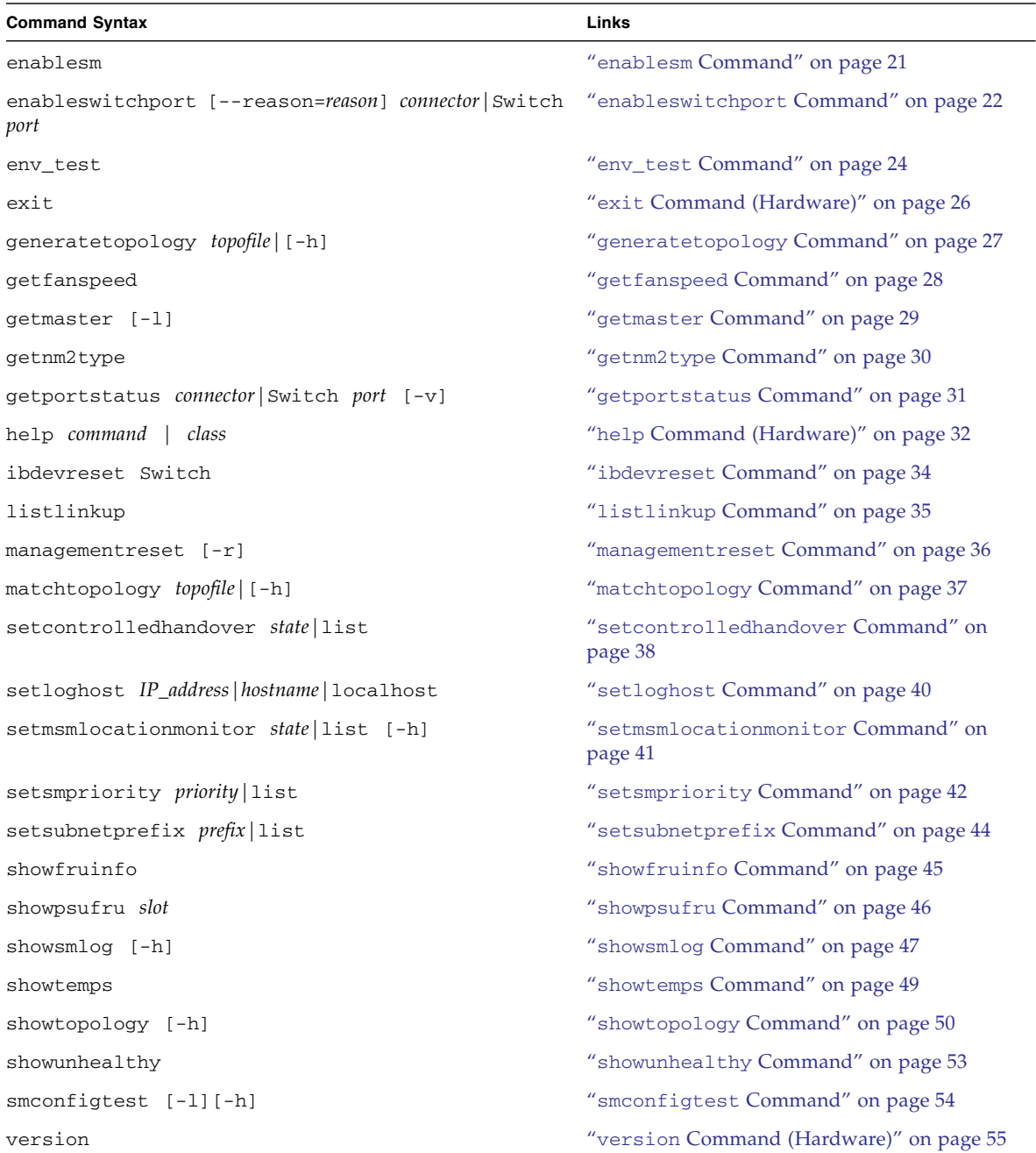

#### **Related Information**

■ ["Understanding InfiniBand Commands" on page 57](#page-76-1)

# <span id="page-22-0"></span>Linux Shells for Hardware Commands

The preferred method of accessing the Linux shell is through the /SYS/Switch\_Diag and /SYS/Fabric\_Mgmt Linux shell targets of the Oracle ILOM CLI interface.

Using the show command on the /SYS/Switch\_Diag target opens a restricted Linux shell that enables the ilom-admin user, ilom-operator user, and users with similar permissions to run diagnostic commands.

Using the show command on the /SYS/Fabric\_Mgmt target opens a different restricted Linux shell that enables the ilom-admin user and users with similar permissions to run both diagnostic and fabric management commands.

**Note –** The ilom-operator user cannot access the Linux shell from the /SYS/Fabric\_Mgmt target.

The following table lists the hardware commands and their availability from the respective Linux shell targets. Typing the help all command from within the restricted shells lists the commands available to that shell.

**Note –** Hardware commands that are not listed are unavailable from the /SYS/Switch\_Diag or /SYS/Fabric\_Mgmt targets.

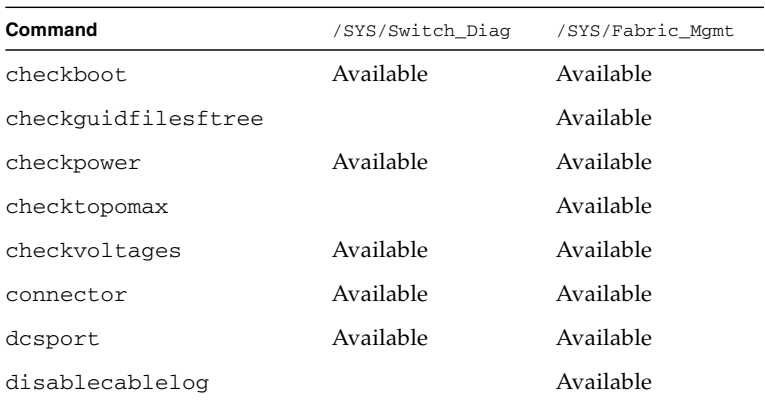

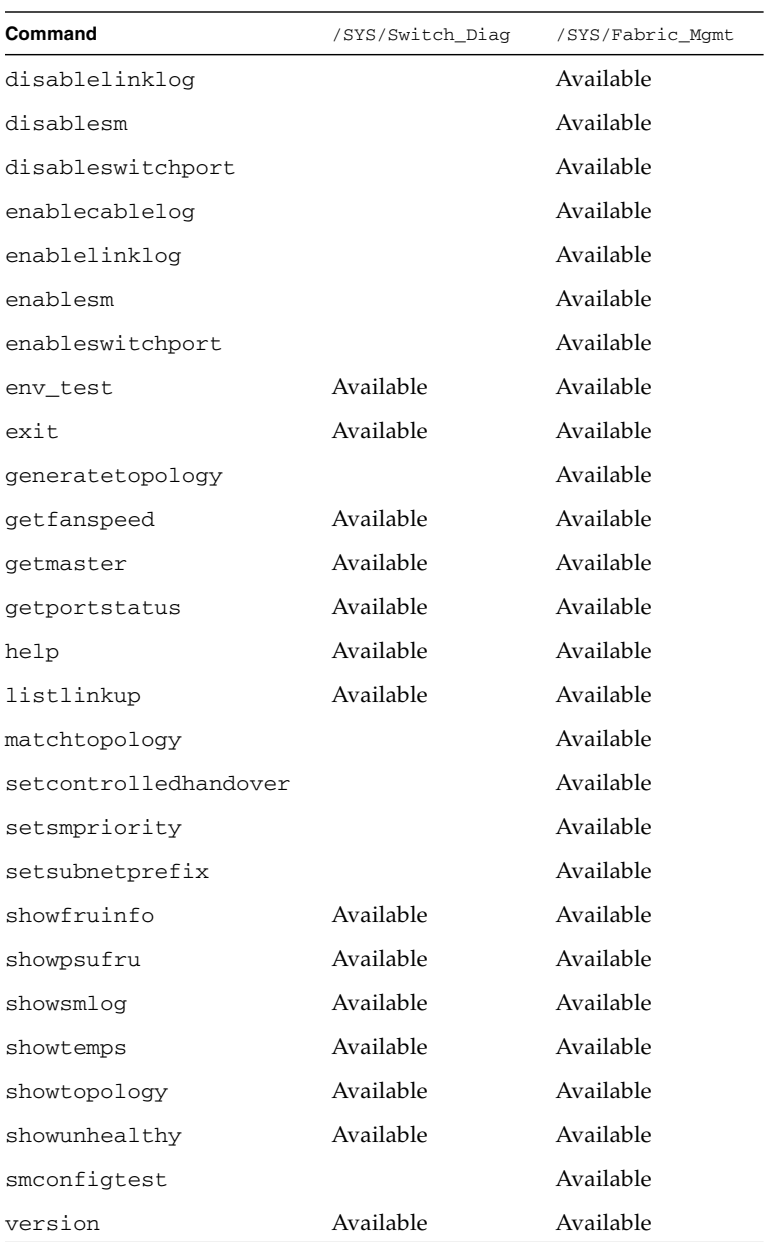

#### **Related Information**

■ ["Linux Shells for InfiniBand Commands" on page 59](#page-78-1)

# <span id="page-24-0"></span>chassis\_led Command

Displays and controls chassis status LEDs.

### <span id="page-24-1"></span>Syntax

/usr/local/util/chassis\_led [on|off [green][yellow][white]]

## <span id="page-24-2"></span>Description

This hardware command monitors and controls the state of the chassis LEDs. If no on or off option is specified the command displays the current state of the chassis LEDs.

## <span id="page-24-3"></span>**Options**

The following table describes the options to the chassis\_led command and their purposes:

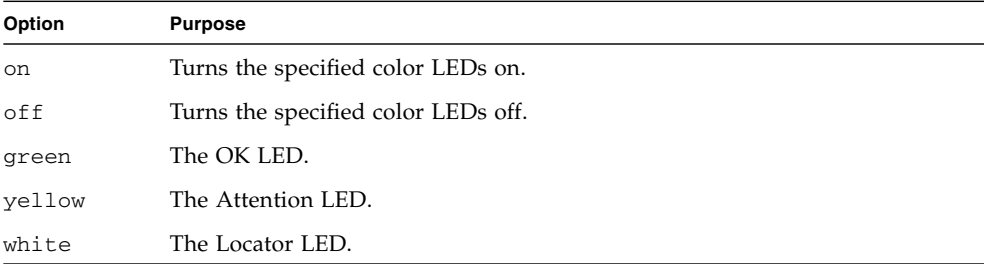

### <span id="page-25-0"></span>Example

The following example shows how to display the status of the chassis LEDs with the chassis\_led command.

```
# chassis_led
LED values:
Green on
Yellow off
White off
#
```
#### **Related Information**

■ *Switch User's Guide*, understanding the LEDs

# <span id="page-25-1"></span>checkboot Command

Displays switch chip boot status.

### <span id="page-25-2"></span>Syntax

checkboot

### <span id="page-25-3"></span>Description

This hardware command checks the boot status of the switch chip. Output is a simplified OK.

The checkboot command is available from the /SYS/Switch\_Diag and /SYS/Fabric\_Mgmt Linux shell targets of the Oracle ILOM CLI interface.

## <span id="page-26-0"></span>Example

The following example shows how to check the boot status of the switch chip with the checkboot command.

# **checkboot** Switch OK #

#### **Related Information**

- "ibdevreset [Command" on page 34](#page-53-0)
- "env\_test [Command" on page 24](#page-43-0)
- ["Linux Shells for Hardware Commands" on page 3](#page-22-0)

# <span id="page-26-1"></span>checkguidfilesftree Command

Performs check of Ftree GUID files.

### <span id="page-26-2"></span>Syntax

checkguidfilesftree [-h][-q][-v]

## <span id="page-26-3"></span>**Description**

This hardware command is a script that performs a search for and check of the root node GUID file used for the Ftree routing algorithm. The command searches the /etc/opensm/opensm.conf file for the specified root node GUID filename and checks the integrity of that file. The file is typically the /etc/opensm/guid.txt file. This command is only useful for InfiniBand fabrics using the Ftree routing algorithm.

The checkguidfilesftree command is available from the /SYS/Fabric\_Mgmt Linux shell target of the Oracle ILOM CLI interface.

## <span id="page-27-0"></span>**Options**

The following table describes the options to the generic command and their purposes:

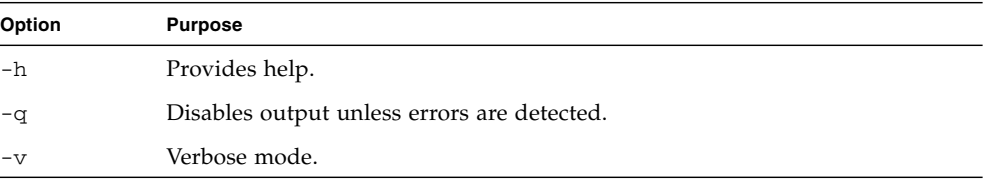

#### Example

The following example shows how to check for the root node GUID file with the checkguidfilesftree command.

```
# checkguidfilesftree -v
```

```
From /etc/opensm/opensm.conf file:
 routing_engine explains ftree
 root_guid_file given:(null)
checkguidfilesftree: INFO: root file not specified - (null) . Can not investigate
further
#
```
#### **Related Information**

■ ["Linux Shells for Hardware Commands" on page 3](#page-22-0)

# <span id="page-27-2"></span>checkpower Command

Displays power supply status.

#### <span id="page-27-3"></span>Syntax

checkpower

## <span id="page-28-0"></span>**Description**

This hardware command checks the status of the power supplies. Output is a simplified OK.

The checkpower command is available from the /SYS/Switch Diag and /SYS/Fabric\_Mgmt Linux shell targets of the Oracle ILOM CLI interface.

## <span id="page-28-1"></span>Example

The following example shows how to check the power supply status with the checkpower command.

```
# checkpower
PSU 0 present status: OK
PSU 1 present status: OK
All PSUs OK
#
```
#### **Related Information**

- "checkvoltages [Command" on page 11](#page-30-0)
- "env\_test [Command" on page 24](#page-43-0)
- ["Linux Shells for Hardware Commands" on page 3](#page-22-0)

# <span id="page-28-2"></span>checktopomax Command

Displays size of topology.

### <span id="page-28-3"></span>Syntax

```
checktopomax [-h][-l][-v]
```
## <span id="page-29-0"></span>**Description**

This hardware command is a script that verifies if the number of switches and HCAs found in the InfiniBand fabric is less than the maximum values provided in the /conf/dcsmonitor.conf file.

The checktopomax command is available from the /SYS/Fabric\_Mgmt Linux shell target of the Oracle ILOM CLI interface.

## <span id="page-29-1"></span>**Options**

The following table describes the options to the checktopomax command and their purposes:

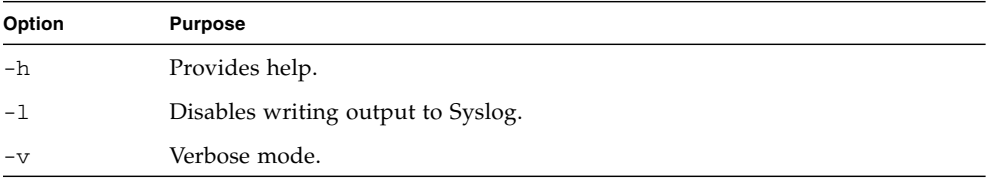

### <span id="page-29-2"></span>Example

The following example shows how to verify the number of switches and HCAs within your InfiniBand fabric with the checktopomax command.

**Note –** The output for your InfiniBand fabric will differ from that in the example.

```
# checktopomax -v
```

```
checktopomax: INFO: You have allowed max number of Switch elements to be 48
checktopomax: INFO: You have allowed max number of CA elements to be 1500
checktopomax: INFO: Number of Switch elements empiric found by application
/usr/sbin/ibnodes: 2
checktopomax: INFO: Number of Ca elements empiric found by application
/usr/sbin/ibnodes: 7
#
```
#### **Related Information**

- "ibnodes [Command" on page 97](#page-116-2)
- "ibhosts [Command" on page 90](#page-109-2)

■ ["Linux Shells for Hardware Commands" on page 3](#page-22-0)

# <span id="page-30-0"></span>checkvoltages Command

Verifies voltages.

#### <span id="page-30-1"></span>Syntax

checkvoltages

#### <span id="page-30-2"></span>**Description**

This hardware command displays the internal voltages for the main board. On the left side of the equals sign is the expected voltage. On the right side of the equals sign is the measured voltage. If the difference between the expected voltage and the measured voltage is more than 10%, the cause should be investigated. The command also provides a summary of the voltage conditions.

The checkvoltages command is available from the /SYS/Switch\_Diag and /SYS/Fabric\_Mgmt Linux shell targets of the Oracle ILOM CLI interface.

### <span id="page-30-3"></span>Example

The following example shows how to check that voltages are at nominal values with the checkvoltages command.

```
# checkvoltages
Voltage ECB OK
Measured 3.3V Main = 3.28 V
Measured 3.3V Standby = 3.37 V
Measured 12V = 12.06 VMeasured 5V = 5.03 V
Measured VBAT = 3.25 V
Measured 2.5V = 2.52 V
Measured 1.8V = 1.80 V
```

```
Measured I4 1.2V = 1.22 V
All voltages OK
#
```
#### **Related Information**

- "checkpower [Command" on page 8](#page-27-2)
- "env\_test [Command" on page 24](#page-43-0)
- ["Linux Shells for Hardware Commands" on page 3](#page-22-0)

## <span id="page-31-0"></span>connector Command

Reads QSFP cable information.

#### <span id="page-31-1"></span>Syntax

connector *name* present|portstate|info|dump [-h]

where *name* is the name of the connector (0A–17B).

### <span id="page-31-2"></span>Description

This hardware command performs a pass-fail test to verify that an InfiniBand cable is connected to a particular connector and to the switch chip port that the link routes. The command can also read the data registers of the cable and report FRU ID information.

The connector command is available from the /SYS/Switch\_Diag and /SYS/Fabric\_Mgmt Linux shell targets of the Oracle ILOM CLI interface.

## <span id="page-32-0"></span>**Options**

The following table describes the options to the connector command and their purposes:

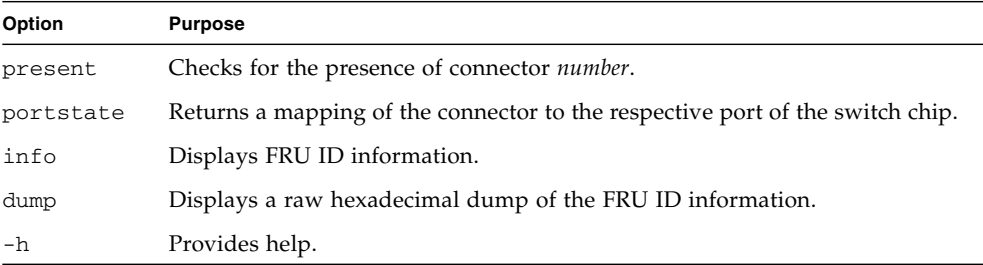

### <span id="page-32-1"></span>Example

The following example shows how to display the FRU ID information for connector 1A with the connector command.

```
# connector 1A info
Cable connector 1A present
Indentifier: QSFP
Connector type: Copper pigtail
Vendor: Amphenol
Vendor OUI: 415048
Partnumber: 568400005
Revision: C
Serialnumber: APF08510050019
Date: 081219
#
```
#### **Related Information**

- "env\_test [Command" on page 24](#page-43-0)
- "listlinkup [Command" on page 35](#page-54-0)
- ["Linux Shells for Hardware Commands" on page 3](#page-22-0)

# <span id="page-33-0"></span>dcsport Command

Maps between switch chip ports and QSFP connectors.

### <span id="page-33-1"></span>Syntax

```
dcsport [-port port|-connector connector|-printconnectors]
```
where:

- *port* is the number of the port (1–36).
- *connector* is the number of the OSFP connector (0A–17B).

## <span id="page-33-2"></span>Description

This hardware command displays the mapping between switch chip ports and QSFP connectors. You can specify either a *port* or a *connector*.

The dcsport command is available from the /SYS/Switch\_Diag and /SYS/Fabric\_Mgmt Linux shell targets of the Oracle ILOM CLI interface.

## <span id="page-33-3"></span>**Options**

The following table describes the options to the dcsport command and their purposes:

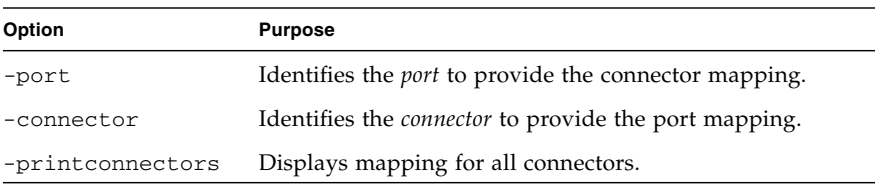

## <span id="page-34-0"></span>Example

The following example shows how to display the mapping for connector 5A with the dcsport command.

```
# dcsport -connector 5A
Connector 5A maps to Switch port 30
#
```
#### **Related Information**

- "enablesm [Command" on page 21](#page-40-3)
- "setsmpriority [Command" on page 42](#page-61-2)
- ["Linux Shells for Hardware Commands" on page 3](#page-22-0)

# <span id="page-34-1"></span>disablecablelog Command

Disables logging of cable events.

### <span id="page-34-2"></span>Syntax

disablecablelog

### <span id="page-34-3"></span>Description

This hardware command disables logging of cable events to the Syslog.

The disablecablelog command is available from the /SYS/Fabric\_Mgmt Linux shell target of the Oracle ILOM CLI interface.

### <span id="page-35-0"></span>Example

The following example shows how to disable logging of cable events to the Syslog with the disablecablelog command.

# **disablecablelog** Stopping Environment daemon. [ OK ] Starting Environment daemon. [ OK ] #

#### **Related Information**

- "enablecablelog [Command" on page 20](#page-39-0)
- "disablelinklog [Command" on page 16](#page-35-1)
- ["Linux Shells for Hardware Commands" on page 3](#page-22-0)

# <span id="page-35-1"></span>disablelinklog Command

Disables logging of link events.

### <span id="page-35-2"></span>Syntax

disablelinklog

### <span id="page-35-3"></span>**Description**

This hardware command disables logging of link events to the Syslog.

The disablelinklog command is available from the /SYS/Fabric\_Mgmt Linux shell target of the Oracle ILOM CLI interface.
## Example

The following example shows how to disable logging of link events to the Syslog with the disablecablelog command.

# **disablelinklog** Stopping Environment daemon. [ OK ] Starting Environment daemon. [ OK ] #

#### **Related Information**

- "enablelinklog [Command" on page 20](#page-39-0)
- "disablecablelog [Command" on page 15](#page-34-0)
- ["Linux Shells for Hardware Commands" on page 3](#page-22-0)

# <span id="page-36-0"></span>disablesm Command

Disables the Subnet Manager within the management controller.

### Syntax

disablesm

#### **Description**

This hardware command disables the OpenSM opensmd daemon. You use this command in the event that a Subnet Manager external to the switch is preferred.

The disablesm command is available from the /SYS/Fabric\_Mgmt Linux shell target of the Oracle ILOM CLI interface.

### Example

The following example shows how to disable the opensmd daemon with the disablesm command.

```
# disablesm
```

```
Stopping partitiond daemon. The stopping partition of \sim 1.0K ]
Stopping IB Subnet Manager..-.-.-.-.-.-+ [ OK ]
#
```
#### **Related Information**

- "enablesm [Command" on page 21](#page-40-0)
- "setsmpriority [Command" on page 42](#page-61-0)
- ["Linux Shells for Hardware Commands" on page 3](#page-22-0)

# <span id="page-37-0"></span>disableswitchport Command

Disables a connector or switch chip port.

### Syntax

disableswitchport [--reason=*reason*] *connector*|Switch *port*

where:

- *reason* is the reason for disabling the port, Blacklist or Partition.
- *connector* is the number of the QSFP connector (0A–17B).
- *port* is the number of the port (1–36).

### **Description**

This hardware command disables a QSFP connector and port on the switch chip. The command addresses either the connector or the port on the switch chip.

The --reason option enables you to use a passphrase to lock the state of the port:

- Blacklist A connector and port pair are identified as being inaccessible because of unreliable operation.
- Partition A connector and port pair are identified as being isolated from the InfiniBand fabric.

Both the Blacklist and Partition passphrases survive reboot, and are unlocked using the enableswitchport command with the --reason option.

**Note –** State changes made with the ibportstate command are not recognized by the disableswitchport, enableswitchport, or listlinkup commands.

The disableswitchport command is available from the /SYS/Fabric\_Mgmt Linux shell target of the Oracle ILOM CLI interface.

#### Example

The following example shows how to disable and blacklist connector 14A with the disableswitchport command.

```
# disableswitchport --reason=Blacklist 14A
Disable Switch port 7 reason: Blacklist
Initial PortInfo:
# Port info: DR path slid 65535; dlid 65535; 0 port 7
LinkState:.....................Down
PhysLinkState:......................Polling
LinkWidthSupported:..............1X or 4X
LinkWidthEnabled:................1X or 4X
LinkWidthActive:.................4X
LinkSpeedSupported:..............2.5 Gbps or 5.0 Gbps or 10.0 Gbps
LinkSpeedEnabled:................2.5 Gbps or 5.0 Gbps or 10.0 Gbps
LinkSpeedActive:.................2.5 Gbps
After PortInfo set:
# Port info: DR path slid 65535; dlid 65535; 0 port 7
LinkState:......................Down
PhysLinkState:...................Disabled
#
```
#### **Related Information**

- "enableswitchport [Command" on page 22](#page-41-0)
- "ibportstate [Command" on page 99](#page-118-0)
- "getportstatus [Command" on page 31](#page-50-0)
- ["Linux Shells for Hardware Commands" on page 3](#page-22-0)

# <span id="page-39-1"></span>enablecablelog Command

Enables logging of cable events.

### Syntax

enablecablelog

## Description

This hardware command enables logging of cable events to the Syslog.

The enablecablelog command is available from the /SYS/Fabric\_Mgmt Linux shell target of the Oracle ILOM CLI interface.

## Example

The following example shows how to enable logging of cable events to the Syslog with the enablecablelog command.

```
# enablecablelog
Stopping Environment daemon. [ OK ]
Starting Environment daemon. [ OK ]
#
```
#### **Related Information**

- "disablecablelog [Command" on page 15](#page-34-0)
- "enablelinklog [Command" on page 20](#page-39-0)
- ["Linux Shells for Hardware Commands" on page 3](#page-22-0)

# <span id="page-39-0"></span>enablelinklog Command

Enables logging of link events.

enablelinklog

## Description

This hardware command enables logging of link events to the Syslog.

The enablelinklog command is available from the /SYS/Fabric\_Mgmt Linux shell target of the Oracle ILOM CLI interface.

### Example

The following example shows how to enable logging of link events to the Syslog with the enablelinklog command.

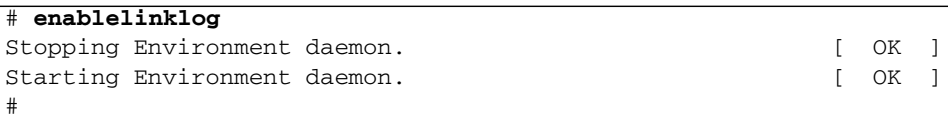

#### **Related Information**

- "disablelinklog [Command" on page 16](#page-35-0)
- "enablecablelog [Command" on page 20](#page-39-1)
- ["Linux Shells for Hardware Commands" on page 3](#page-22-0)

## <span id="page-40-0"></span>enablesm Command

Enables the Subnet Manager within the management controller.

#### Syntax

enablesm

### **Description**

This hardware command enables the OpenSM opensmd daemon on the management controller.

**Note –** Similarly, both the enablesm and opensm commands invoke an instance of the same Subnet Manager. Conversely, the enablesm command merely starts the Subnet Manager while the opensm command can configure the Subnet Manager.

The enablesm command initiates an instance of the opensmd *daemon*. The daemon reads the /etc/opensm/opensm.conf configuration file upon startup, which it uses to configure the OpenSM Subnet Manager. The enablesm command is more user-friendly because it is not necessary to provide command-line options and arguments.

The enablesm command is available from the /SYS/Fabric\_Mgmt Linux shell target of the Oracle ILOM CLI interface.

## Example

The following example shows how to enable the opensmd daemon with the enablesm command.

```
# enablesm
Starting IB Subnet Manager. The state of the state of the state of the state of the state of the state of the s
Starting partitiond daemon. The starting partition of [ OK ]
#
```
#### **Related Information**

- "disablesm [Command" on page 17](#page-36-0)
- "setsmpriority [Command" on page 42](#page-61-0)
- ["Linux Shells for Hardware Commands" on page 3](#page-22-0)

# <span id="page-41-0"></span>enableswitchport Command

Enables a connector or switch chip port.

enableswitchport [--reason=*reason*] *connector*|Switch *port*

where:

- *reason* is the reason for disabling the port, Blacklist or Partition.
- *connector* is the number of the QSFP connector (0A–17B).
- *port* is the number of the port (1–36).

### Description

This hardware command enables a QSFP connector and port on the switch chip. The command addresses either the connector or the port on the switch chip.

The --reason option enables you to use the Blacklist or Partition passphrases to unlock the state of the port as locked using the disableswitchport command.

**Note –** State changes made with the ibportstate command are not recognized by the disableswitchport, enableswitchport, or listlinkup commands.

The enableswitchport command is available from the /SYS/Fabric\_Mgmt Linux shell target of the Oracle ILOM CLI interface.

## Example

The following example shows how to enable and de-blacklist connector 14A with the enableswitchport command.

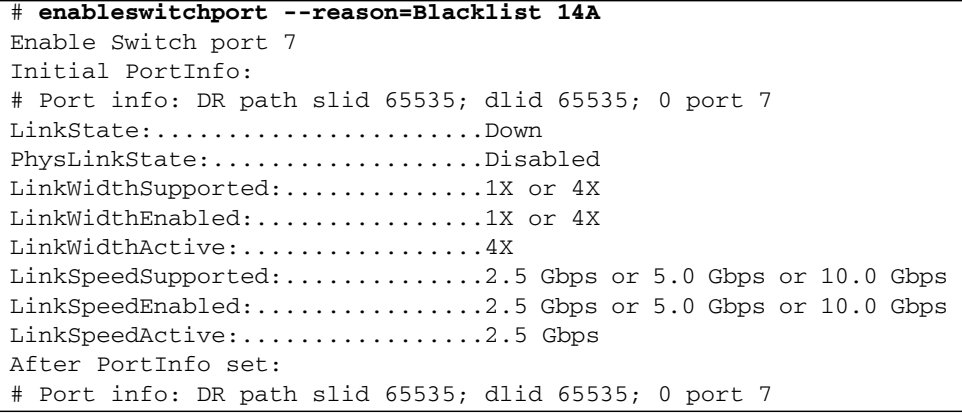

```
LinkState:.....................Down
PhysLinkState:.....................Polling
#
```
#### **Related Information**

- "disableswitchport [Command" on page 18](#page-37-0)
- "ibportstate [Command" on page 99](#page-118-0)
- "getportstatus [Command" on page 31](#page-50-0)
- ["Linux Shells for Hardware Commands" on page 3](#page-22-0)

# <span id="page-43-0"></span>env\_test Command

Displays environmental status.

### Syntax

env\_test

### **Description**

This hardware command performs a series of hardware and environmental tests of the switch. This command is an amalgamation of the following commands:

- checkpower
- checkvoltages
- showtemps
- getfanspeed
- connector
- checkboot

The command output provides voltage and temperature values, pass-fail results, and error messages.

The env\_test command is available from the /SYS/Switch\_Diag and /SYS/Fabric\_Mgmt Linux shell targets of the Oracle ILOM CLI interface.

## Example

The following example shows how to display the hardware and environmental status of the switch with the env\_test command.

```
# env_test
Environment test started:
Starting Environment Daemon test:
Environment daemon running
Environment Daemon test returned OK
Starting Voltage test:
Voltage ECB OK
Measured 3.3V Main = 3.28 V
Measured 3.3V Standby = 3.37 V
Measured 12V = 12.06 VMeasured 5V = 5.03 V
Measured VBAT = 3.25 V
Measured 2.5V = 2.52 V
Measured 1.8V = 1.80 VMeasured I4 1.2V = 1.22 V
Voltage test returned OK
Starting PSU test:
PSU 0 present OK
PSU 1 present OK
PSU test returned OK
Starting Temperature test:
Back temperature 28
Front temperature 29
SP temperature 35
Switch temperature 34, maxtemperature 36
Temperature test returned OK
Starting FAN test:
Fan 0 not present
Fan 1 running at rpm 11212
Fan 2 running at rpm 11313
Fan 3 running at rpm 11521
Fan 4 not present
FAN test returned OK
Starting Connector test:
Connector test returned OK
Starting onboard ibdevice test:
Switch OK
All Internal ibdevices OK
onboard ibdevice test returned OK
Environment test PASSED
#
```
#### **Related Information**

- "checkpower [Command" on page 8](#page-27-0)
- "checkvoltages [Command" on page 11](#page-30-0)
- "showtemps [Command" on page 49](#page-68-0)
- "getfanspeed [Command" on page 28](#page-47-0)
- "connector [Command" on page 12](#page-31-0)
- "checkboot [Command" on page 6](#page-25-0)
- ["Linux Shells for Hardware Commands" on page 3](#page-22-0)

# exit Command (Hardware)

Terminates the session.

#### Syntax

exit

#### **Description**

This hardware command immediately terminates the session with the management controller.

#### Example

The following example shows how to terminate the session with the exit command.

```
# exit
Connection to 123.45.67.89 closed.
#
```
#### **Related Information**

■ *Switch Remote Administration*, exit command

# <span id="page-46-0"></span>generatetopology Command

Creates topology file.

### Syntax

```
generatetopology topofile|[-h]
```
where *topofile* is the filename and path to the topology file.

## **Description**

This hardware command creates a topology file of the InfiniBand fabric. This file is not compatible with the topology file created by the ibnetdiscover command. The generatetopology command is used with the matchtopology and showtopology commands to determine changes in the InfiniBand fabric. The -h option provides help.

The generatetopology command is available from the /SYS/Fabric\_Mgmt Linux shell target of the Oracle ILOM CLI interface.

### Example

The following example shows how to create a topology file called Topo.conf with the generatetopology command.

```
# generatetopology Sept8.topo
It will take some time to generate a topology file. Please wait!
topo.conf exist! will move it to topo.conf.old
will create new topo.conf
Topo.conf file is created. Will now start generating the topo file
Wrote Topology file:Sept8.topo
#
```
The following is a portion of a topology file created by the generatetopology command.

**Note –** Your topology file will differ.

```
DEV26418_02P nsn34-45_HCA-1
  P1 -4x-10G-> SUNDCS36QDR nsn34-170 C-0A
 P2 -4x-10G-> SUNDCS36QDR nsn34-170 C-0B
SUNDCS36QDR nsn34-170
 P1 -4x-10G-> SUNIBQDRGW nsn34-97 C-7A
 P2 -4x-10G-> I4_GENERIC nsn34-98 P33
SUNIBQDRGW nsn34-97
 C-17A -4x-10G-> SUNDCS36QDR nsn34-170 C-17B
 C-17B -4x-10G-> SUNDCS36QDR nsn34-170 C-17A
 C-16A -4x-10G-> SUNDCS36QDR nsn34-170 C-16B
 C-16B -4x-10G-> SUNDCS36QDR nsn34-170 C-16A
 C-15A -4x-10G-> SUNDCS36QDR nsn34-170 C-15B
 C-15B -4x-10G-> SUNDCS36QDR nsn34-170 C-15A
 C-14A -4x-10G-> SUNDCS36QDR nsn34-170 C-13A
 C-14B -4x-10G-> SUNDCS36QDR nsn34-170 C-8A
.
.
.
DEV26418_02P nsn34-39_HCA-1
 P1 -4x-10G-> SUNDCS36QDR nsn34-170 C-12A
 P2 -4x-10G-> SUNDCS36QDR nsn34-170 C-13B
# Created from nsn34-170 at Wed Sep 8 14:18:52 CEST 2010
```
#### **Related Information**

- "matchtopology [Command" on page 37](#page-56-0)
- "showtopology [Command" on page 50](#page-69-0)
- "ibnetdiscover [Command" on page 92](#page-111-0)
- ["Linux Shells for Hardware Commands" on page 3](#page-22-0)

# <span id="page-47-0"></span>getfanspeed Command

Displays fan speed.

getfanspeed

## Description

This hardware command displays the speed of the fans. The command also indicates if the fan is not present or has stopped.

The getfanspeed command is available from the /SYS/Switch\_Diag and /SYS/Fabric\_Mgmt Linux shell targets of the Oracle ILOM CLI interface.

## Example

The following example shows how to display fan speeds with the getfanspeed command.

```
# getfanspeed
Fan 0 not present
Fan 1 running at rpm 11212
Fan 2 running at rpm 11313
Fan 3 running at rpm 11521
Fan 4 not present
#
```
#### **Related Information**

- "env\_test [Command" on page 24](#page-43-0)
- ["Linux Shells for Hardware Commands" on page 3](#page-22-0)

# getmaster Command

Displays primary (or master) Subnet Manager node information.

getmaster [-l]

### Description

This hardware command returns information about the node that hosts the primary (or master) Subnet Manager of the InfiniBand fabric. The -l option provides a short historical list of Subnet Manager activity.

The getmaster command is available from the /SYS/Switch\_Diag and /SYS/Fabric\_Mgmt Linux shell targets of the Oracle ILOM CLI interface.

#### Example

The following example shows how to display information about the node that hosts the master Subnet Manager with the getmaster command.

#### # **getmaster -l**

```
Local SM enabled and running
Last ring buffer history listed:
20100824 20:35:43 whereismaster started
20100824 20:35:44 Master SubnetManager on sm lid 0 sm guid 0x21283a83eea0a0 :
20100824 20:36:01 Master SubnetManager on sm lid 2 sm guid 0x21283a83eea0a0 :
SUN DCS 36P QDR nsn34-170
20100827 09:27:45 No Master SubnetManager seen in the system
20100908 15:00:18 Master SubnetManager on sm lid 2 sm guid 0x21283a83eea0a0 :
SUN DCS 36P QDR nsn34-170
#
```
#### **Related Information**

- "sminfo [Command" on page 120](#page-139-0)
- ["Linux Shells for Hardware Commands" on page 3](#page-22-0)

# getnm2type Command

Displays the device type.

getnm2type

## Description

This hardware command displays the type of InfiniBand device the management controller is installed within. The output is:

- gw Sun Network QDR InfiniBand Gateway Switch
- 36p Sun Datacenter InfiniBand Switch 36
- 72p Sun Datacenter InfiniBand Switch 72

### Example

The following example shows how to display the type of InfiniBand device with the getnm2type command.

# **getnm2type** 36p #

#### **Related Information**

■ "version [Command \(Hardware\)" on page 55](#page-74-0)

## <span id="page-50-0"></span>getportstatus Command

Displays port status.

#### Syntax

getportstatus *connector*|Switch *port* [-v]

where:

■ *connector* is the number of the QSFP connector (0A–17B).

■ *port* is the number of the port (1–36).

#### Description

This hardware command returns the status of the specified *connector* or *port* of the switch chip. The -v option provides verbose output.

#### Example

The following example shows how to display the status of connector 9A with the getportstatus command.

**Note –** The parameters with the string Active indicate the current conditions.

```
# getportstatus 9A
Port status for connector 9A Switch Port 14
Adminstate:........................Enabled
LinkWidthEnabled:................1X or 4X
LinkWidthSupported:..............1X or 4X
LinkWidthActive:.................4X
LinkSpeedSupported:..............2.5 Gbps or 5.0 Gbps or 10.0 Gbps
LinkState:.......................Active
PhysLinkState:..................LinkUp
LinkSpeedActive:.................10.0 Gbps
LinkSpeedEnabled:................2.5 Gbps or 5.0 Gbps or 10.0 Gbps
#
```
#### **Related Information**

- "ibcheckport [Command" on page 67](#page-86-0)
- "ibcheckportstate [Command" on page 69](#page-88-0)
- "ibcheckportwidth [Command" on page 71](#page-90-0)

# help Command (Hardware)

Displays help for a command.

help *command* | *class*

where:

- *command* is the command for which you need help.
- *class* is the category of commands.

## **Description**

This hardware command provides help information for supported commands. Typically, the same information is provided using the -h option.

The help command is available from the /SYS/Switch\_Diag and /SYS/Fabric\_Mgmt Linux shell targets of the Oracle ILOM CLI interface.

### Example

The following example shows how to get help with the help command.

```
# help
```

```
List of avaliable classes:
general -- General commands
diag -- Switch diagnostics commands
ibdiag -- Infiniband diagnostics commands
sm -- Subnet Managager administration commands
other -- Other managagement commands
all -- Show all commands
Type "help" followed by a class name for a list of commands in that class.
Type "help" followed by a command name for description and usage of the command.
#
```
#### **Related Information**

- *Switch Remote Administration*, help command
- ["Linux Shells for Hardware Commands" on page 3](#page-22-0)

# <span id="page-53-0"></span>ibdevreset Command

Resets the switch chip.

### Syntax

ibdevreset Switch

## Description

This hardware command resets the switch chip.

# Example

The following example shows how to reset the switch chip with the ibdevreset command.

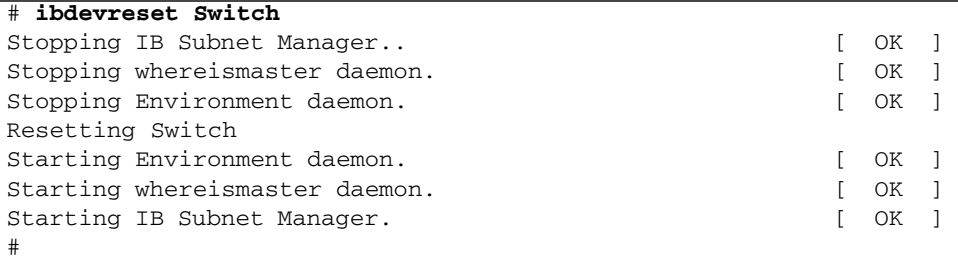

#### **Related Information**

- "checkboot [Command" on page 6](#page-25-0)
- "ibportstate [Command" on page 99](#page-118-0)

# listlinkup Command

Displays links presence.

## Syntax

listlinkup

### Description

This hardware command lists the presence of links and the up-down state of the associated ports on the switch chip.

**Note –** State changes made with the ibportstate command are not recognized by the disableswitchport, enableswitchport, or listlinkup commands.

The listlinkup command is available from the /SYS/Switch\_Diag and /SYS/Fabric\_Mgmt Linux shell targets of the Oracle ILOM CLI interface.

## Example

The following example shows how to display link presence and associated ports with the listlinkup command.

```
# listlinkup
Connector 0A Present <-> Switch Port 20 up (Enabled)
Connector 1A Not present
Connector 2A Not present
Connector 3A Not present
Connector 4A Not present
.
.
Connector 0B Not present
Connector 1B Not present
.
.
```

```
.
Connector 17B Not present
#
```
#### **Related Information**

- "ibportstate [Command" on page 99](#page-118-0)
- ["Linux Shells for Hardware Commands" on page 3](#page-22-0)

### managementreset Command

Resets the management controller.

### Syntax

managementreset [-r]

### Description

This hardware command resets the management controller, the CPLD, and the I4 switch chip. The command requests a reboot, and in most situations, this should be done. The managementreset command also forces links to retrain upon management controller services startup. The  $-r$  option bypasses the query for reboot and reboots automatically.

#### Example

The following example shows how to reset the management controller and InfiniBand fabric services with the managementreset command.

**Note –** By rebooting the management controller, the link to the management console is severed. You must re-access the management controller to regain administrative control.

#### # **managementreset**

```
Stopping Environment daemon, please wait
Resetting CPLD, please wait
Restarting Environment daemon
Reboot needed to reconnect to I4 and enable IB ports
Do you want do reboot now [yes/no]:yes
Broadcast message from root (pts/0) (Fri Nov 20 17:10:27 2009):
The system is going down for reboot NOW!
# Connection to 123.45.67.89 closed by remote host.
Connection to 123.45.67.89 closed.
#
```
#### **Related Information**

- "ibdevreset [Command" on page 34](#page-53-0)
- "ibportstate [Command" on page 99](#page-118-0)

## <span id="page-56-0"></span>matchtopology Command

Compares topology file to InfiniBand fabric.

#### Syntax

matchtopology *topofile*|[-h]

where *topofile* is the filename and path to the topology file.

#### **Description**

This hardware command compares the topology file created with the generatetopology command with the current InfiniBand fabric topology. An error is displayed upon mismatch. The -h option provides help.

The matchtopology command is available from the /SYS/Fabric\_Mgmt Linux shell target of the Oracle ILOM CLI interface.

#### Example

The following example shows how to compare the topology file to the current topology with the matchtopology command.

#### # **matchtopology Sept8.topo**

```
Topology matching will take some time. Please wait!
-I---------------------------------------------------
-I- Topology matching results
-I---------------------------------------------------
-I- The topology defined in ib_topology.topo perfectly matches the discovered
fabric.
----------------------------------------------------------------
#
```
#### **Related Information**

- "generatetopology [Command" on page 27](#page-46-0)
- "showtopology [Command" on page 50](#page-69-0)
- ["Linux Shells for Hardware Commands" on page 3](#page-22-0)

## <span id="page-57-0"></span>setcontrolledhandover Command

Enables or disables controlled handover.

#### Syntax

setcontrolledhandover *state*|list

where *state* is either TRUE or FALSE.

### **Description**

This hardware command enables or disables the controlled handover feature. The TRUE option enables and the FALSE option disables the action. The list option provides a listing of the Subnet Manager settings in respect to priority, controlled handover, and subnet prefix.

**Note –** You must stop or disable the OpenSM Subnet Manager before using the setcontrolledhandover command. See "disablesm [Command" on page 17.](#page-36-0)

The InfiniBand specification identifies two parameters used to negotiate a master Subnet Manager - the Subnet Manager priority and the port GUID. Should two or more Subnet Managers have the same highest configured priority, the Subnet Manager with the lowest GUID becomes the master Subnet Manager.

If an un-controlled or automatic handover state exists, when the primary-and-master Subnet Manager fails, the secondary-and-standby Subnet Manager takes on the role of the new master Subnet Manager. During this time, traffic is temporarily suspended as the secondary-and-master Subnet Manager discovers and sets up the InfiniBand fabric.

If the primary Subnet Manager is able to recover from the failure, reboot, and reinitialize itself, it identifies itself as the intended master Subnet Manager. Again, traffic is temporarily suspended as the primary-and-master Subnet Manager re-discovers and sets up the InfiniBand fabric. The secondary Subnet Manager returns to the standby status.

If controlled handover is enabled, then some priority values become reserved. The Subnet Managers dynamically adjust their respective priorities to avoid the dual handover situation. A secondary Subnet Manager that became a master Subnet Manager due to a handover raises its priority to a reserved value and retains its master Subnet Manager status. Regardless if the primary Subnet Manager comes back online, the second handover does not occur.

The user-configured priorities of the Subnet Managers are retained, only during a handover are reserved priorities used.

The result of this scheme is that the user-configured priority is respected during system boot, but dual handover does not occur because the primary Subnet Manager loses its master Subnet Manager status (secondary Subnet Manager priority changes to reserve).

**Note –** Manually starting Subnet Managers individually is equivalent to the system boot sequence.

The setcontrolledhandover command is available from the /SYS/Fabric\_Mgmt Linux shell target of the Oracle ILOM CLI interface.

### Example

The following example shows how to enable a controlled handover of Subnet Managers with the setcontrolledhandover command.

```
# setcontrolledhandover TRUE
/etc/opensm/opensm.conf updated
setcontrolledhandover:INFO:Current setting in /etc/opensm/opensm.conf:
controlled_handover TRUE
setcontrolledhandover:INFO:Current setting in /etc/opensm/opensm.conf:
sm_priority 0
#
```
#### **Related Information**

- "enablesm [Command" on page 21](#page-40-0)
- "setsmpriority [Command" on page 42](#page-61-0)
- "setsubnetprefix [Command" on page 44](#page-63-0)
- ["Linux Shells for Hardware Commands" on page 3](#page-22-0)

# <span id="page-59-0"></span>setloghost Command

Sets the remote log host.

#### Syntax

setloghost *IP\_address*|*hostname*|localhost

where:

- *IP\_address* is the IP address of the remote server hosting the Syslog.
- *hostname* is the host name of the remote server hosting the Syslog.

### **Description**

This hardware command sets the remote location to where the Syslog output is directed. The localhost option disables the redirection.

#### Example

The following example shows how to redirect the output of Syslog to the server SyslogHost using the setloghost command.

**Note –** You *must* restart the Subnet Manager using the disablesm and enablesm commands after setting the loghost.

```
# setloghost SyslogHost
Shutting down kernel logger: [ OK ]
Shutting down system logger: [OK]Starting system logger: [ OK ]
Starting kernel logger: [ OK ]
#
```
#### **Related Information**

- "disablesm [Command" on page 17](#page-36-0)
- "enablesm [Command" on page 21](#page-40-0)

## setmsmlocationmonitor Command

Sets monitoring of the Subnet Manager.

#### Syntax

setmsmlocationmonitor *state*|list [-h]

where *state* is either enable or disable.

### **Description**

This hardware command sets the state of monitoring the location and condition of the primary (or Master) Subnet Manager for the InfiniBand fabric. You can set the state of monitoring to either enabled or disabled. The list option displays the current state of monitoring.

## Example

The following example shows how to display the state of the Subnet Manager monitor with the setmsmlocationmonitor command.

```
# setmsmlocationmonitor list
Current state of Master Subnet Manager monitioring: enable
#
```
#### **Related Information**

- "disablesm [Command" on page 17](#page-36-0)
- "enablesm [Command" on page 21](#page-40-0)

# <span id="page-61-0"></span>setsmpriority Command

Sets the Subnet Manager priority.

## Syntax

setsmpriority *priority*|list

where *priority* is a number from 0 (lowest) to 13 (highest).

## **Description**

This hardware command sets the priority of the Subnet Manager within the management controller. You use this command when there are multiple Subnet Managers in the InfiniBand fabric. By setting a Subnet Manager to a higher priority than another Subnet Manager, it becomes the primary (or Master) Subnet Manager. When you set a Subnet Manager to a priority lower than another Subnet Manager, it becomes the secondary Subnet Manager. The list option provides a listing of the Subnet Manager settings in respect to priority, controlled handover, and subnet prefix.

The setsmpriority command writes the value of *priority* to the sm\_priority parameter of the /etc/opensm/opensm.conf file.

**Note –** You must stop or disable the OpenSM Subnet Manager before using the setsmpriority command. See "disablesm [Command" on page 17](#page-36-0).

**Note –** Setting Subnet Managers of the same fabric to the same priority can have undesirable results.

The setsmpriority command is available from the /SYS/Fabric\_Mgmt Linux shell target of the Oracle ILOM CLI interface.

### Example

The following example shows how to set the priority of the Subnet Manager to 3 using the setsmpriority command.

```
# setsmpriority 3
-------------------------------------------------
OpenSM 3.2.6_20090717
 Reading Cached Option File: /etc/opensm/opensm.conf
 Loading Cached Option:routing_engine = ftree
 Loading Cached Option:sm_priority = 13
 Loading Cached Option:sminfo_polling_timeout = 1000
 Loading Cached Option: polling retry number = 3
Command Line Arguments:
 Priority = 3
 Creating config file template '/tmp/osm.conf'.
 Log File: /var/log/opensm.log
-------------------------------------------------
#
```
The following example shows how to display the current settings of the Subnet Manager priority, controlled handover, and subnet prefix with the list option of the setsubnetprefix command.

#### # **setsmpriority list**

```
Current SM settings:
smpriority 0
controlled_handover FALSE
subnet_prefix 0xfe80000000000000
#
```
#### **Related Information**

- "enablesm [Command" on page 21](#page-40-0)
- "[setcontrolledhandover](#page-57-0) Command" on page 38
- "setsubnetprefix [Command" on page 44](#page-63-0)
- ["Linux Shells for Hardware Commands" on page 3](#page-22-0)

## <span id="page-63-0"></span>setsubnetprefix Command

Sets the subnet prefix.

#### Syntax

setsubnetprefix *prefix*|list

where *prefix* is the hexadecimal prefix.

#### **Description**

This hardware command sets the subnet prefix for the InfiniBand fabric. The prefix is entered in hexadecimal, starting with 0x and having lower case alphanumeric characters. The list option provides a listing of the Subnet Manager settings in respect to priority, controlled handover, and subnet prefix.

The setsubnetprefix command writes the value of *prefix* to the subnet\_prefix parameter of the /etc/opensm/opensm.conf file.

**Note –** You must stop or disable the OpenSM Subnet Manager before using the setsubnetprefix command. See "disablesm [Command" on page 17.](#page-36-0)

The setsubnetprefix command is available from the /SYS/Fabric\_Mgmt Linux shell target of the Oracle ILOM CLI interface.

#### Example

The following example shows how to set the subnet prefix with the setsubnetprefix command.

#### # **setsubnetprefix 0xabbababe** #

#### **Related Information**

- "enablesm [Command" on page 21](#page-40-0)
- "[setcontrolledhandover](#page-57-0) Command" on page 38
- "setsmpriority [Command" on page 42](#page-61-0)
- ["Linux Shells for Hardware Commands" on page 3](#page-22-0)

# <span id="page-64-0"></span>showfruinfo Command

Displays chassis FRU information.

#### Syntax

showfruinfo

#### Description

This hardware command displays the contents of the chassis FRU ID registers.

The showfruinfo command is available from the /SYS/Switch\_Diag and /SYS/Fabric\_Mgmt Linux shell targets of the Oracle ILOM CLI interface.

#### Example

The following example shows how to display the chassis FRU ID registers with the showfruinfo command.

```
# showfruinfo
UNIX_Timestamp32 : Fri Apr 16 16:42:09 2010
 Sun_Fru_Description : ASSY,NM2-36P
 Vendor_ID_Code : 01 2C
 Vendor_ID_Code_Source : 01
 Vendor_Name_And_Site_Location : Celestica San Jose
 Sun_Part_Number : 5111232
 Sun_Serial_Number : 0110SJC-0945NG0036
 Serial_Number_Format : 4V3F1-2Y2W2X4S
 Initial_HW_Dash_Level : 06
 Initial_HW_Rev_Level : 01
Sun Fru Shortname : NM2, 36 ports
 Sun_Hazard_Class_Code : Y
 Sun_SpecPartNo : 885-1507-06
#
```
#### **Related Information**

- "showpsufru [Command" on page 46](#page-65-0)
- ["Linux Shells for Hardware Commands" on page 3](#page-22-0)

## <span id="page-65-0"></span>showpsufru Command

Displays power supply FRU ID information.

#### Syntax

showpsufru *slot* where *slot* is the power supply slot (0 or 1).

## **Description**

This hardware command displays FRU ID information for the power supplies.

The showpsufru command is available from the /SYS/Switch\_Diag and /SYS/Fabric\_Mgmt Linux shell targets of the Oracle ILOM CLI interface.

# Example

The following example shows how to display the FRU ID information for power supply 0 with the showpsufru command.

```
# showpsufru 0
 Sun_SpecPartNo : 885-1165-02
 UNIX_Timestamp32 : Wed May 6 09:18:21 2009
 Sun_Part_Number : 3002143
 Sun_Serial_No : BF0CG5
vendor_ID_Code : 02a2
 Initial_HW_Dash_Level : 02
 PSU_Voltage 1 : 0x04b0 (1200)
 PSU_Current 1 : 0x186a (6250)
 PSU_Voltage 2 : 0x014a (330)
 PSU_Current 2 : 0x012c (300)
 Sun_Hazard_Class_Code : Y
 IPMI_Board_Manufacturer : EMERSON
 IPMI_Board_Product_Name : A237
 IPMI_Board_Serial_Number: 1357ZHO-0919BF0CG5
 IPMI_Board_Part_Number : 300-2143-02
#
```
#### **Related Information**

- "showfruinfo [Command" on page 45](#page-64-0)
- ["Linux Shells for Hardware Commands" on page 3](#page-22-0)

# showsmlog Command

Displays the Subnet Manager log.

showsmlog [-h]

### **Description**

This hardware command displays the log entries for the Subnet Manager within the management controller. The output of the command is an invocation of less /var/log/opensm.log. Tapping the space bar displays the next screen of the log. Pressing the Q key quits. The -h option provides help.

The showsmlog command is available from the /SYS/Switch\_Diag and /SYS/Fabric\_Mgmt Linux shell targets of the Oracle ILOM CLI interface.

#### Example

The following example shows how to display the Subnet Manager log with the showsmlog command.

**Note –** The output of the example is a very small portion and will differ from your output.

```
# showsmlog
Aug 13 15:58:22 679655 [B75F1B90] 0x01 -> __osm_mcmr_rcv_join_mgrp: ERR 1B11:
method = Subn
AdmSet, scope_state = 0x1, component mask = 0x00000000000010003, expected comp
mask = 0x00000000000130c7, MGID: ff12:e01b:2::22:2000 from port 0x0003ba000100e371 (nsn34-60
HCA-1)Aug 13 15:58:22 692653 [B75F1B90] 0x01 -> __osm_mcmr_rcv_join_mgrp: ERR 1B11:
method = Subn
AdmSet, scope_state = 0x1, component mask = 0x00000000000010003, expected comp
mask = 0x00000000000130c7, MGID: ff12:e01b:3::22:b000 from port 0x00212800013ece9f (nsn34-55
HCA-1).
.
.
```
#### **Related Information**

- "setloghost [Command" on page 40](#page-59-0)
- ["Linux Shells for Hardware Commands" on page 3](#page-22-0)

## <span id="page-68-0"></span>showtemps Command

Displays switch temperatures.

#### Syntax

showtemps

## **Description**

This hardware command displays internal temperatures for the switch.

The showtemps command is available from the /SYS/Switch\_Diag and /SYS/Fabric\_Mgmt Linux shell targets of the Oracle ILOM CLI interface.

## Example

The following example shows how to display switch temperatures with the showtemps command.

```
# showtemps
Back temperature 29
Front temperature 30
SP temperature 36
Switch temperature 52, maxtemperature 56
All temperatures OK
#
```
#### **Related Information**

- "env\_test [Command" on page 24](#page-43-0)
- ["Linux Shells for Hardware Commands" on page 3](#page-22-0)

# <span id="page-69-0"></span>showtopology Command

Displays the topology.

### Syntax

showtopology [-h]

## Description

for each subsequent port of that *device\_type*

This hardware command displays the InfiniBand fabric topology. The showtopology command displays the topology in a format different than the ibnetdiscover command.

The output of the showtopology command follows this basic format for each node:

*device\_type device\_name panel\_label link\_status*-> *connected\_device\_type connected\_device\_name connected\_panel\_label* and *panel\_label link\_status*-> *connected\_device\_type connected\_device\_name connected\_panel\_label* . .

where:

- *device\_type* is the type of InfiniBand device. The *device\_type* might be:
	- SUNBQNEM48 Sun Blade 6048 InfiniBand QDR Switched Network Express Module
	- DEV26418\_01P Single-port Sun Blade X6275 Server Module
	- DEV26418\_02P Dual-port Sun Blade X6275 Server Module
	- SUNDCS36ODR Sun Datacenter InfiniBand Switch 36
	- SUNDCS72QDR Sun Datacenter InfiniBand Switch 72
	- SUNDCS648QDR Sun Datacenter InfiniBand Switch 648
	- SUNIBQDRGW Sun Network QDR InfiniBand Gateway Switch
	- I4\_GENERIC An I4 switch chip
- *device\_name* is the node description of the device, the hostname and number, or the modified GUID.
- *panel\_label* is the name of the connector, hard wire link, or port as defined by the ibnl files. For example, C-6A is connector 6A, BX1 is BridgeX slice 1, A-SW is switch chip A, and P1 is port 1.
- *link\_status* is one of the following:
	- $\blacksquare$  -1x-2.5G single data rate (SDR)
	- $\blacksquare$  -2x-5G dual data rate (DDR)
	- $-4x-10G$  quad data rate (QDR)
- *connected\_device\_type* is the device type at the other end of the link.
- *connected device name* is the name of the device at the other end of the link.
- *connected\_panel\_label* is the name of the connector or port at the other end of the link.

For example:

```
SUNDCS36QDR nsn34-170
 C-17A -4x-10G-> SUNDCS36QDR nsn34-170 C-17B
 C-17B -4x-10G-> SUNDCS36QDR nsn34-170 C-17A
 C-16A -4x-10G-> SUNDCS36QDR nsn34-170 C-16B
 C-16B -4x-10G-> SUNDCS36QDR nsn34-170 C-16A
.
.
.
```
The showtopology command is available from the /SYS/Switch\_Diag and /SYS/Fabric\_Mgmt Linux shell targets of the Oracle ILOM CLI interface.

#### Example

The following example shows how to display the InfiniBand fabric topology with the showtopology command.

**Note –** The output for your InfiniBand fabric will differ from that in the example.

```
# showtopology
DEV26418_02P nsn34-45_HCA-1
     P1 -4x-10G-> SUNDCS36QDR nsn34-170 C-0A
     P2 -4x-10G-> SUNDCS36QDR nsn34-170 C-0B
SUNDCS36QDR nsn34-170
     C-17A -4x-10G-> SUNDCS36QDR nsn34-170 C-17B
     C-17B -4x-10G-> SUNDCS36QDR nsn34-170 C-17A
```
 C-16A -4x-10G-> SUNDCS36QDR nsn34-170 C-16B C-16B -4x-10G-> SUNDCS36QDR nsn34-170 C-16A C-15A -4x-10G-> SUNDCS36QDR nsn34-170 C-15B C-15B -4x-10G-> SUNDCS36QDR nsn34-170 C-15A C-14A -4x-10G-> SUNDCS36QDR nsn34-170 C-13A C-14B -4x-10G-> SUNDCS36QDR nsn34-170 C-8A C-13A -4x-10G-> SUNDCS36QDR nsn34-170 C-14A C-13B -4x-10G-> DEV26418\_02P nsn34-39\_HCA-1 P2 C-12A -4x-10G-> DEV26418\_02P nsn34-39\_HCA-1 P1 C-12B -4x-10G-> DEV26418\_02P nsn34-41\_HCA-1 P1 C-9B -4x-10G-> SUNDCS36QDR nsn34-170 C-6A C-9A -4x-10G-> DEV26418\_02P nsn34-44\_HCA-1 P1 C-10B -4x-10G-> DEV26418\_02P nsn34-44\_HCA-1 P2 C-10A -4x-10G-> DEV26418\_02P nsn34-42\_HCA-1 P1 C-11B -4x-10G-> DEV26418\_02P nsn34-41\_HCA-1 P2 C-11A -4x-10G-> DEV26418\_02P nsn34-42\_HCA-1 P2 C-0B -4x-10G-> DEV26418\_02P nsn34-45\_HCA-1 P2 C-0A -4x-10G-> DEV26418\_02P nsn34-45\_HCA-1 P1 C-1B -4x-10G-> SUNDCS36QDR nsn34-170 C-1A C-1A -4x-10G-> SUNDCS36QDR nsn34-170 C-1B C-2B -4x-10G-> SUNDCS36QDR nsn34-170 C-2A C-2A -4x-10G-> SUNDCS36QDR nsn34-170 C-2B C-3B -4x-10G-> SUNDCS36QDR nsn34-170 C-3A C-3A -4x-10G-> SUNDCS36QDR nsn34-170 C-3B C-4B -4x-10G-> SUNDCS36QDR nsn34-170 C-4A C-4A -4x-10G-> SUNDCS36QDR nsn34-170 C-4B C-5B -4x-10G-> SUNDCS36QDR nsn34-170 C-5A C-5A -4x-10G-> SUNDCS36QDR nsn34-170 C-5B C-8A -4x-10G-> SUNDCS36QDR nsn34-170 C-14B C-7A -4x-10G-> SUNDCS36QDR nsn34-170 C-7B C-7B -4x-10G-> SUNDCS36QDR nsn34-170 C-7A C-6A -4x-10G-> SUNDCS36QDR nsn34-170 C-9B C-6B -4x-10G-> DEV26418\_02P nsn33-59\_HCA-1 P1 DEV26418\_02P nsn34-41\_HCA-1 P2 -4x-10G-> SUNDCS36QDR nsn34-170 C-11B P1 -4x-10G-> SUNDCS36QDR nsn34-170 C-12B DEV26418\_02P nsn33-59\_HCA-1 P1 -4x-10G-> SUNDCS36QDR nsn34-170 C-6B DEV26418\_02P nsn34-44\_HCA-1 P1 -4x-10G-> SUNDCS36QDR nsn34-170 C-9A P2 -4x-10G-> SUNDCS36QDR nsn34-170 C-10B DEV26418\_02P nsn34-42\_HCA-1 P1 -4x-10G-> SUNDCS36QDR nsn34-170 C-10A P2 -4x-10G-> SUNDCS36QDR nsn34-170 C-11A
```
DEV26418_02P nsn34-39_HCA-1
    P1 -4x-10G-> SUNDCS36QDR nsn34-170 C-12A
    P2 -4x-10G-> SUNDCS36QDR nsn34-170 C-13B
# Created from nsn34-170 at Wed Sep 8 14:29:37 CEST 2010
```
#### **Related Information**

- "generatetopology [Command" on page 27](#page-46-0)
- "matchtopology [Command" on page 37](#page-56-0)
- ["Linux Shells for Hardware Commands" on page 3](#page-22-0)

## showunhealthy Command

Displays problematic components.

#### Syntax

showunhealthy

## Description

This hardware command shows a list of switch components that appear to have a problem. Unlike the env\_test command, the showunhealty command *only* displays messages for components that have failed testing.

The showunhealthy command is available from the /SYS/Switch\_Diag and /SYS/Fabric\_Mgmt Linux shell targets of the Oracle ILOM CLI interface.

The following example shows how to display a list of unhealthy components in the switch with the showunhealthy command.

# **showunhealthy** OK - No unhealthy sensors #

#### **Related Information**

- "env\_test [Command" on page 24](#page-43-0)
- ["Linux Shells for Hardware Commands" on page 3](#page-22-0)

# smconfigtest Command

Tests Subnet Manager configuration.

### Syntax

smconfigtest [-l][-h]

## Description

This hardware command tests the Subnet Manager configuration and reports if it is corrupt.

The smconfigtest command is available from the /SYS/Fabric\_Mgmt Linux shell target of the Oracle ILOM CLI interface.

## **Options**

The following table describes the options to the smconfigtest command and their purposes:

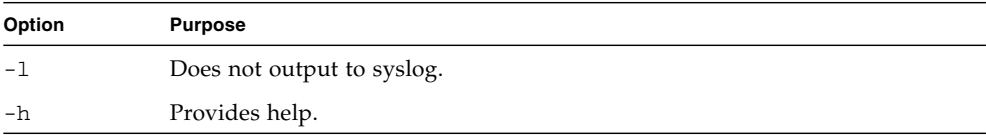

### Example

The following example shows how to test the Subnet Manager configuration with the smconfigtest command.

# **smconfigtest** #

#### **Related Information**

- "getmaster [Command" on page 29](#page-48-0)
- ["Linux Shells for Hardware Commands" on page 3](#page-22-0)

# version Command (Hardware)

Displays switch version.

### Syntax

version

## Description

This hardware command shows the hardware and software versions, and date information for the switch and management controller.

The version command is available from the /SYS/Switch\_Diag and /SYS/Fabric\_Mgmt Linux shell targets of the Oracle ILOM CLI interface.

### Example

The following example shows how to display the version information with the version command.

```
# version
SUN DCS 36p version: 1.3.0-1
Build time: Aug 17 2010 14:36:41
SP board info:
Manufacturing Date: 2010.01.22
Serial Number: "NCD4J0165"
Hardware Revision: 0x0100
Firmware Revision: 0x0102
BIOS version: NOW1R112
BIOS date: 04/24/2009
#
```
#### **Related Information**

- *Switch Service*, display switch chip firmware version
- ["Linux Shells for Hardware Commands" on page 3](#page-22-0)

# Understanding InfiniBand Commands

The InfiniBand commands act upon or monitor many aspects of the InfiniBand fabric. A portion of the commands are available through the Oracle ILOM CLI interface with the /SYS/Fabric\_Mgmt target. A smaller set of commands are available for monitoring purposes with the /SYS/Switch\_Diag target. See ["Linux Shells for](#page-78-0) [InfiniBand Commands" on page 59](#page-78-0).

With the standard Linux shell CLI interface, only the root user of the management controller can run *all* of the InfiniBand commands. The format of the InfiniBand commands is typically as follows:

# *command* [*option*] [*option*] ...

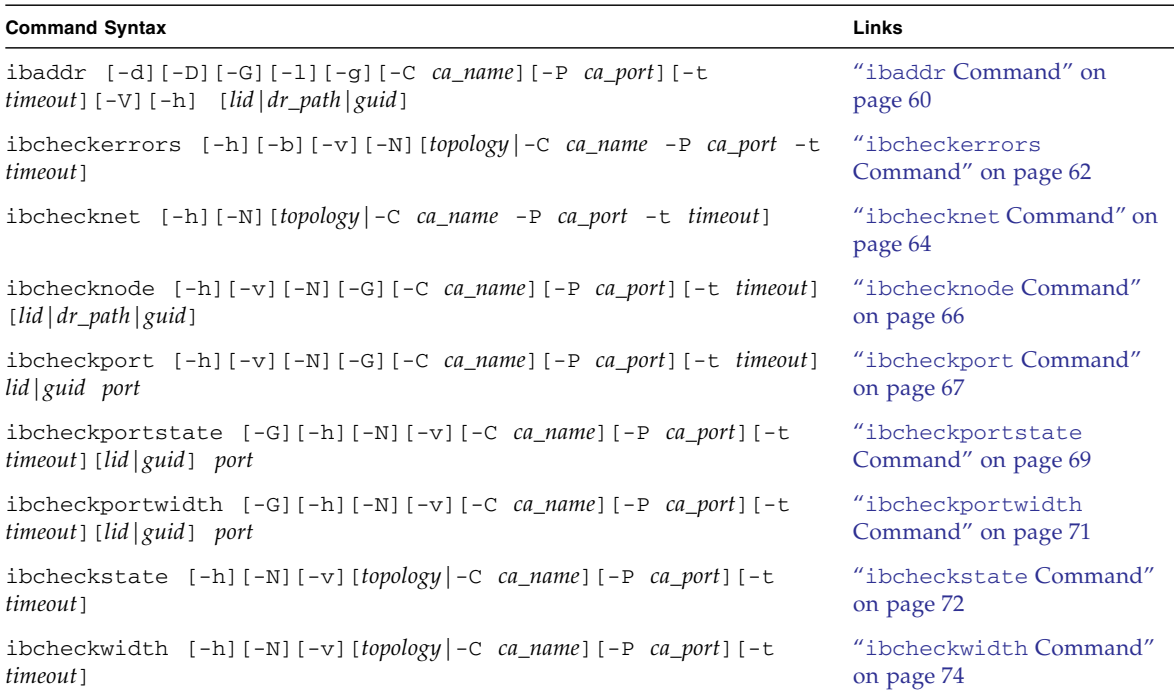

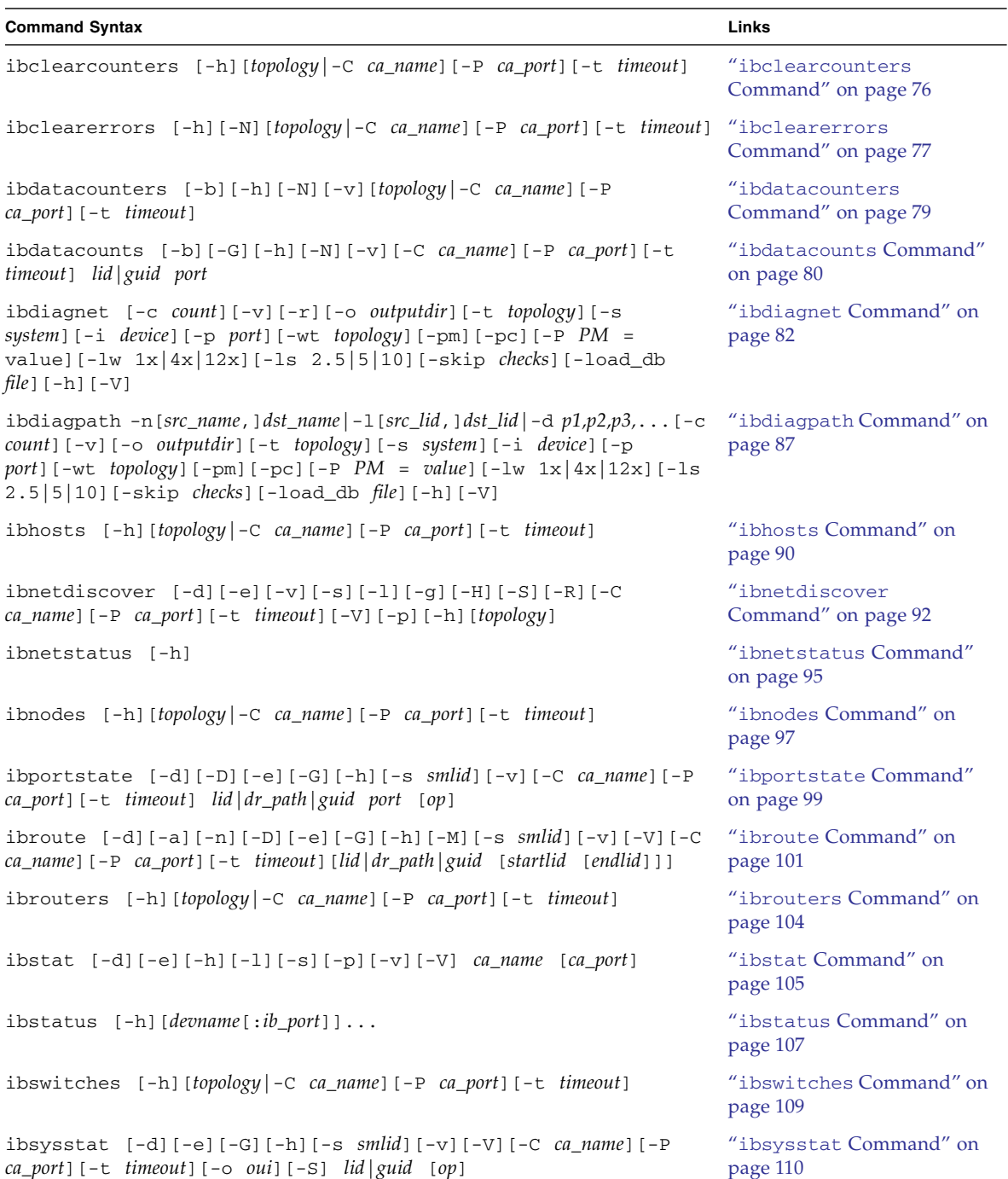

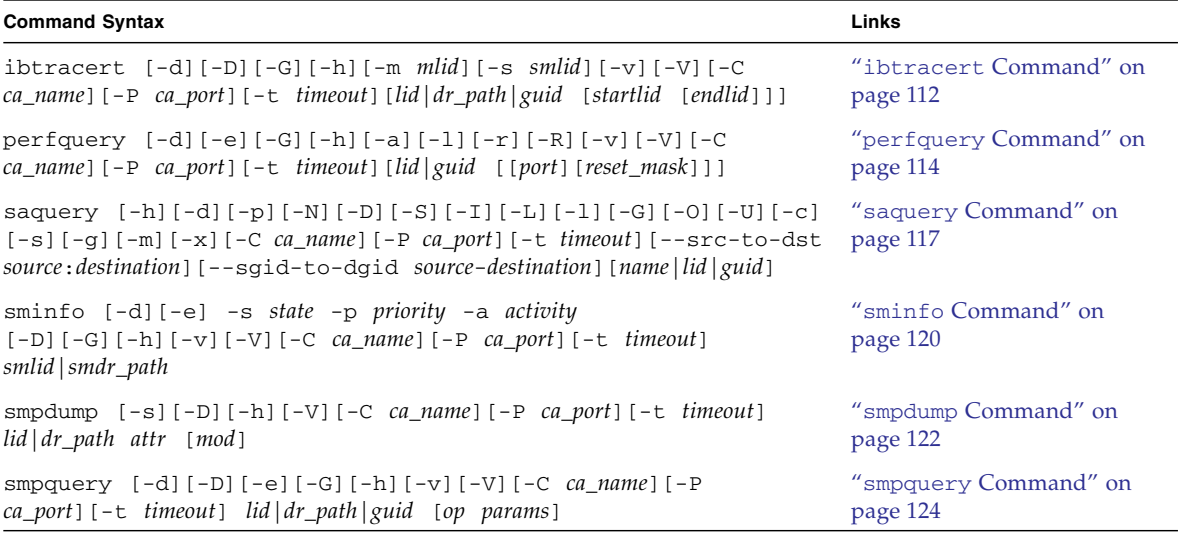

#### **Related Information**

■ ["Understanding Hardware Commands" on page 1](#page-20-0)

# <span id="page-78-0"></span>Linux Shells for InfiniBand Commands

The preferred method of accessing the Linux shell is through the /SYS/Switch\_Diag and /SYS/Fabric\_Mgmt Linux shell targets of the Oracle ILOM CLI interface.

Using the show command on the /SYS/Switch\_Diag target opens a restricted Linux shell that enables the ilom-admin user, ilom-operator user, and users with similar permissions to run diagnostic commands.

Using the show command on the /SYS/Fabric\_Mgmt target opens a different restricted Linux shell that enables the ilom-admin user and users with similar permissions to run both diagnostic and fabric management commands.

**Note –** The ilom-operator user cannot access the Linux shell from the /SYS/Fabric\_Mgmt target.

The following table lists the InfiniBand commands and their availability from the respective Linux shell targets. Typing the help all command from within the restricted shells lists the commands available to that shell.

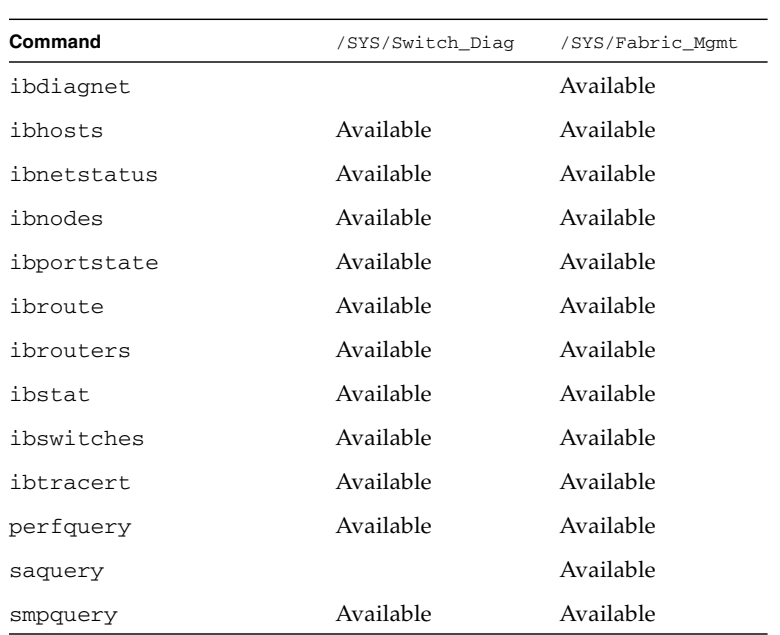

**Note –** InfiniBand commands that are not listed are unavailable from the /SYS/Switch\_Diag or /SYS/Fabric\_Mgmt targets.

#### **Related Information**

■ ["Linux Shells for Hardware Commands" on page 3](#page-22-1)

# <span id="page-79-0"></span>ibaddr Command

Queries InfiniBand addresses.

### Syntax

```
ibaddr [-d][-D][-G][-l][-g][-C ca_name][-P ca_port][-t
timeout][-V][-h] [lid|dr_path|guid]
```
where:

- *ca\_name* is the channel adapter name.
- *ca\_port* is the channel adapter port.
- *timeout* is the timeout in milliseconds.
- *lid* is the local identifier.
- *dr\_path* is the directed path.
- *guid* is the global unique identifier.

#### Description

This InfiniBand software command displays the LID and range as well as the GID address of the port specified. The local port information is provided by default.

**Note –** This command is also used as a simple address resolver.

### **Options**

The following table describes the options to the ibaddr command and their purposes:

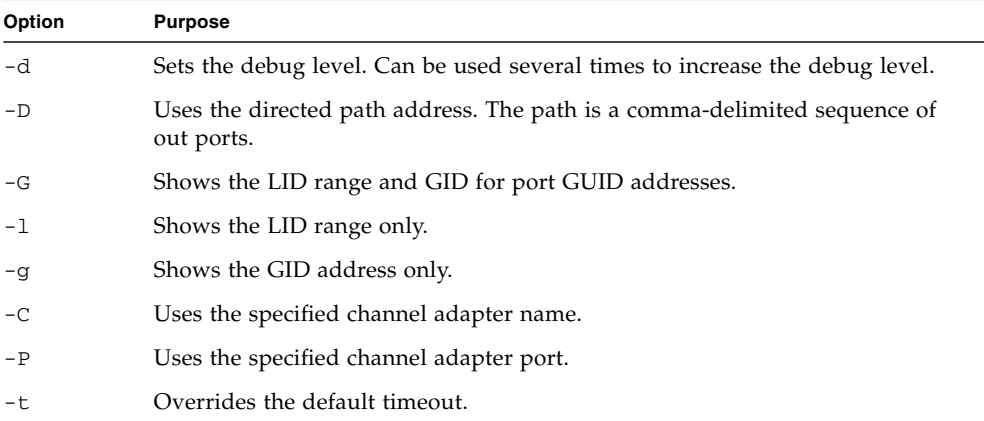

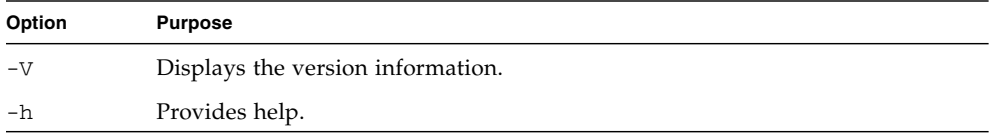

The following example shows how to display the local port's GID and LID range with the ibaddr command.

```
# ibaddr
GID fe80::21:283a:8389:a0a0 LID start 0xf end 0xf
#
```
#### **Related Information**

- ibaddr man page
- "ibroute [Command" on page 101](#page-120-0)
- "ibtracert [Command" on page 112](#page-131-0)

# <span id="page-81-0"></span>ibcheckerrors Command

Validates InfiniBand fabric and report errors.

### Syntax

ibcheckerrors [-h][-b][-v][-N][*topology*|-C *ca\_name* -P *ca\_port* -t *timeout*]

where:

- *topology* is the topology file.
- *ca\_name* is the channel adapter name.
- *ca\_port* is the channel adapter port.
- *timeout* is the timeout in milliseconds.

## **Description**

This InfiniBand command is a script that uses the topology file created by the ibnetdiscover command to scan the InfiniBand fabric to validate the connectivity and report errors from the port counters.

## **Options**

The following table describes the options to the ibcheckerrors command and their purposes:

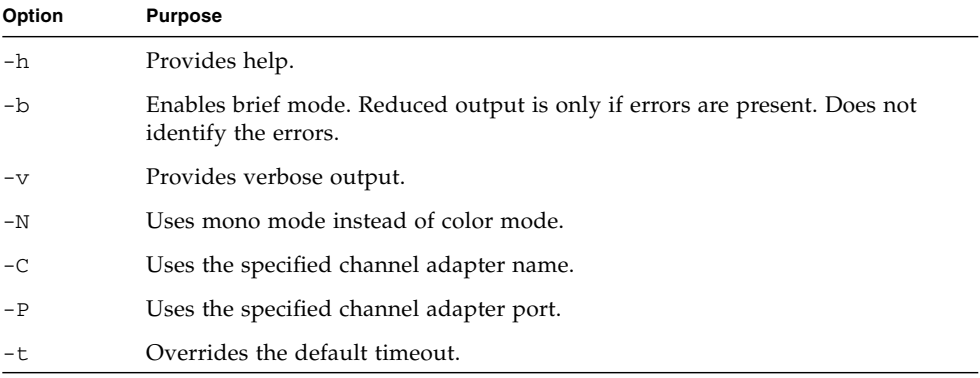

#### Example

The following example shows how to check error counters for all LIDs in the InfiniBand fabric with the ibcheckerrors command.

**Note –** The output in the example is a portion of the full output.

```
# ibcheckerrors
#warn: counter SymbolErrors = 3121 (threshold 10) lid 25 port 255
#warn: counter RcvSwRelayErrors = 48545 (threshold 100) lid 25 port 255
#warn: counter XmtDiscards = 9789 (threshold 100) lid 25 port 255
Error check on lid 25 (Sun DCS 72 QDR FC switch o4nm2-72p-2) port all: FAILED
#warn: counter RcvSwRelayErrors = 56839 (threshold 100) lid 25 port 28
Error check on lid 25 (Sun DCS 72 QDR FC switch o4nm2-72p-2) port 28: FAILED
#warn: counter RcvSwRelayErrors = 56839 (threshold 100) lid 25 port 9
Error check on lid 25 (Sun DCS 72 QDR FC switch o4nm2-72p-2) port 9: FAILED
```

```
#warn: counter XmtDiscards = 9714 (threshold 100) lid 25 port 1
Error check on lid 25 (Sun DCS 72 QDR FC switch o4nm2-72p-2) port 1: FAILED
.
.
.
## Summary: 6 nodes checked, 0 bad nodes found
## 142 ports checked, 3 ports have errors beyond threshold
#
```
#### **Related Information**

- ibcheckerrors man page
- "ibchecknode [Command" on page 66](#page-85-0)
- "ibcheckport [Command" on page 67](#page-86-0)
- "ibnetdiscover [Command" on page 92](#page-111-0)

## <span id="page-83-0"></span>ibchecknet Command

A simplified version of the ibcheckerrors command.

#### Syntax

ibchecknet [-h][-N][*topology*|-C *ca\_name* -P *ca\_port* -t *timeout*]

where:

- *topology* is the topology file.
- *ca\_name* is the channel adapter name.
- *ca\_port* is the channel adapter port.
- *timeout* is the timeout in milliseconds.

#### **Description**

This InfiniBand command is a script that uses the topology file created by the ibnetdiscover command to scan the InfiniBand fabric to validate the connectivity and report errors from the port counters.

## Options

The following table describes the options to the ibchecknet command and their purposes:

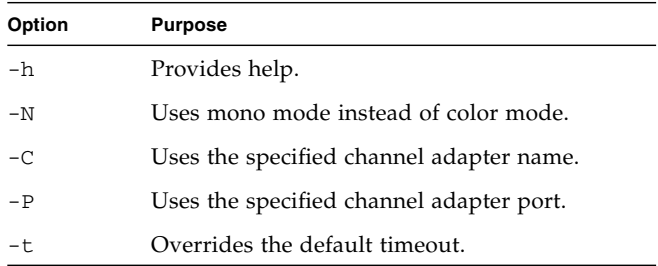

### Example

The following example shows how to check error counters for all LIDs in the InfiniBand fabric with the ibchecknet command.

**Note –** The output in the example is a portion of the full output.

```
# ibchecknet
#warn: counter SymbolErrors = 3121 (threshold 10) lid 25 port 255
#warn: counter RcvSwRelayErrors = 48545 (threshold 100) lid 25 port 255
#warn: counter XmtDiscards = 9789 (threshold 100) lid 25 port 255
Error check on lid 25 (Sun DCS 72 QDR FC switch o4nm2-72p-2) port all: FAILED
#warn: counter RcvSwRelayErrors = 56839 (threshold 100) lid 25 port 28
Error check on lid 25 (Sun DCS 72 QDR FC switch o4nm2-72p-2) port 28: FAILED
#warn: counter RcvSwRelayErrors = 56839 (threshold 100) lid 25 port 9
Error check on lid 25 (Sun DCS 72 QDR FC switch o4nm2-72p-2) port 9: FAILED
#warn: counter XmtDiscards = 9714 (threshold 100) lid 25 port 1
Error check on lid 25 (Sun DCS 72 QDR FC switch o4nm2-72p-2) port 1: FAILED
.
.
.
## Summary: 6 nodes checked, 0 bad nodes found
## 142 ports checked, 0 bad ports found
## 3 ports have errors beyond threshold
#
```
#### **Related Information**

- ibchecknet man page
- "ibcheckerrors [Command" on page 62](#page-81-0)
- "ibchecknode [Command" on page 66](#page-85-0)
- "ibcheckport [Command" on page 67](#page-86-0)
- "ibnetdiscover [Command" on page 92](#page-111-0)

# <span id="page-85-0"></span>ibchecknode Command

Validates InfiniBand nodes and reports errors.

#### Syntax

```
ibchecknode -v [-h][-N][-G][-C ca_name][-P ca_port][-t timeout]
[lid|dr_path|guid]
```
where:

- *ca\_name* is the channel adapter name.
- *ca\_port* is the channel adapter port.
- *timeout* is the timeout in milliseconds.
- *lid* is the local identifier.
- *guid* is the global unique identifier.

### **Description**

This InfiniBand command checks node connectivity and performs a simple check to verify the functionality of the specified node.

**Note –** The port address is a LID, unless the -G option is used to specify a GUID address.

## Options

The following table describes the options to the ibchecknode command and their purposes:

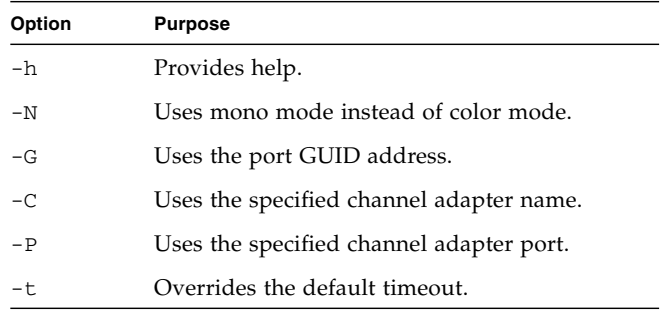

## Example

The following example shows how to check if LID 15 is active with the ibchecknode command.

```
# ibchecknode -v 15
Node check lid 15: OK
#
```
#### **Related Information**

- ibchecknode man page
- "ibaddr [Command" on page 60](#page-79-0)
- "smpquery [Command" on page 124](#page-143-0)

# <span id="page-86-0"></span>ibcheckport Command

Validates InfiniBand ports and reports errors.

#### Syntax

ibcheckport [-h][-v][-N][-G][-C *ca\_name*][-P *ca\_port*][-t *timeout*] *lid*|*guid port*

where:

- *ca\_name* is the channel adapter name.
- *ca\_port* is the channel adapter port.
- *timeout* is the timeout in milliseconds.
- *lid* is the local identifier.
- *guid* is the global unique identifier.
- *port* is the port being validated.

### Description

This InfiniBand command checks port connectivity and performs simple sanity checks for the specified port.

**Note –** The port address is a LID, unless the -G option is used to specify a GUID address.

# **Options**

The following table describes the options to the ibcheckport command and their purposes:

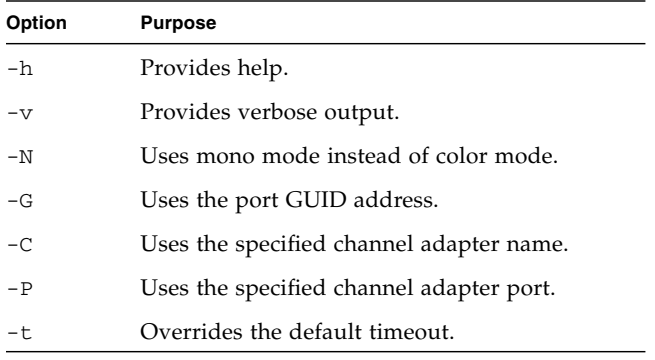

The following example shows how to check port 23 on LID 15 with the ibcheckport command.

```
# ibcheckport -v 15 23
Port check lid 15 port 23: OK
#
```
#### **Related Information**

- ibcheckport man page
- "getportstatus [Command" on page 31](#page-50-0)
- "ibaddr [Command" on page 60](#page-79-0)
- "smpquery [Command" on page 124](#page-143-0)

# <span id="page-88-0"></span>ibcheckportstate Command

Validates an InfiniBand port.

#### Syntax

```
ibcheckportstate -v [-G][-h][-N][-C ca_name][-P ca_port][-t
timeout][lid|guid] port
```
where:

- *ca\_name* is the channel adapter name.
- *ca\_port* is the channel adapter port.
- *timeout* is the timeout in milliseconds.
- *lid* is the local identifier.
- *guid* is the global unique identifier.
- *port* is the port being validated.

### **Description**

This InfiniBand command checks the specified port for the logical (Active) and physical (LinkUp) states.

**Note –** The port address is a LID, unless the -G option is used to specify a GUID address.

## **Options**

The following table describes the options to the ibcheckportstate command and their purposes:

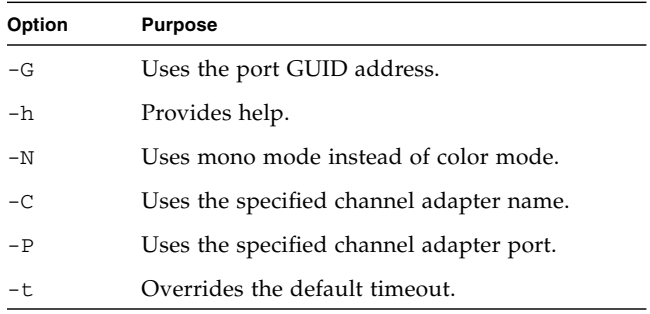

## Example

The following example shows how to check port 23 on LID 15 with the ibcheckportstate command.

```
# ibcheckportstate -v 15 23
Port check lid 15 port 23: OK
#
```
#### **Related Information**

- ibcheckportstate man page
- "getportstatus [Command" on page 31](#page-50-0)
- "ibaddr [Command" on page 60](#page-79-0)
- "smpquery [Command" on page 124](#page-143-0)

# <span id="page-90-0"></span>ibcheckportwidth Command

Validates InfiniBand ports for 1x link width.

## Syntax

```
ibcheckportwidth -v [-G][-h][-N][-C ca_name][-P ca_port][-t
timeout][lid|guid] port
```
where:

- *ca\_name* is the channel adapter name.
- *ca\_port* is the channel adapter port.
- *timeout* is the timeout in milliseconds.
- *guid* is the global unique identifier.
- *port* is the port being validated.

### **Description**

This InfiniBand command checks connectivity and if the specified port is at 1x link width.

**Note –** The port address is a LID, unless the -G option is used to specify a GUID address.

## Options

The following table describes the options to the ibcheckportwidth command and their purposes:

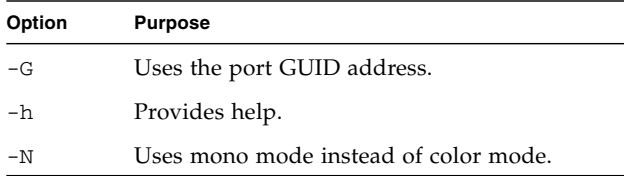

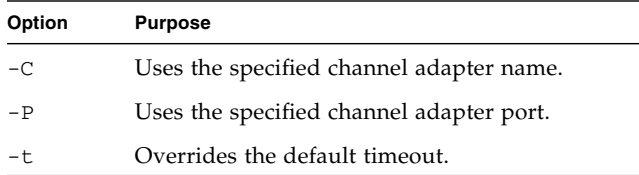

The following example shows how to check the width of port 23 on LID 15 with the ibcheckportwidth command.

```
# ibcheckportwidth -v 15 23
Port check lid 15 port 23: OK
#
```
#### **Related Information**

- ibcheckportwidth man page
- "getportstatus [Command" on page 31](#page-50-0)
- "ibaddr [Command" on page 60](#page-79-0)
- "smpquery [Command" on page 124](#page-143-0)

# <span id="page-91-0"></span>ibcheckstate Command

Displays ports that are LinkUp but not Active.

#### Syntax

ibcheckstate [-h][-N][-v][*topology*|-C *ca\_name*][-P *ca\_port*][-t *timeout*] where:

- *topology* is the topology file.
- *ca\_name* is the channel adapter name.
- *ca\_port* is the channel adapter port.
- *timeout* is the timeout in milliseconds.

## **Description**

This InfiniBand command is a script that uses the topology file created by the ibnetdiscover command. The script scans the InfiniBand fabric to validate the port logical and physical states, and reports any ports that have a logical state other than Active or a physical state other than LinkUp.

## **Options**

The following table describes the options to the ibcheckstate command and their purposes:

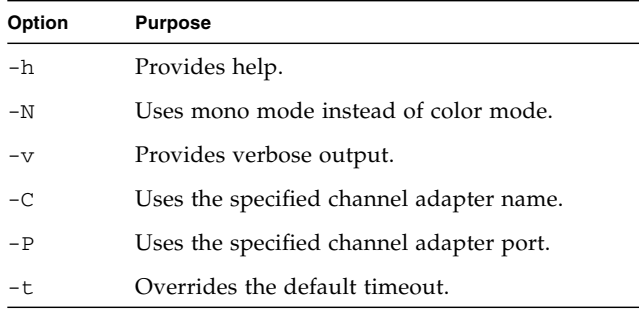

### Example

The following example shows how to check the state of all ports with the ibcheckstate command.

**Note –** The output for your InfiniBand fabric will differ from that in the example.

```
# ibcheckstate -v
# Checking Switch: nodeguid 0x0021283a8389a0a0
Node check lid 15: OK
Port check lid 15 port 23: OK
Port check lid 15 port 19: OK
.
.
.
# Checking Ca: nodeguid 0x0003ba000100e388
Node check lid 14: OK
Port check lid 14 port 2: OK
```

```
## Summary: 5 nodes checked, 0 bad nodes found
## 10 ports checked, 0 ports with bad state found
#
```
#### **Related Information**

- ibcheckstate man page
- "ibchecknode [Command" on page 66](#page-85-0)
- "ibcheckportstate [Command" on page 69](#page-88-0)
- "ibnetdiscover [Command" on page 92](#page-111-0)

## <span id="page-93-0"></span>ibcheckwidth Command

Finds 1x links in the InfiniBand fabric.

#### Syntax

ibcheckwidth [-h][-N][-v][*topology*|-C *ca\_name*][-P *ca\_port*][-t *timeout*]

where:

- *topology* is the topology file.
- *ca\_name* is the channel adapter name.
- *ca\_port* is the channel adapter port.
- *timeout* is the timeout in milliseconds.

#### **Description**

This InfiniBand command is a script that uses the topology file created by the ibnetdiscover command. The script scans the InfiniBand fabric to validate Active link widths and report the links that are 1x links.

## **Options**

The following table describes the options to the ibcheckwidth command and their purposes:

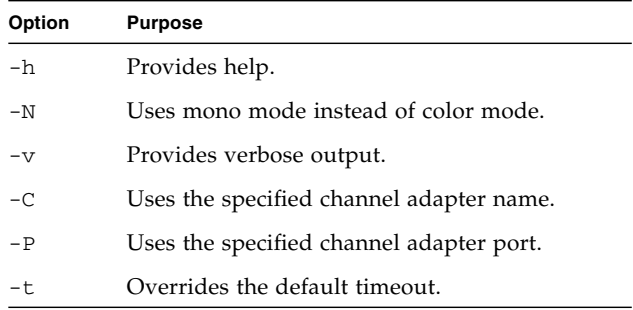

## Example

The following example shows how to check the 1x links for all ports with the ibcheckwidth command.

**Note –** The output for your InfiniBand fabric will differ from that in the example.

```
# ibcheckwidth -v
# Checking Switch: nodeguid 0x0021283a8389a0a0
Node check lid 15: OK
Port check lid 15 port 23: OK
Port check lid 15 port 19: OK
Port check lid 15 port 17: OK
.
.
.
# Checking Ca: nodeguid 0x0003ba000100e388
Node check lid 14: OK
Port check lid 14 port 2: OK
## Summary: 5 nodes checked, 0 bad nodes found
## 10 ports checked, 0 ports with 1x width in error found
#
```
#### **Related Information**

■ ibcheckwidth man page

- "ibchecknode [Command" on page 66](#page-85-0)
- "ibcheckportwidth [Command" on page 71](#page-90-0)
- "ibnetdiscover [Command" on page 92](#page-111-0)

## <span id="page-95-0"></span>ibclearcounters Command

Clears port counters in the InfiniBand fabric.

### Syntax

ibclearcounters [-h][*topology*|-C *ca\_name*][-P *ca\_port*][-t *timeout*]

where:

- *topology* is the topology file.
- *ca\_name* is the channel adapter name.
- *ca\_port* is the channel adapter port.
- *timeout* is the timeout in milliseconds.

### Description

This InfiniBand command is a script that clears the Performance Manager agent port counters by either discovering the InfiniBand fabric topology or using an existing topology file. The counters are:

- XmtData
- RcvData
- XmtPkts
- RcvPkts

## **Options**

The following table describes the options to the ibclearcounters command and their purposes:

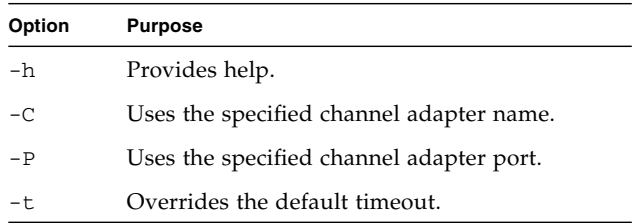

# Example

The following example shows how to clear the Performance Manager agent port counters with the ibclearcounters command.

```
# ibclearcounters
## Summary: 5 nodes cleared 0 errors
#
```
#### **Related Information**

- ibclearcounters man page
- "ibnetdiscover [Command" on page 92](#page-111-0)
- "perfquery [Command" on page 114](#page-133-0)

# <span id="page-96-0"></span>ibclearerrors Command

Clears error counters in the InfiniBand fabric.

### Syntax

ibclearerrors [-h][-N][*topology*|-C *ca\_name*][-P *ca\_port*][-t *timeout*]

where:

- *topology* is the topology file.
- *ca\_name* is the channel adapter name.
- *ca\_port* is the channel adapter port.
- *timeout* is the timeout in milliseconds.

#### Description

This InfiniBand command is a script that clears the Performance Manager agent error counters in PortCounters by either discovering the InfiniBand fabric topology or using an existing topology file.

#### **Options**

The following table describes the options to the ibclearerrors command and their purposes:

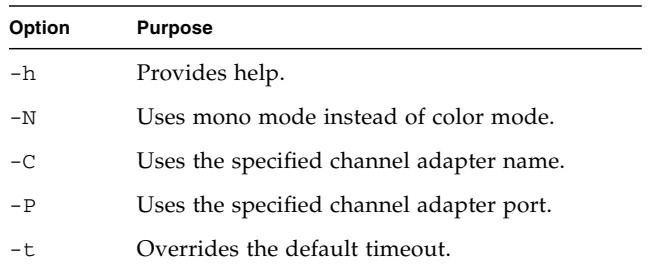

#### Example

The following example shows how to clear all error counters with the ibclearerrors command.

```
# ibclearerrors
## Summary: 5 nodes cleared 0 errors
#
```
#### **Related Information**

- ibclearerrors man page
- "ibnetdiscover [Command" on page 92](#page-111-0)

#### ■ "perfquery [Command" on page 114](#page-133-0)

# <span id="page-98-0"></span>ibdatacounters Command

Queries the InfiniBand fabric for data counters.

#### Syntax

ibdatacounters [-b][-h][-N][-v][*topology*|-C *ca\_name*][-P *ca\_port*][-t *timeout*]

where:

- *topology* is the topology file.
- *ca\_name* is the channel adapter name.
- *ca\_port* is the channel adapter port.
- *timeout* is the timeout in milliseconds.

### Description

This InfiniBand command is a script that uses the topology file created by the ibnetdiscover command. The script scans the InfiniBand fabric to validate the connectivity and reports the values of the data counters.

# **Options**

The following table describes the options to the ibdatacounters command and their purposes:

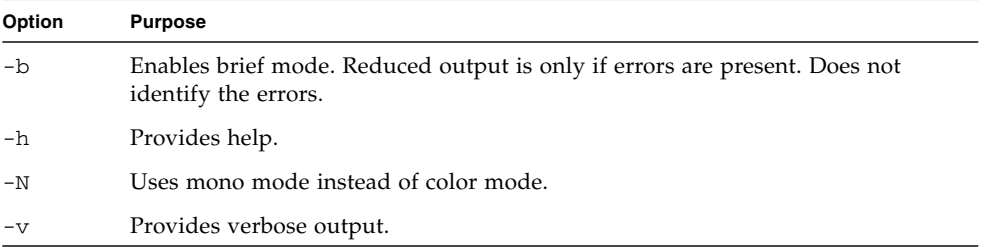

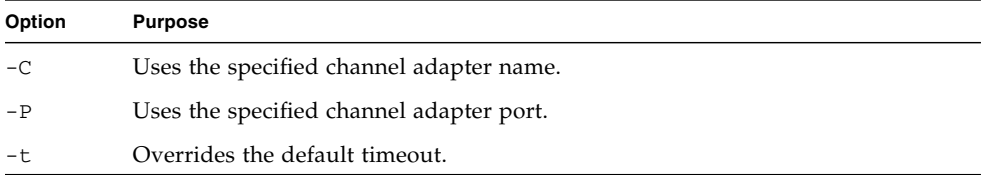

The following example shows how to display the data counters for all ports with the ibdatacounters command.

**Note –** You might see more output than what is in the example.

```
# ibdatacounters
## Summary: 5 nodes checked, 0 bad nodes found
## 10 ports checked
#
```
#### **Related Information**

- ibdatacounters man page
- "ibdatacounts [Command" on page 80](#page-99-0)
- "ibnetdiscover [Command" on page 92](#page-111-0)

# <span id="page-99-0"></span>ibdatacounts Command

Displays InfiniBand fabric port data counters.

#### Syntax

```
ibdatacounts [-b][-G][-h][-N][-v][-C ca_name][-P ca_port][-t timeout]
lid|guid port
```
where:

- *ca\_name* is the channel adapter name.
- *ca\_port* is the channel adapter port.
- *timeout* is the timeout in milliseconds.
- *lid* is the local identifier.
- *guid* is the global unique identifier.
- *port* is the port being validated.

#### Description

This InfiniBand command returns the Performance Manager agent data counters from a specified port or node.

**Note –** The port address is a LID, unless the -G option is used to specify a GUID address.

#### Options

The following table describes the options to the ibdatacounts command and their purposes:

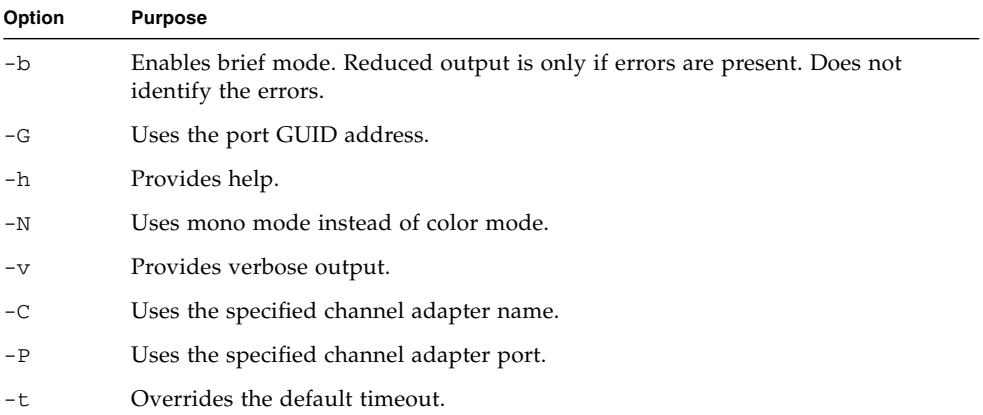

The following example shows how to display the data counters for LID 15, port 23 with the ibdatacounts command.

```
# ibdatacounts 15 23
# Port counters: Lid 15 port 23
XmtData:.........................6048
RcvData:.........................6048
XmtPkts:.........................84
RcvPkts:.........................84
#
```
#### **Related Information**

- ibdatacounts man page
- "ibaddr [Command" on page 60](#page-79-0)
- "perfquery [Command" on page 114](#page-133-0)

# <span id="page-101-0"></span>ibdiagnet Command

Performs InfiniBand fabric diagnostic.

### Syntax

```
ibdiagnet [-c count][-v][-r][-o outputdir][-t topology][-s system][-i
device][-p port][-wt topology][-pm][-pc][-P PM = value][-lw
1x|4x|12x][-ls 2.5|5|10][-skip checks][-load_db file][-h][-V]
```
where:

- *count* is the number of packets.
- *outputdir* is the output directory.
- *topology* is the topology file.
- *system* is the local system name.
- *device* is the index of the device connecting to the InfiniBand fabric.
- *port* is the port of the device.
- *PM* is the Performance Manager counter number.
- *value* is the threshold of the Performance Manager counter.
- *checks* is one or more strings that identify the checks made:
	- dup\_guids
	- zero\_guids
	- pm
	- logical\_state
	- part
	- ipoib
	- all
- *file* is the subnet database .db file.

#### Description

This InfiniBand command scans the InfiniBand fabric using directed route packets, extracting all the available information regarding the connectivity and devices. This command produces a set of files in the output directory. By default, the output directory is /tmp. The following table describes the files.

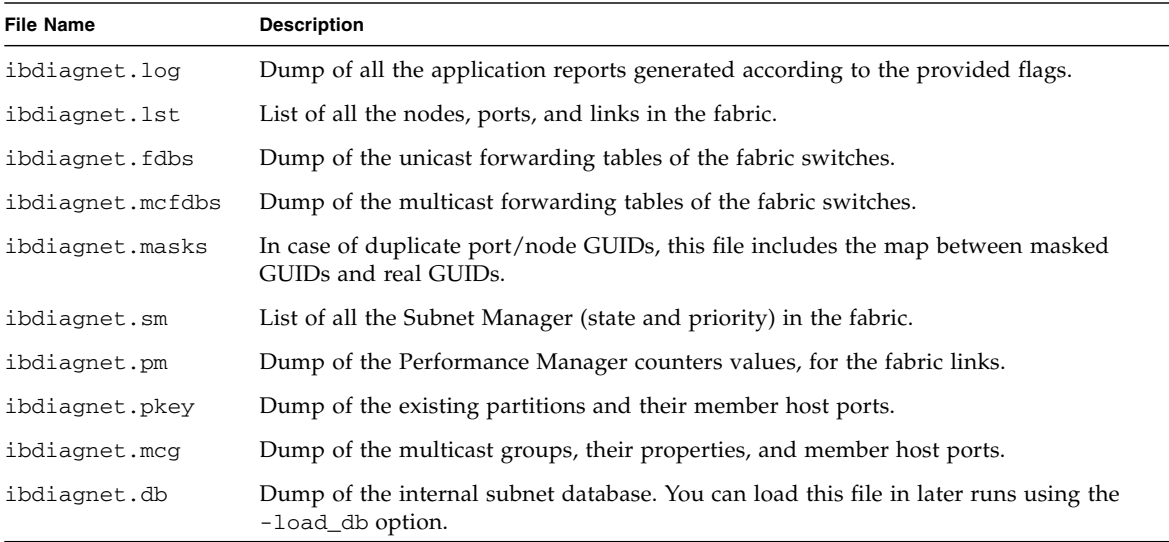

During the discovery phase, the command also checks for duplicate node/port GUIDs in the InfiniBand fabric. If such an error is detected, it is displayed on the standard output.

After the discovery phase is completed, directed route packets are sent multiple times to detect possible problematic paths on which packets might be lost. A report of suspected bad links is displayed on the standard output.

If requested with the  $-r$  option, a full report of fabric qualities is displayed, including:

- Subnet Manager report
- Number of nodes and systems
- Hop-count information containing maximal hop-count, an example path, and a hop-count histogram
- All CA-to-CA paths traced
- Credit loop report
- MGID-MLID-HCAs multicast group and report
- Partitions report
- IPoIB report

**Note –** If the InfiniBand fabric includes only one CA, then CA-to-CA paths are not reported. Additionally, if a topology file is provided, the ibdiagnet command uses the names defined in the topology file for the output reports.

The ibdiagnet command is available from the /SYS/Fabric\_Mgmt Linux shell target of the Oracle ILOM CLI interface.

## Options

The following table describes the options to the ibdiagnet command and their purposes:

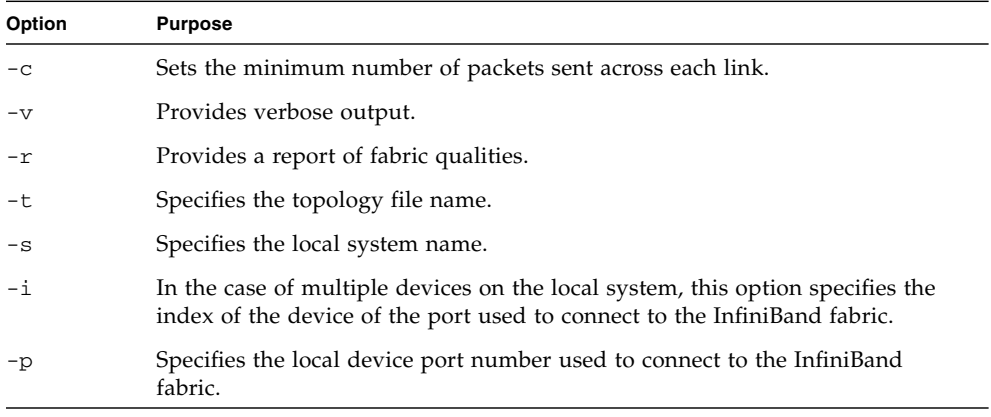

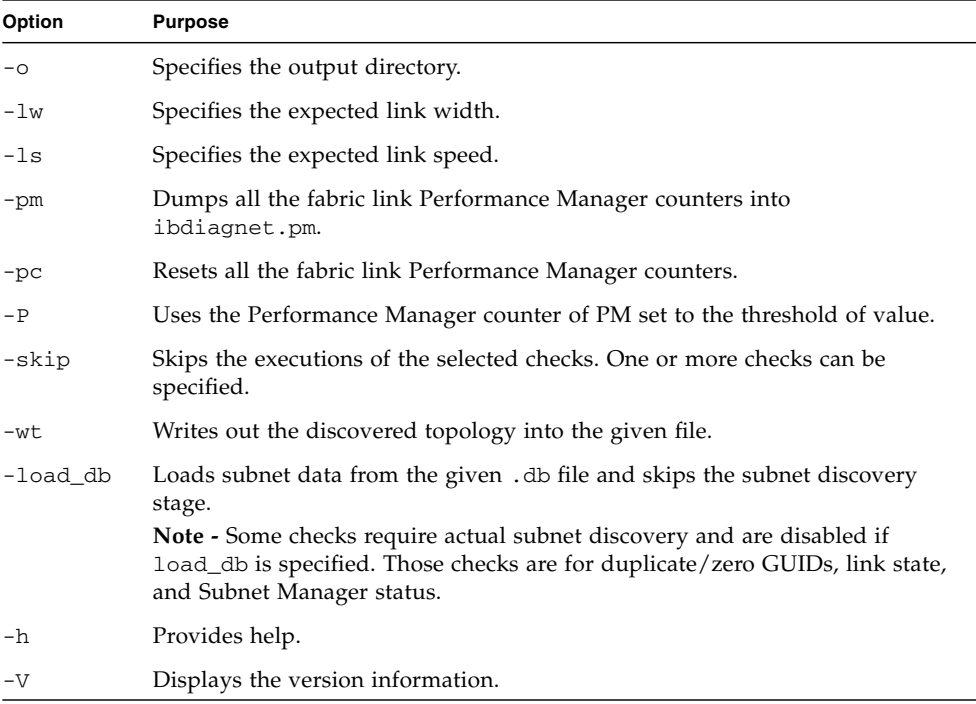

The following example shows how to test the InfiniBand fabric with the ibdiagnet command. The command checks for 4x link width and 10 Gbyte/sec speed, dumps the Performance Manager counters, and then clears them.

**Note –** The output for your InfiniBand fabric will differ from that in the example.

```
# ibdiagnet -lw 4x -ls 10 -pm -pc -skip dup_guids
Loading IBDIAGNET from: /usr/lib/ibdiagnet1.2
-W- Topology file is not specified.
 Reports regarding cluster links will use direct routes.
Loading IBDM from: /usr/lib/ibdm1.2
-I- Using port 0 as the local port.
-I- Discovering ... 2 nodes (1 Switches & 1 CA-s) discovered.
-I---------------------------------------------------
-I- Bad Guids/LIDs Info
-I---------------------------------------------------
-I- No bad Guids were found
-I---------------------------------------------------
```
-I- Links With Logical State = INIT -I--------------------------------------------------- -I- No bad Links (with logical state = INIT) were found -I--------------------------------------------------- -I- PM Counters Info -I--------------------------------------------------- -I- No illegal PM counters values were found -I--------------------------------------------------- -I- Links With links width != 4x (as set by -lw option) -I--------------------------------------------------- -I- No unmatched Links (with width != 4x) were found -I--------------------------------------------------- -I- Links With links speed != 10 (as set by -ls option) -I--------------------------------------------------- -I- No unmatched Links (with speed != 10) were found -I--------------------------------------------------- -I- Fabric Partitions Report (see ibdiagnet.pkey for a full hosts list) -I--------------------------------------------------- -I--------------------------------------------------- -I- IPoIB Subnets Check -I--------------------------------------------------- -I- Subnet: IPv4 PKey:0x7fff QKey:0x00000b1b MTU:2048Byte rate:10Gbps SL:0x00 -W- No members found for group -I--------------------------------------------------- -I- Bad Links Info -I- No bad link were found -I--------------------------------------------------- ---------------------------------------------------------------- -I- Stages Status Report: STAGE Errors Warnings Bad GUIDs/LIDs Check 0 0 0 Link State Active Check 0 0 0 Performance Counters Report 0 0 0 Specific Link Width Check 0 0 0 Specific Link Speed Check 0 0 0 Partitions Check 0 0 0 IPoIB Subnets Check 0 1 Please see /tmp/ibdiagnet.log for complete log ---------------------------------------------------------------- -I- Done. Run time was 2 seconds. #

#### **Related Information**

- ibdiagnet man page
- "ibdiagpath [Command" on page 87](#page-106-0)
- ["Linux Shells for InfiniBand Commands" on page 59](#page-78-0)

# <span id="page-106-0"></span>ibdiagpath Command

Traces the InfiniBand fabric diagnostic path.

## Syntax

```
ibdiagpath -n[src_name,]dst_name|-l[src_lid,]dst_lid|-d p1,p2,p3,...[-c
count][-v][-o outputdir][-t topology][-s system][-i device][-p port][-wt
topology][-pm][-pc][-P PM = value][-lw 1x|4x|12x][-ls
2.5|5|10[-h][-V]
```
where:

- *src\_name* is the source port.
- *dst\_name* is the destination port.
- *src\_lid* is the source LID.
- *dst\_lid* is the destination LID.
- *p1,p2,p3,...* is the directed route.
- *count* is the number of packets.
- *outputdir* is the output directory.
- *topology* is the topology file.
- *system* is the local system name.
- *device* is the index of the device connecting to the InfiniBand fabric.
- *port* is the port of the device.
- *PM* is the Performance Manager counter number.
- *value* is the threshold of the Performance Manager counter.

## **Description**

This InfiniBand command traces a path between two endpoints and provides information regarding the nodes and ports traversed along the path. The command uses device-specific health queries for the different devices encountered. The way the ibdiagpath command operates is determined from the addressing mode specified on the command line:

■ If directed route addressing is used, the local node is the source node and the route to the destination port is known.

■ If LID route addressing is used, the source and destination ports of a route are specified by their LIDs.

In LID route addressing, the actual path from the local port to the source port, and from the source port to the destination port, is defined by means of Subnet Management Linear Forwarding Table queries of the switch nodes along those paths.

**Note –** When the ibdiagpath command queries the performance counters along the path between the source and destination ports, the command always traverses the LID route, regardless of whether a directed route is specified. If one or more links along the LID route are not in the Active state, the ibdiagpath command reports an error.

This command produces a set of files in the output directory. By default, the output directory is /tmp. The following table describes the files.

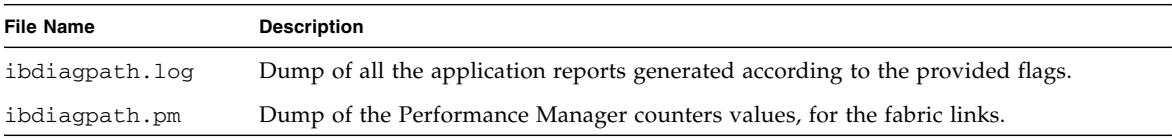

### **Options**

The following table describes the options to the ibdiagpath command and their purposes:

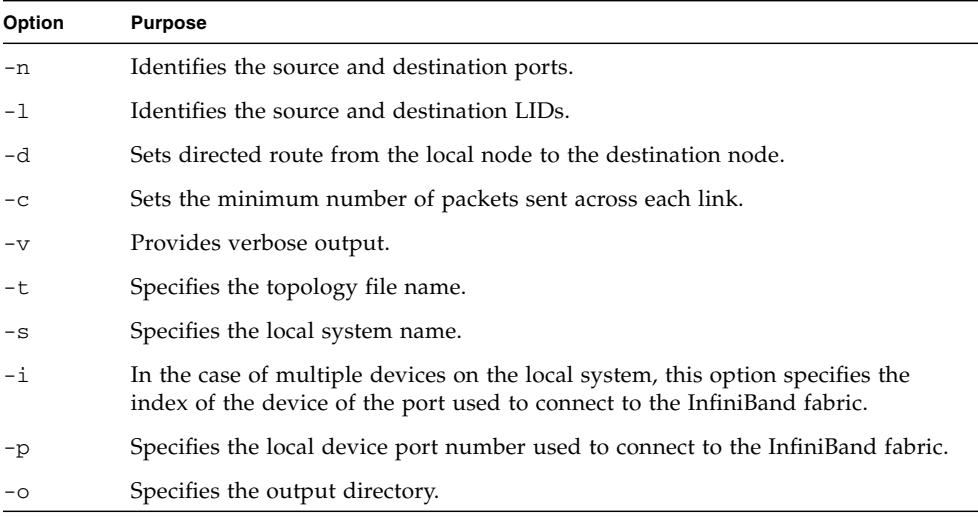
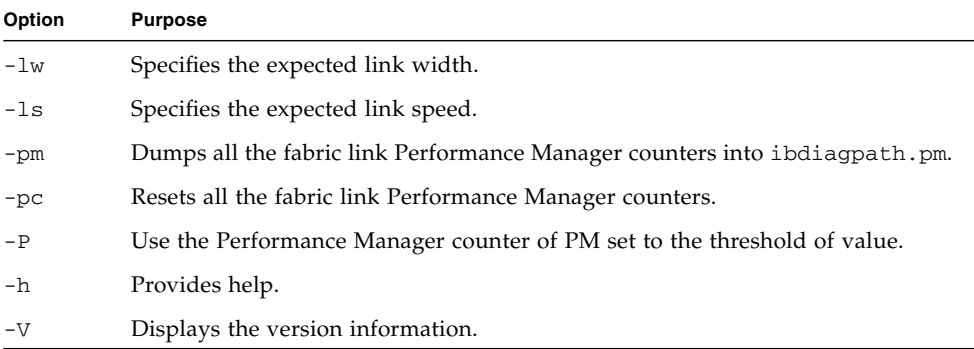

The following example shows how to display the route from LID 15 to LID 14 with the ibdiagpath command.

**Note –** The output for your InfiniBand fabric will differ from that in the example.

#### # **ibdiagpath -l 14,15**

```
Loading IBDIAGPATH from: /usr/lib/ibdiagpath1.2
-W- Topology file is not specified.
 Reports regarding cluster links will use direct routes.
Loading IBDM from: /usr/lib/ibdm1.2
-I- Using port 0 as the local port.
-I---------------------------------------------------
-I- Traversing the path from local to source
-I---------------------------------------------------
-I- From: lid=0x000f guid=0x0021283a8389a0a0 dev=48438 Port=23
-I- To: lid=0x000e guid=0x0003ba000100e38a dev=26428 nsn33-43/P2
-I---------------------------------------------------
-I- Traversing the path from source to destination
-I---------------------------------------------------
-I- From: lid=0x000e guid=0x0003ba000100e38a dev=26428 nsn33-43/P2
-I- To: lid=0x000f guid=0x0021283a8389a0a0 dev=48438 Port=23
-I---------------------------------------------------
-I- PM Counters Info
-I---------------------------------------------------
-I- No illegal PM counters values were found
-I---------------------------------------------------
-I- Path Partitions Report
-I---------------------------------------------------
-I- Source nsn33-43/P2 lid=0x000e guid=0x0003ba000100e38a dev=26428 Port 2
 PKeys:0xffff
```
-I- Destination lid=0x000f guid=0x0021283a8389a0a0 dev=48438 PKeys:0xffff -I- Path shared PKeys: 0xffff -I--------------------------------------------------- -I- IPoIB Path Check -I--------------------------------------------------- -I- Subnet: IPv4 PKey:0x7fff QKey:0x00000b1b MTU:2048Byte rate:10Gbps SL:0x00 -I--------------------------------------------------- -I- QoS on Path Check -I--------------------------------------------------- -I- The following SLs can be used:0 1 2 3 4 5 6 7 8 9 10 11 12 13 14 15 ---------------------------------------------------------------- -I- Stages Status Report: STAGE Errors Warnings LFT Traversal: local to source  $0$  0 LFT Traversal: source to destination 0 0 Performance Counters Report 0 0 0 Path Partitions Check 0 0 0 Path IPoIB Check 0 0 0 QoS on Path Check 0 0 Please see /tmp/ibdiagpath.log for complete log ---------------------------------------------------------------- -I- Done. Run time was 0 seconds. #

#### **Related Information**

- ibdiagpath man page
- "ibdiagnet [Command" on page 82](#page-101-0)

# ibhosts Command

Displays host nodes.

### Syntax

```
ibhosts [-h][topology|-C ca_name][-P ca_port][-t timeout]
```
where:

- *topology* is the topology file.
- *ca\_name* is the channel adapter name.
- *ca\_port* is the channel adapter port.
- *timeout* is the timeout in milliseconds.

This InfiniBand command is a script that discovers the InfiniBand fabric topology or uses the existing topology file to extract the channel adapter nodes.

The ibhosts command is available from the /SYS/Switch Diag and /SYS/Fabric\_Mgmt Linux shell targets of the Oracle ILOM CLI interface.

# **Options**

The following table describes the options to the ibhosts command and their purposes:

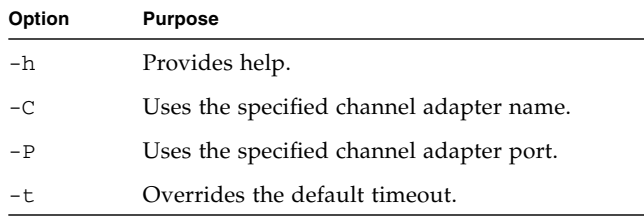

## Example

The following example shows how to display the host node GUIDs with the ibhosts command.

**Note –** The output in the example is a portion of the full output and varies for each InfiniBand topology.

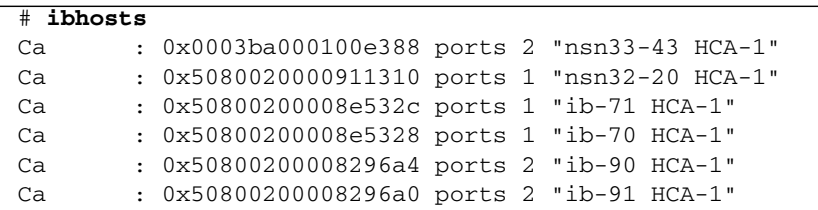

```
Ca : 0x508002000082dc34 ports 1 "ib-231 HCA-2"
Ca : 0x0144f6c666b50100 ports 2 "nsn32-10 HCA-1"
.
.
.
#
```
#### **Related Information**

- ibhosts man page
- "ibnetdiscover [Command" on page 92](#page-111-0)
- "ibnodes [Command" on page 97](#page-116-0)
- ["Linux Shells for InfiniBand Commands" on page 59](#page-78-0)

# <span id="page-111-0"></span>ibnetdiscover Command

Discovers the InfiniBand topology.

### Syntax

```
ibnetdiscover [-d][-e][-v][-s][-l][-g][-H][-S][-R][-C ca_name][-P
ca_port][-t timeout][-V][--node-name-map map][-p][-h][topology]
```
where:

- *ca\_name* is the channel adapter name.
- *ca\_port* is the channel adapter port.
- *timeout* is the timeout in milliseconds.
- *map* is the file name of the node name map.
- *topology* is the topology file.

## Description

This InfiniBand command performs InfiniBand fabric discovery and outputs a human readable topology file. Nodes, node types, node descriptions, links, port numbers, port LIDs, and GUIDs are displayed. The output is directed to a topology file, if the file name is specified.

The output of the topology file follows this basic format for each node:

```
vendid=vendor_ID_in_hex
devid=device _ID_in_hex
and
sysimgguid=GUID_in_hex
and/or
switchguid=GUID_in_hex(portGUID_in_hex)
Switch ports_total "type-nodeGUID_in_hex" # "NodeDescription" base port 0 lid LID lmc 0
or
caguid=GUID_in_hex
Ca ports_total "type-nodeGUID_in_hex" # "NodeDescription"
and
[port] "type-nodeGUID_in_hex"[port](portGUID_in_hex) # "NodeDescription" lid LID widthspeed
[port] "type-nodeGUID_in_hex"[port](portGUID_in_hex) # "NodeDescription" lid LID widthspeed
.
.
.
```
For example:

```
vendid=0x2c9
devid=0xbd36
sysimgguid=0x21283a8389a0a3
switchguid=0x21283a8389a0a0(21283a8389a0a0)
Switch 36 "S-0021283a8389a0a0" # "Sun DCS 36 QDR switch localhost" enhanced
port 0 lid 15 lmc 0
[23] "H-0003ba000100e388"[2](3ba000100e38a) # "nsn33-43 HCA-1" lid 14 4xQDR
.
.
.
```
# **Options**

The following table describes the options to the ibnetdiscover command and their purposes:

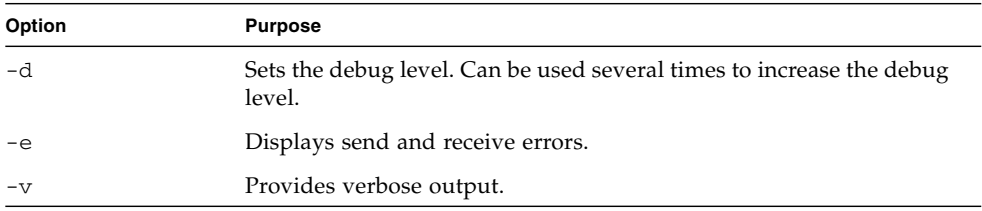

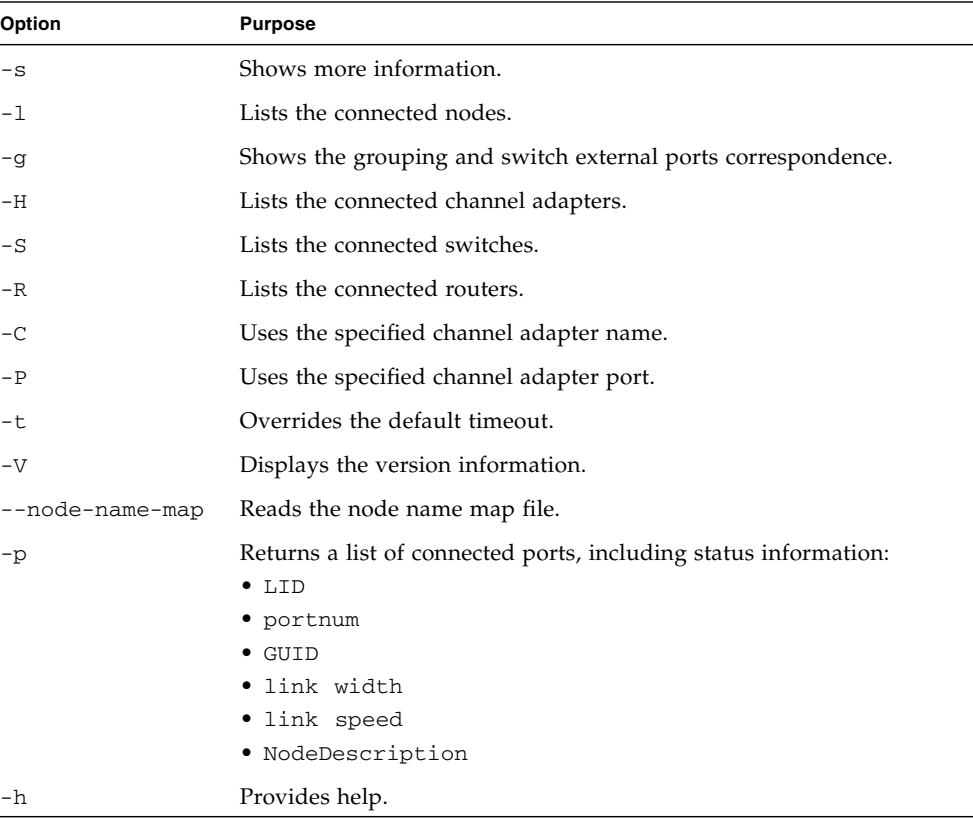

The following example shows how to discover the InfiniBand fabric topology with the ibnetdiscover command.

**Note –** The output for your InfiniBand fabric will differ from that in the example.

```
# ibnetdiscover
#
# Topology file: generated on Sat Apr 13 22:28:55 2002
#
# Max of 1 hops discovered
# Initiated from node 0021283a8389a0a0 port 0021283a8389a0a0
vendid=0x2c9
devid=0xbd36
sysimgguid=0x21283a8389a0a3
```

```
switchguid=0x21283a8389a0a0(21283a8389a0a0)
Switch 36 "S-0021283a8389a0a0" # "Sun DCS 36 QDR switch localhost" enhanced port
0 lid 15 lmc 0
[23] "H-0003ba000100e388"[2](3ba000100e38a) # "nsn33-43 HCA-1" lid 14 4xQDR
vendid=0x2c9
devid=0x673c
sysimgguid=0x3ba000100e38b
caguid=0x3ba000100e388
Ca 2 "H-0003ba000100e388" # "nsn33-43 HCA-1"
[2](3ba000100e38a) "S-0021283a8389a0a0"[23] # lid 14 lmc 0 "Sun DCS 36 QDR
switch localhost" lid 15 4xQDR
#
```
#### **Related Information**

■ ibnetdiscover man page

# ibnetstatus Command

Displays status of the InfiniBand fabric.

### Syntax

```
ibnetstatus [-h]
```
### Description

This InfiniBand command provides a short status report of the InfiniBand fabric. It provides output equivalent to ibdiagnet -ls 10 -lw 4x.

The ibnetstatus command is available from the /SYS/Switch\_Diag and /SYS/Fabric\_Mgmt Linux shell targets of the Oracle ILOM CLI interface.

## Options

The -h option provides help.

The following example shows how to display the status of the InfiniBand fabric with the ibnetstatus command.

**Note –** The output for your InfiniBand fabric will differ from that in the example.

```
# ibnetstatus
Loading IBDIAGNET from: /usr/lib/ibdiagnet1.2
-W- Topology file is not specified.
 Reports regarding cluster links will use direct routes.
Loading IBDM from: /usr/lib/ibdm1.2
-I- Using port 0 as the local port.
-I- Discovering ... 9 nodes (2 Switches & 7 CA-s) discovered.
-I---------------------------------------------------
-I- Bad Guids/LIDs Info
-I---------------------------------------------------
-I- skip option set. no report will be issued
-I---------------------------------------------------
-I- Links With Logical State = INIT
-I---------------------------------------------------
-I- No bad Links (with logical state = INIT) were found
-I---------------------------------------------------
-I- PM Counters Info
-I---------------------------------------------------
-W- lid=0x0010 guid=0x00212856cfe2c0a0 dev=48438 Port=1
Performance Monitor counter : Value
 symbol_error_counter : 0xffff (overflow)
-W- lid=0x0010 guid=0x00212856cfe2c0a0 dev=48438 Port=2
 Performance Monitor counter : Value
symbol_error_counter : 0xffff (overflow)
-W- lid=0x0010 guid=0x00212856cfe2c0a0 dev=48438 Port=3
 Performance Monitor counter : Value
symbol_error_counter : 0xffff (overflow)
-W- lid=0x0010 guid=0x00212856cfe2c0a0 dev=48438 Port=4
Performance Monitor counter : Value
symbol_error_counter : 0xffff (overflow)
-I---------------------------------------------------
-I- Links With links width != 4x (as set by -lw option)
-I---------------------------------------------------
-I- No unmatched Links (with width != 4x) were found
-I---------------------------------------------------
-I- Links With links speed != 10 (as set by -ls option)
-I---------------------------------------------------
-I- No unmatched Links (with speed != 10) were found
-I---------------------------------------------------
```
-I- Fabric Partitions Report (see ibdiagnet.pkey for a full hosts list) -I--------------------------------------------------- -I--------------------------------------------------- -I- IPoIB Subnets Check -I--------------------------------------------------- -I- Subnet: IPv4 PKey:0x0001 QKey:0x00000b1b MTU:2048Byte rate:10Gbps SL:0x00 -W- No members found for group -I- Subnet: IPv4 PKey:0x7fff QKey:0x00000b1b MTU:2048Byte rate:10Gbps SL:0x00 -W- No members found for group -I--------------------------------------------------- -I- Bad Links Info -I- No bad link were found -I--------------------------------------------------- -I- Stages Status Report: STAGE Errors Warnings Bad GUIDs/LIDs Check 0 0 0 Link State Active Check 0 0 0 Performance Counters Report 0 4 Specific Link Width Check 0 0 0 Specific Link Speed Check 0 0 0 Partitions Check 0 0 0 IPoIB Subnets Check 0 2 ---------------------------------------------------------------- -I- Done. Run time was 22 seconds. #

#### **Related Information**

- ibnetstatus man page
- "ibdiagnet [Command" on page 82](#page-101-0)
- ["Linux Shells for InfiniBand Commands" on page 59](#page-78-0)

## <span id="page-116-0"></span>ibnodes Command

Displays InfiniBand nodes in topology.

### Syntax

```
ibnodes [-h][topology|-C ca_name][-P ca_port][-t timeout]
```
where:

- *topology* is the topology file.
- *ca\_name* is the channel adapter name.
- *ca\_port* is the channel adapter port.
- *timeout* is the timeout in milliseconds.

This InfiniBand command is a script that discovers the InfiniBand fabric topology or uses the existing topology file to extract the InfiniBand nodes of the channel adapters, switches, and routers.

The ibnodes command is available from the /SYS/Switch\_Diag and /SYS/Fabric\_Mgmt Linux shell targets of the Oracle ILOM CLI interface.

### **Options**

The following table describes the options to the ibnodes command and their purposes:

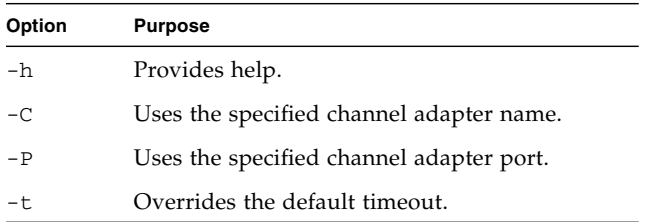

# Example

The following example shows how to display the node GUIDs with the ibnodes command.

**Note –** The output for your InfiniBand fabric will differ from that in the example.

```
# ibnodes
Ca : 0x0003ba000100e388 ports 2 "nsn33-43 HCA-1"
Switch : 0x0021283a8389a0a0 ports 36 "Sun DCS 36 QDR switch localhost" enhanced
port 0 lid 15 lmc 0
```
#### **Related Information**

#

- ibnodes man page
- "ibnetdiscover [Command" on page 92](#page-111-0)
- ["Linux Shells for InfiniBand Commands" on page 59](#page-78-0)

# ibportstate Command

Manages the state and link speed of an InfiniBand port.

### Syntax

```
ibportstate [-d][-D][-e][-G][-h][-s smlid][-v][-C ca_name][-P
ca_port][-t timeout] lid|dr_path|guid port [op]
```
where:

- *smlid* is the Subnet Manager LID.
- *topology* is the topology file.
- *ca\_name* is the channel adapter name.
- *ca\_port* is the channel adapter port.
- *timeout* is the timeout in milliseconds.
- *lid* is the local identifier.
- *dr\_path* is the directed path.
- *guid* is the global unique identifier.
- *port* is the port being validated.
- *op* is the operation to perform on the port:
	- enable
	- disable
	- reset
	- speed *number* (where *number* is 1 for SDR, 2 for DDR, and 4 for QDR)
	- query (default)

This InfiniBand command queries the logical and physical state of an InfiniBand port. The command can return the link width and speed of a switch port, as well as enabling, disabling, or resetting the port. The command can also set the link speed of any InfiniBand port.

**Note –** Speed changes are not affected until the port undergoes link renegotiation. Additionally, speed values are additive for enabling. For example, speed 7 is 2.5, 5.0, and 10.0 Gbyte/sec.

The ibportstate command is available from the /SYS/Switch\_Diag and /SYS/Fabric\_Mgmt Linux shell targets of the Oracle ILOM CLI interface.

# **Options**

The following table describes the options to the ibportstate command and their purposes:

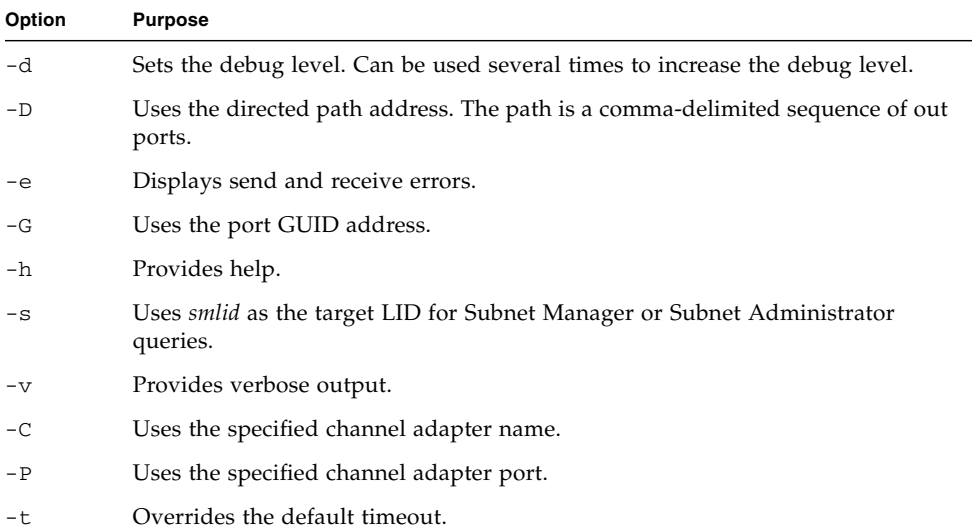

The following example shows how to query the state and link speed of LID 15, port 23 with the ibportstate command.

```
# ibportstate 15 23
PortInfo:
# Port info: Lid 15 port 23
LinkState:.......................Active
PhysLinkState:..................LinkUp
LinkWidthSupported:..............1X or 4X
LinkWidthEnabled:................1X or 4X
LinkWidthActive:.................4X
LinkSpeedSupported:..............2.5 Gbps or 5.0 Gbps or 10.0 Gbps
LinkSpeedEnabled:................2.5 Gbps or 5.0 Gbps or 10.0 Gbps
LinkSpeedActive:.................10.0 Gbps
Peer PortInfo:
# Port info: Lid 15 DR path slid 15; dlid 65535; 0,23
LinkState:.......................Active
PhysLinkState:..................LinkUp
LinkWidthSupported:..............1X or 4X
LinkWidthEnabled:................1X or 4X
LinkWidthActive:.................4X
LinkSpeedSupported:..............2.5 Gbps or 5.0 Gbps or 10.0 Gbps
LinkSpeedEnabled:..................2.5 Gbps or 5.0 Gbps or 10.0 Gbps
LinkSpeedActive:.................10.0 Gbps
#
```
#### **Related Information**

- ibportstate man page
- "disableswitchport [Command" on page 18](#page-37-0)
- "enablesm [Command" on page 21](#page-40-0)
- "ibdevreset [Command" on page 34](#page-53-0)
- "listlinkup [Command" on page 35](#page-54-0)
- ["Linux Shells for InfiniBand Commands" on page 59](#page-78-0)

# <span id="page-120-0"></span>ibroute Command

Queries InfiniBand switch forwarding tables.

### Syntax

```
ibroute [-d][-a][-n][-D][-e][-G][-h][-M][-s smlid][-v][-V][-C
ca_name][-P ca_port][-t timeout][lid|dr_path|guid [startlid [endlid]]]
```
where:

- *smlid* is the Subnet Manager LID.
- *ca\_name* is the channel adapter name.
- *ca\_port* is the channel adapter port.
- *timeout* is the timeout in milliseconds.
- *lid* is the local identifier.
- *dr\_path* is the directed path.
- *guid* is the global unique identifier.
- *startlid* is the starting local identifier.
- *endlid* is the ending local identifier.

## **Description**

This InfiniBand command uses SMPs to display the forwarding tables for the specified switch LID and optionally, the LID range. By default, the range is all valid entries from 1 to FDBTop.

The ibroute command is available from the /SYS/Switch Diag and /SYS/Fabric\_Mgmt Linux shell targets of the Oracle ILOM CLI interface.

## **Options**

The following table describes the options to the ibroute command and their purposes:

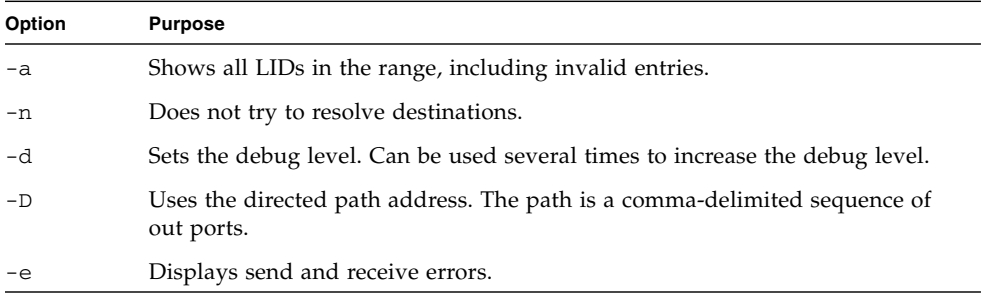

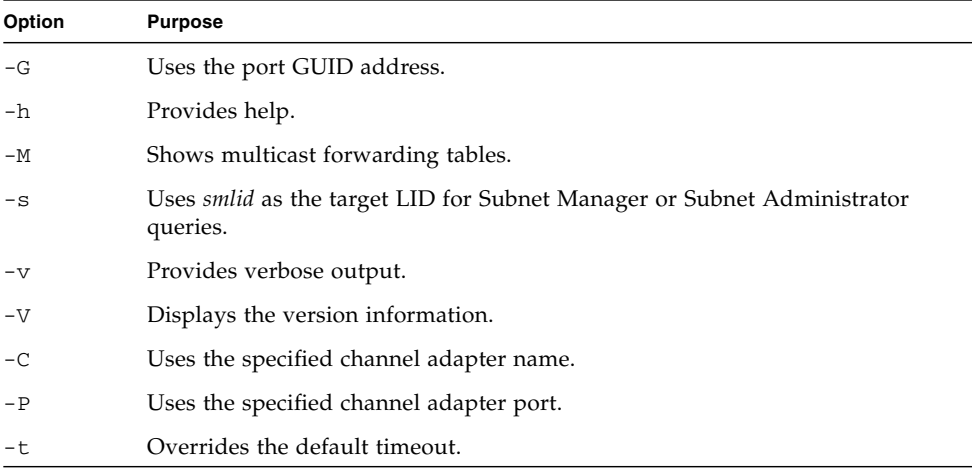

The following example shows how to display the forwarding table for LID 15 with the ibroute command.

**Note –** The output for your InfiniBand fabric will differ from that in the example.

```
# ibroute 15
Unicast lids [0x0-0xf] of switch Lid 15 guid 0x0021283a8389a0a0 (Sun DCS 36 QDR
switch localhost):
 Lid Out Destination
     Port Info
0x000e 023 : (Channel Adapter portguid 0x0003ba000100e38a: 'nsn33-43 HCA-1')
0x000f 000 : (Switch portguid 0x0021283a8389a0a0: 'Sun DCS 36 QDR switch
localhost')
2 valid lids dumped
#
```
#### **Related Information**

- ibroute man page
- "ibtracert [Command" on page 112](#page-131-0)
- ["Linux Shells for InfiniBand Commands" on page 59](#page-78-0)

# ibrouters Command

Displays InfiniBand router nodes in topology.

# Syntax

```
ibrouters [-h][topology|-C ca_name][-P ca_port][-t timeout]
```
where:

- *topology* is the topology file.
- *ca\_name* is the channel adapter name.
- *ca\_port* is the channel adapter port.
- *timeout* is the timeout in milliseconds.

# Description

This InfiniBand software command is a script that discovers the InfiniBand fabric topology or uses an existing topology file to extract the router nodes.

The ibrouters command is available from the /SYS/Switch\_Diag and /SYS/Fabric\_Mgmt Linux shell targets of the Oracle ILOM CLI interface.

# **Options**

The following table describes the options to the ibrouters command and their purposes:

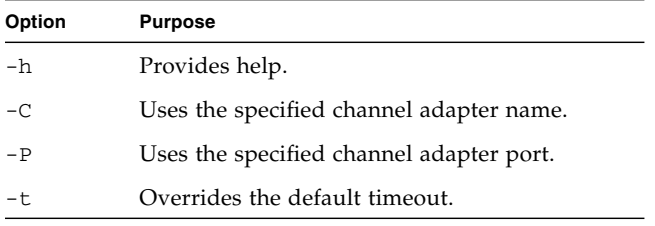

The following example shows how to display router nodes with the ibrouters command.

**Note –** The output in the example is a portion of the full output and varies for each InfiniBand topology.

```
# ibrouters
Router : 0x00066a00d80003fd ports 24 "Hellios 4024 Router " enhanced port 0 lid
7 lmc 0
#
```
#### **Related Information**

- ibrouters man page
- "ibnetdiscover [Command" on page 92](#page-111-0)
- "ibnodes [Command" on page 97](#page-116-0)
- ["Linux Shells for InfiniBand Commands" on page 59](#page-78-0)

# ibstat Command

Queries basic status of InfiniBand devices.

### Syntax

ibstat [-d][-e][-h][-l][-s][-p][-V] *ca\_name* [*ca\_port*] where:

- *ca\_name* is the channel adapter name.
- *ca\_port* is the channel adapter port.

This InfiniBand software command displays basic information retrieved from the local InfiniBand driver. Output of the command includes:

- LID
- SMLID
- port logical state
- link width
- port physical state

The ibstat command is similar to the ibstatus command, however, the ibstat command is a binary executable, has options to display channel adapters and ports, and provides more information than the ibstatus command.

The ibstat command is available from the /SYS/Switch\_Diag and /SYS/Fabric\_Mgmt Linux shell targets of the Oracle ILOM CLI interface.

## **Options**

The following table describes the options to the ibstat command and their purposes:

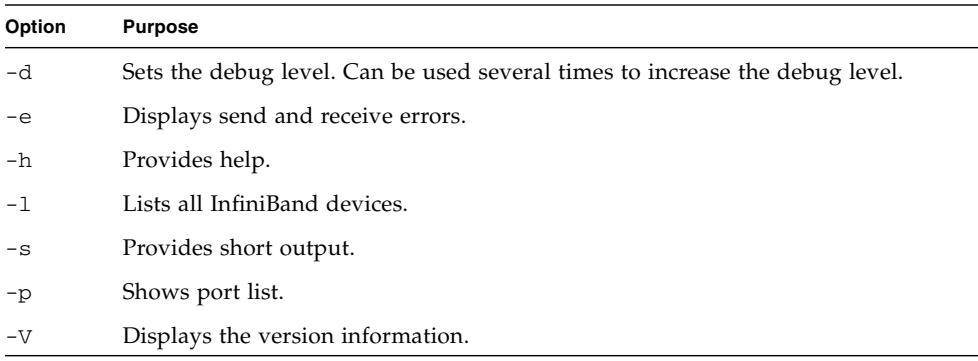

The following example shows how to display the basic status from the local InfiniBand driver with the ibstat command.

```
# ibstat
Switch 'is4_0'
 Switch type: MT48436
 Number of ports: 0
 Firmware version: 7.3.0
 Hardware version: a0
 Node GUID: 0x00212856cfe2c0a0
 System image GUID: 0x00212856cfe2c0a3
 Port 0:
     State: Active
     Physical state: LinkUp
     Rate: 40
     Base lid: 16
     LMC: 0
     SM lid: 16
     Capability mask: 0x4250084a
     Port GUID: 0x00212856cfe2c0a0
#
```
#### **Related Information**

- ibstat man page
- "ibstatus [Command" on page 107](#page-126-0)
- ["Linux Shells for InfiniBand Commands" on page 59](#page-78-0)

# <span id="page-126-0"></span>ibstatus Command

Queries basic status of InfiniBand devices.

### Syntax

ibstatus [-h][*devname*[:*ib\_port*]]...

where:

■ *devname* is the InfiniBand device name.

■ *ib\_port* is the port number of the InfiniBand device.

### Description

This InfiniBand command displays basic information retrieved from the local InfiniBand driver. Output of the command includes:

- LID
- SMLID
- port logical state
- link width
- port physical state

**Note –** This command is an alternative to the ibstat command.

## **Options**

The -h option provides help.

### Example

The following example shows how to display the basic status from the local InfiniBand driver with the ibstatus command.

```
# ibstatus
```

```
Infiniband device 'is4_0' port 0 status:
default gid: fe80:0000:0000:0000:0021:283a:8389:a0a0
base lid: 0xf
 sm lid: 0xf
 state: 4: ACTIVE
 phys state: 5: LinkUp
 rate: 40 Gb/sec (4X QDR)
#
```
#### **Related Information**

■ ibstatus man page

# ibswitches Command

Displays InfiniBand switch node in the topology.

### Syntax

```
ibswitches [-h][topology|-C ca_name][-P ca_port][-t timeout]
```
where:

- *topology* is the topology file.
- *ca\_name* is the channel adapter name.
- *ca\_port* is the channel adapter port.
- *timeout* is the timeout in milliseconds.

## Description

This InfiniBand command is a script the discovers the InfiniBand fabric topology or uses an existing topology file to extract the switch nodes.

The ibswitches command is available from the /SYS/Switch\_Diag and /SYS/Fabric\_Mgmt Linux shell targets of the Oracle ILOM CLI interface.

# Options

The following table describes the options to the ibswitches command and their purposes:

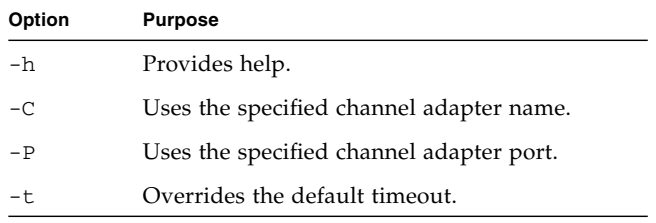

The following example shows how to display the switch GUIDs with the ibswitches command.

**Note –** The output for your InfiniBand fabric will greatly differ from that in the example.

```
# ibswitches
```
Switch : 0x0021283a8389a0a0 ports 36 "Sun DCS 36 QDR switch localhost" enhanced port 0 lid 15 lmc 0 #

#### **Related Information**

- ibswitches man page
- "ibnetdiscover [Command" on page 92](#page-111-0)
- "ibnodes [Command" on page 97](#page-116-0)
- ["Linux Shells for InfiniBand Commands" on page 59](#page-78-0)

# ibsysstat Command

Displays system status of an InfiniBand address.

### Syntax

```
ibsysstat [-d][-e][-G][-h][-s smlid][-v][-V][-C ca_name][-P
ca_port][-t timeout][-o oui][-S] lid|guid [op]
```
where:

- *smlid* is the Subnet Manager LID.
- *topology* is the topology file.
- *ca\_name* is the channel adapter name.
- *ca\_port* is the channel adapter port.
- *timeout* is the timeout in milliseconds.
- *oui* is the OUI number.
- *lid* is the local identifier.
- *guid* is the global unique identifier.
- *op* is the operation to perform on the node:
	- ping Verify connectivity to the server.
	- host Obtain host information from the server.
	- cpu Obtain CPU information from the server.

This InfiniBand command uses vendor supplied management datagrams to validate connectivity between InfiniBand nodes and return other information about the node. The command is a client-server, in that a remote node is configured as a server, while a local node performs as a client.

The command is first run locally on the server. The command is then run again locally on the client, pointing to the LID of the server. The ping repeats every second on the server, until you type the Ctrl-C key combination to exit the command.

### Options

The following table describes the options to the ibsysstat command and their purposes:

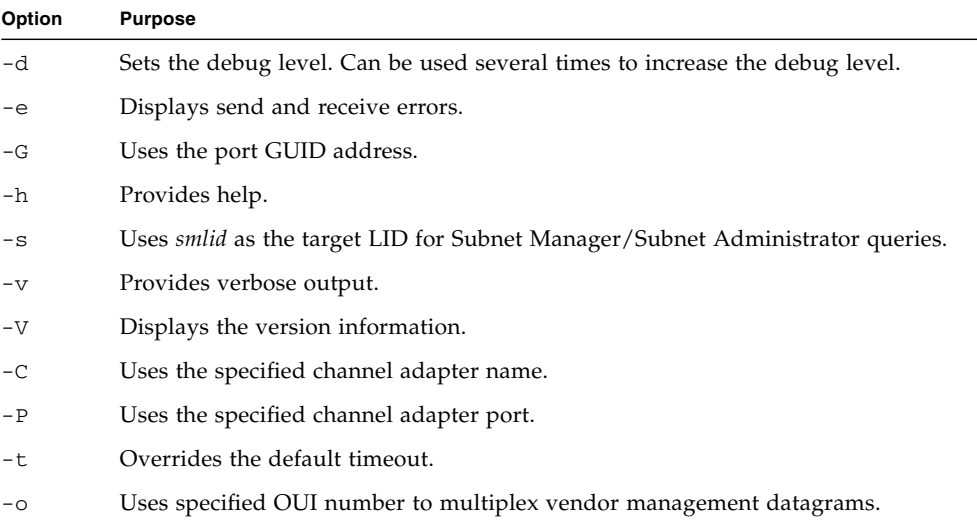

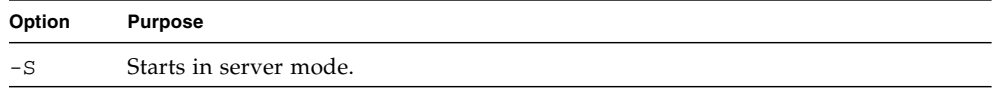

The following example shows how to retrieve system information about a remote node server from a local node client with the ibsysstat command. First configure the remote node server:

```
# ibsysstat -S
<CTRL-C to exit server>
#
```
Then run the command on the local node client:

# **ibsysstat 15 ping** sysstat ping succeeded # **ibsysstat 15 host** nsn105-100.nsn.sfbay.sun.com # **ibsysstat 15 cpu** cpu 0: model AMD Opteron(tm) Processor 848 MHZ 2189.680 cpu 1: model AMD Opteron(tm) Processor 848 MHZ 2189.680 cpu 2: model AMD Opteron(tm) Processor 848 MHZ 2189.680 cpu 3: model AMD Opteron(tm) Processor 848 MHZ 2189.680 #

#### **Related Information**

■ ibsysstat man page

# <span id="page-131-0"></span>ibtracert Command

Traces the InfiniBand path.

## Syntax

```
ibtracert [-d][-D][-G][-h][-m mlid][-s smlid][-v][-V][-C
ca_name][-P ca_port][-t timeout][lid|dr_path|guid [startlid [endlid]]]
```
where:

- *mlid* is the multicast LID.
- *smlid* is the Subnet Manager LID.
- *ca\_name* is the channel adapter name.
- *ca\_port* is the channel adapter port.
- *timeout* is the timeout in milliseconds.
- *lid* is the local identifier.
- *dr\_path* is the directed path.
- *guid* is the global unique identifier.
- *startlid* is the starting LID for a range.
- *endlid* is the ending LID for a range.

### Description

This InfiniBand command uses SMPs to trace the path from a source GID or LID to a destination GID or LID. Each responding hop in the path is displayed. The -m option enables multicast path tracing between source and destination nodes.

The ibtracert command is available from the /SYS/Switch\_Diag and /SYS/Fabric\_Mgmt Linux shell targets of the Oracle ILOM CLI interface.

# **Options**

The following table describes the options to the ibtracert command and their purposes:

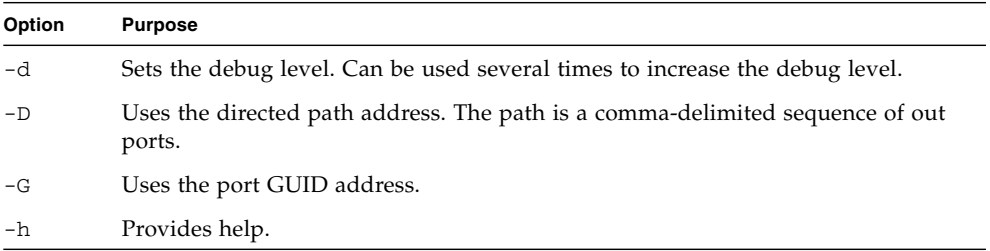

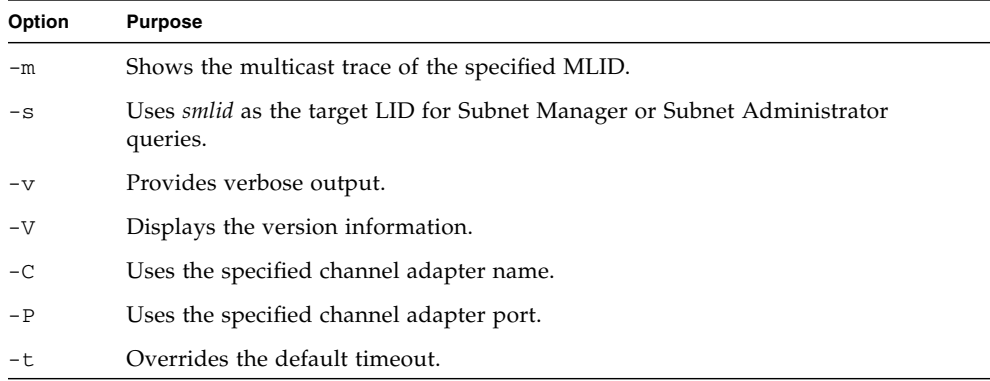

The following example shows how to display the path from LID 25 to LID 24 with the ibtracert command.

**Note –** The output for your InfiniBand fabric will differ from that in the example.

#### # **ibtracert 15 14**

```
From switch {0x0021283a8389a0a0} portnum 0 lid 15-15 "Sun DCS 36 QDR switch
localhost"
[23] -> ca port {0x0003ba000100e38a}[2] lid 14-14 "nsn33-43 HCA-1"
To ca {0x0003ba000100e388} portnum 2 lid 14-14 "nsn33-43 HCA-1"
#
```
#### **Related Information**

- ibtracert man page
- "ibroute [Command" on page 101](#page-120-0)
- ["Linux Shells for InfiniBand Commands" on page 59](#page-78-0)

# perfquery Command

Queries InfiniBand port counters.

## Syntax

```
perfquery [-d][-e][-G][-h][-a][-l][-r][-R][-v][-V][-C ca_name][-P
ca_port][-t timeout][lid|guid [[port][reset_mask]]]
```
where:

- *ca\_name* is the channel adapter name.
- *ca\_port* is the channel adapter port.
- *timeout* is the timeout in milliseconds.
- *lid* is the local identifier.
- *guid* is the global unique identifier.
- *port* is the port being queried.
- *reset\_mask* is the two-byte mask.

### Description

This InfiniBand command uses the performance management GMPs to acquire the PortCounters or PortExtendedCounters from the Performance Manager agent at the node or port specified.

**Note –** The data values retrieved from PortCounters and PortExtendedCounters are represented as octets divided by 4.

**Note –** Providing a *port* value of 255 ensures that the operation is performed on all ports.

The perfquery command is available from the /SYS/Switch\_Diag and /SYS/Fabric\_Mgmt Linux shell targets of the Oracle ILOM CLI interface.

### Options

The following table describes the options to the perfquery command and their purposes:

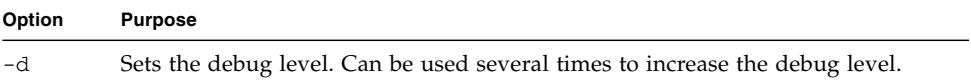

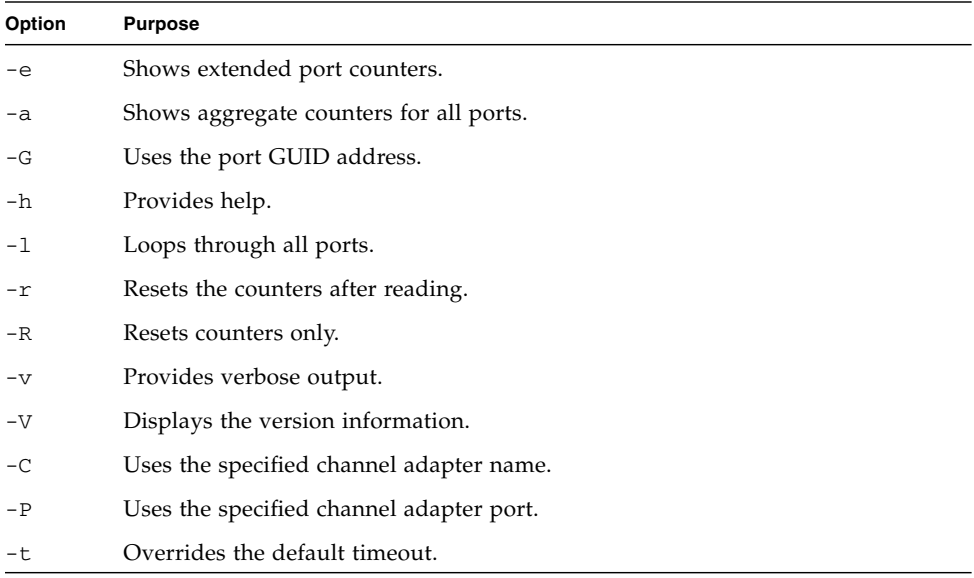

The following example shows how to display all port counters for LID 15, port 23 with the perfquery command.

```
# perfquery 15 23
# Port counters: Lid 15 port 23
PortSelect:......................23
CounterSelect:...................0x1b01
SymbolErrors:....................0
LinkRecovers:....................0
LinkDowned:......................0
RcvErrors:......................0
RcvRemotePhysErrors:.............0
RcvSwRelayErrors:................0
XmtDiscards:.....................0
XmtConstraintErrors:.............0
RcvConstraintErrors:.............0
LinkIntegrityErrors:.............0
ExcBufOverrunErrors:.............0
VL15Dropped:.....................0
XmtData:.........................20232
RcvData:.........................20232
XmtPkts:.........................281
RcvPkts:.........................281
#
```
#### **Related Information**

- perfquery man page
- "ibcheckerrors [Command" on page 62](#page-81-0)
- "ibdatacounters [Command" on page 79](#page-98-0)
- "ibdatacounts [Command" on page 80](#page-99-0)
- ["Linux Shells for InfiniBand Commands" on page 59](#page-78-0)

# saquery Command

Queries InfiniBand fabric administration attributes.

### Syntax

```
saquery [-h][-d][-p][-N][-D][-S][-I][-L][-l][-G][-O][-U][-c][-s]
[-g][-m][-x][-C ca_name][-P ca_port][-t timeout][--src-to-dst
source:destination][--sgid-to-dgid source-destination][name|lid|guid]
```
where:

- *ca\_name* is the channel adapter name.
- *ca\_port* is the channel adapter port.
- *timeout* is the timeout in milliseconds.
- *lid* is the local identifier.
- *guid* is the global unique identifier.
- *name* is the query name described in the following table:

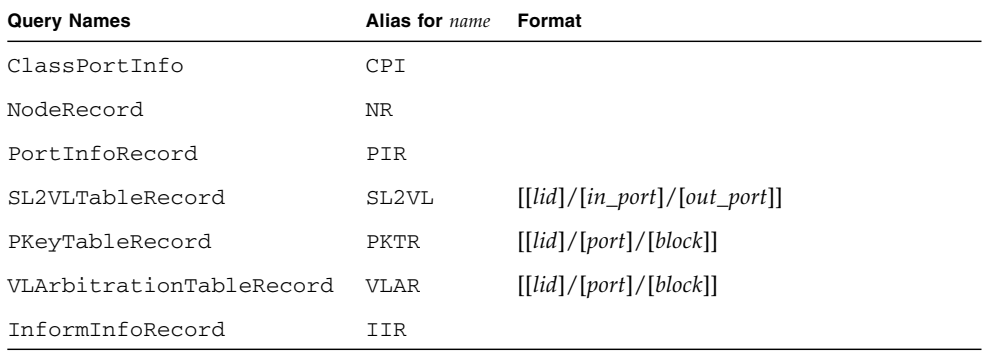

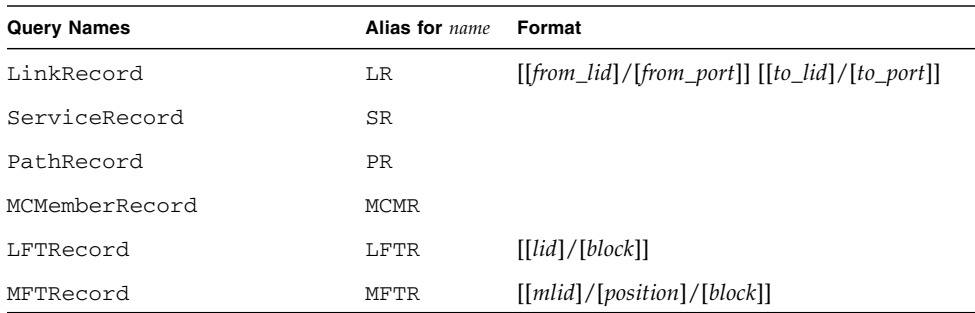

This InfiniBand command performs the selected Subnet Administrator query. Node records are queried by default.

The saquery command is available from the /SYS/Fabric\_Mgmt Linux shell target of the Oracle ILOM CLI interface.

# Options

The following table describes the options to the saquery command and their purposes:

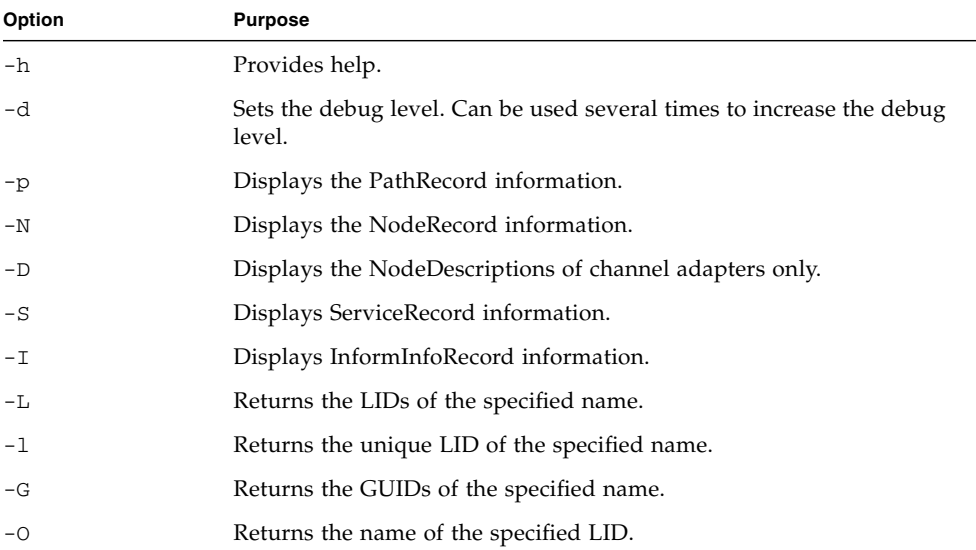

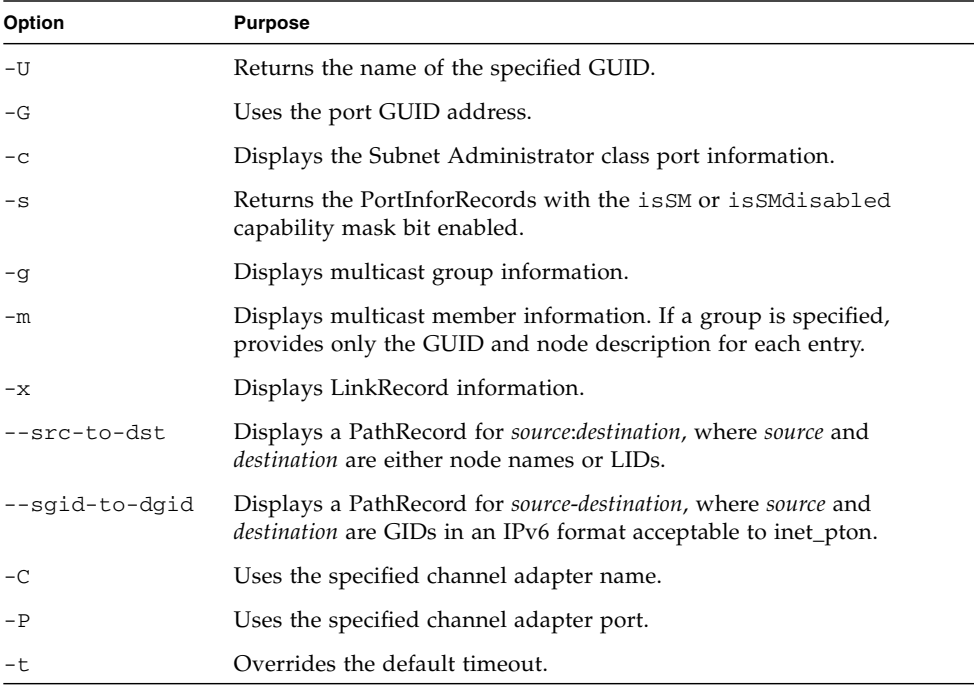

The following example shows how to produce a node record dump of every LID in the InfiniBand fabric with the saquery command.

**Note –** The output in the example is a portion of the full output.

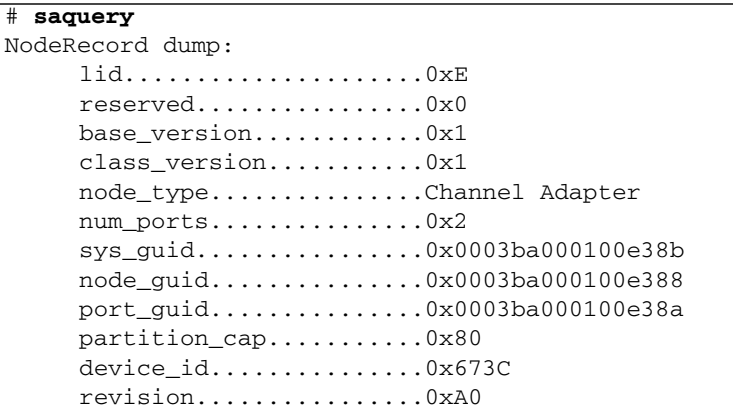

```
port_num................0x2
     vendor_id...............0x2C9
     NodeDescription.........nsn33-43 HCA-1
NodeRecord dump:
     lid.....................0xF
     reserved................0x0
.
.
.
#
```
#### **Related Information**

- saquery man page
- ["Linux Shells for InfiniBand Commands" on page 59](#page-78-0)

# sminfo Command

Queries the InfiniBand SMInfo attribute.

### Syntax

sminfo [-d][-e] -s *state* -p *priority* -a *activity* [-D][-G][-h][-V][-C *ca\_name*][-P *ca\_port*][-t *timeout*] *smlid*|*smdr\_path*

where:

- *state* is the state for the Subnet Manager.
- *priority* is the priority.
- *activity* is the activity count.
- *ca\_name* is the channel adapter name.
- *ca\_port* is the channel adapter port.
- *timeout* is the timeout in milliseconds.
- *smlid* is the Subnet Manager local identifier.
- *smdr\_path* is the directed path for the Subnet Manager.

This InfiniBand command conducts a query of the Subnet Manager and outputs the information in a human readable format. The target Subnet Manager is identified in the local port information, or it is specified by the *smlid* or *smdr\_path*.

**Note –** Using the sminfo command for other than simple queries might fault the target Subnet Manager.

## Options

The following table describes the options to the sminfo command and their purposes:

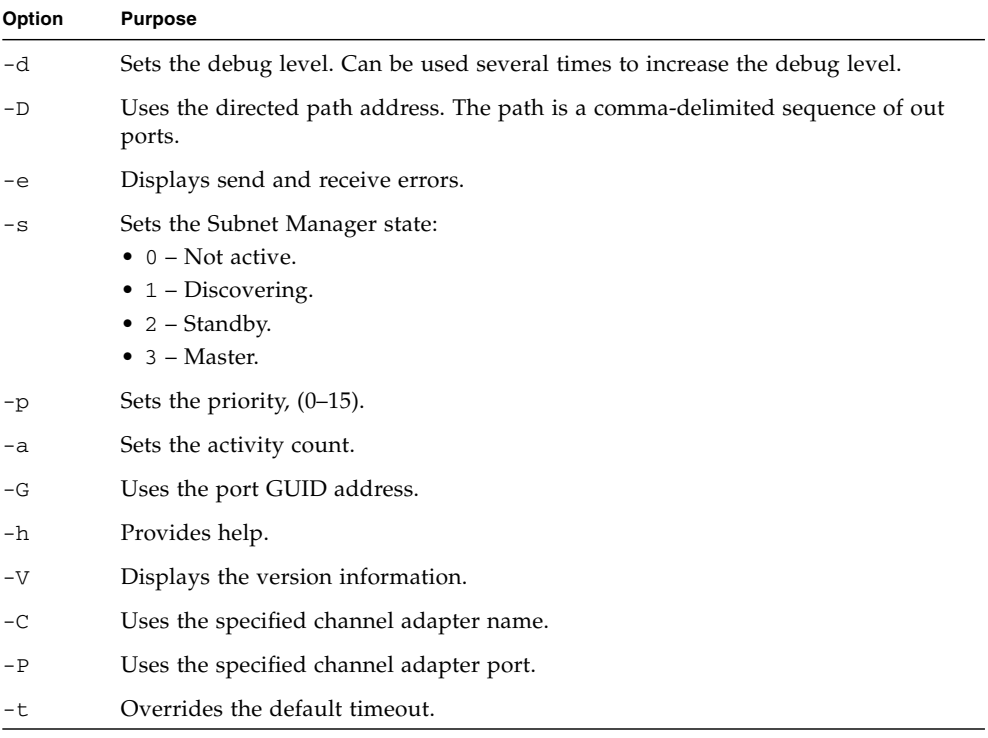

The following example shows how to display the SMInfo with the sminfo command.

```
# sminfo
sminfo: sm lid 15 sm guid 0x21283a8389a0a0, activity count 32046 priority 8 state
3 SMINFO_MASTER
#
```
#### **Related Information**

- sminfo man page
- "getmaster [Command" on page 29](#page-48-0)
- "smpdump [Command" on page 122](#page-141-0)

# <span id="page-141-0"></span>smpdump Command

Dumps the InfiniBand fabric management attributes.

### Syntax

```
smpdump [-s][-D][-h][-V][-C ca_name][-P ca_port][-t timeout]
lid|dr_path attr [mod]
```
where:

- *ca\_name* is the channel adapter name.
- *ca\_port* is the channel adapter port.
- *timeout* is the timeout in milliseconds.
- *lid* is the local identifier.
- *dr\_path* is the directed path.
- *attr* is the InfiniBand architecture attribute ID for Subnet Manager attribute.
- *mod* is the InfiniBand architecture modifier for Subnet Manager attribute.

This InfiniBand command is a general purpose SMP utility that returns Subnet Manager attributes from a specified SMA. The output is in hexadecimal.

## **Options**

The following table describes the options to the smpdump command and their purposes:

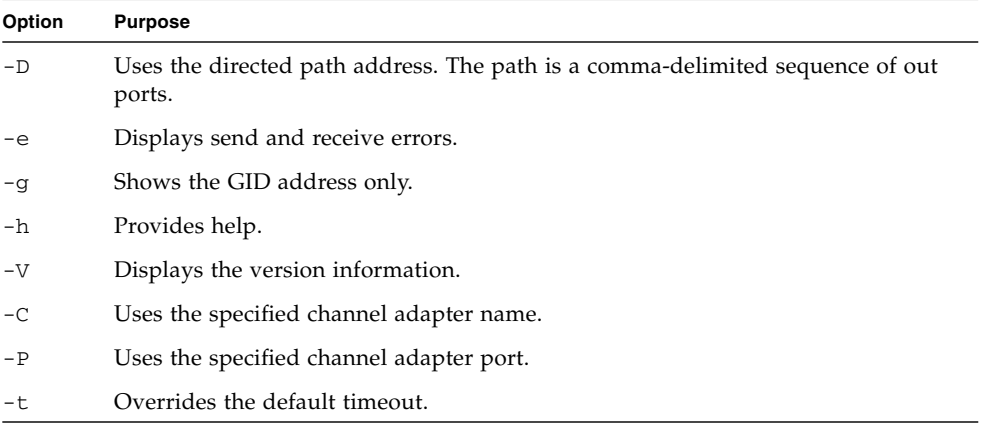

## Example

The following example shows how to display a raw dump of the InfiniBand management attributes for the directed path through LIDs 14 and 15 with the smpdump command.

```
# smpdump 14 15
0000 0000 0000 0000 0000 0000 0000 0000
0000 0000 0000 0000 0000 0000 0000 0000
0000 0000 0000 0000 0000 0000 0000 0000
0000 0000 0000 0000 0000 0000 0000 0000
SMP status: 0xc
#
```
#### **Related Information**

■ smpdump man page

■ "smpquery [Command" on page 124](#page-143-0)

# <span id="page-143-0"></span>smpquery Command

Queries InfiniBand fabric management attributes.

### Syntax

smpquery [-d][-D][-e][-G][-h][-v][-V][-C *ca\_name*][-P *ca\_port*][-t *timeout*] *op lid*|*dr\_path*|*guid* [*params*]

where:

- *ca\_name* is the channel adapter name.
- *ca\_port* is the channel adapter port.
- *timeout* is the timeout in milliseconds.
- *op* is the supported operation.
- *lid* is the local identifier.
- *dr\_path* is the directed path.
- *guid* is the global unique identifier.
- *params* is the parameter of the operation.

### Description

This InfiniBand command permits a subset of the standard SMP queries, including the following:

- Node information
- Node description
- Switch information
- Port information

Output is in human-readable format.

Supported operations and parameters are as follows:

- nodeinfo *addr*
- nodedesc *addr*
- portinfo *addr* [*portnum*]
- switchinfo *addr*
- pkeys *addr* [*portnum*]
- sl2vl *addr* [*portnum*]
- vlarb *addr* [*portnum*]
- guids *addr*

where:

- *addr* is the address.
- *portnum* is the port number.

The smpquery command is available from the /SYS/Switch\_Diag and /SYS/Fabric\_Mgmt Linux shell targets of the Oracle ILOM CLI interface.

# Options

The following table describes the options to the smpquery command and their purposes:

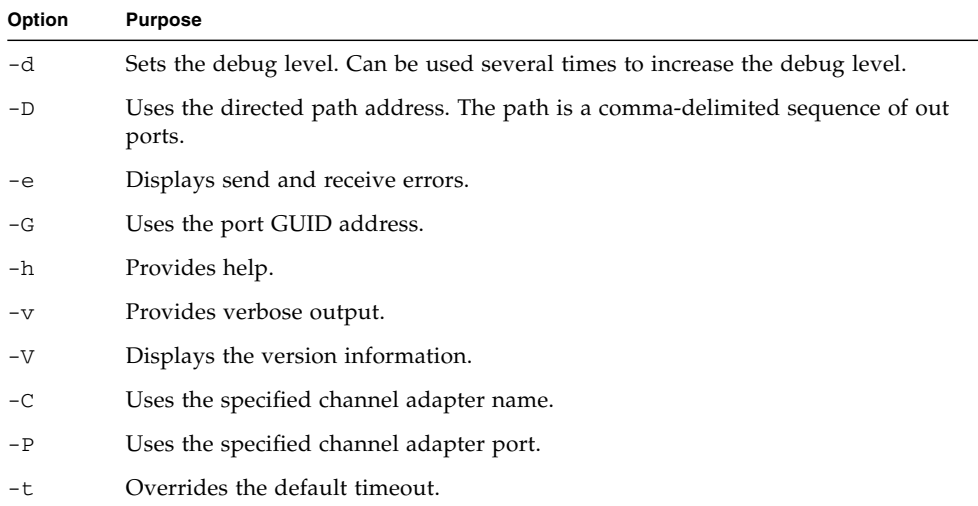

# Example

The following example shows how to display node information for LID 15 with the smpquery command.

```
# smpquery nodeinfo 15
# Node info: Lid 15
BaseVers:........................1
ClassVers:......................1
NodeType:........................Switch
NumPorts:........................36
SystemGuid:.......................0x0021283a8389a0a3
Guid:...........................0x0021283a8389a0a0
PortGuid:........................0x0021283a8389a0a0
PartCap:..........................8
DevId:...........................0xbd36
Revision:........................0x000000a0
LocalPort:.......................1
VendorId:........................0x0002c9
#
```
- smpquery man page
- "saquery [Command" on page 117](#page-136-0)
- "smpdump [Command" on page 122](#page-141-0)
- ["Linux Shells for InfiniBand Commands" on page 59](#page-78-0)

# Understanding SNMP MIB OIDs

These topics provide tables of object identifiers (OIDs) for their respective management information bases (MIBs).

- ["OID Tables Overview" on page 127](#page-146-0)
- "Understanding the SUN-DCS-MIB [MIB OIDs" on page 128](#page-147-0)
- "SUN-HW-TRAP-MIB [MIB OIDs" on page 141](#page-160-0)
- "Understanding the [SUN-ILOM-CONTROL-MIB](#page-161-0) MIB OIDs" on page 142
- "Understanding the  $SUM-PLATFORM-MIB$  MIB  $OIDS"$  on page 153
- "Understanding the ENTITY-MIB [MIB OIDs" on page 163](#page-182-0)

#### **Related Information**

- ["Understanding Hardware Commands" on page 1](#page-20-0)
- ["Understanding InfiniBand Commands" on page 57](#page-76-0)

# <span id="page-146-0"></span>OID Tables Overview

Each OID table has three columns of information. From left to right, the columns are:

- **Description of Task or Activity** The text under this heading describes what you want to do or information you want to see.
- **Action** The verbs under this heading describe the action respective to the SNMP client software interface. For example, a verb of read means to use the snmpget, snmpwalk, or snmptable command in the NetSNMP CLI client.
- **MIB OID** The string under this heading is the object identifier of the respective MIB that is used to accomplish the task or activity.

**Note –** The OID provided in the right column might not be complete. You might need to appended the OID with a .0 if the OID is a scalar OID or a .*x* (where *x* is 1 to a maximum value) if the OID is a tabular OID.

A table OID has a Table suffix, and the OIDs listed beneath it are most likely to be columns of that table.

An index OID has an Index suffix, and while the OID is not directly accessible, the OID is still used to return a specific row of a table OID.

#### **Related Information**

- "Understanding the SUN-DCS-MIB [MIB OIDs" on page 128](#page-147-0)
- "SUN-HW-TRAP-MIB [MIB OIDs" on page 141](#page-160-0)
- "Understanding the [SUN-ILOM-CONTROL-MIB](#page-161-0) MIB OIDs" on page 142
- "Understanding the SUN-PLATFORM-MIB [MIB OIDs" on page 153](#page-172-0)
- "Understanding the ENTITY-MIB [MIB OIDs" on page 163](#page-182-0)

# <span id="page-147-0"></span>Understanding the SUN-DCS-MIB MIB OIDs

This topic provides tables of the hardware, Subnet Manager, Performance Manager, and SNMP trap object identifiers.

Tables of object identifiers are provided in the following topics:

- "SUN-DCS-MIB [MIB OID Command Syntax" on page 129](#page-148-0)
- ["Enclosure OIDs" on page 130](#page-149-0)
- ["Enclosure Nodes OIDs" on page 130](#page-149-1)
- ["Neighbor Node OIDs" on page 131](#page-150-0)
- ["Subnet Manager Info OIDs" on page 132](#page-151-0)
- ["Subnet Manager Agent Data Port OIDs" on page 132](#page-151-1)
- ["Understanding Performance Manager Agent OIDs" on page 134](#page-153-0)
- ["Understanding SNMP Trap OIDs" on page 137](#page-156-0)

- ["OID Tables Overview" on page 127](#page-146-0)
- "SUN-HW-TRAP-MIB [MIB OIDs" on page 141](#page-160-0)
- "Understanding the [SUN-ILOM-CONTROL-MIB](#page-161-0) MIB OIDs" on page 142
- "Understanding the SUN-PLATFORM-MIB [MIB OIDs" on page 153](#page-172-0)

■ "Understanding the ENTITY-MIB [MIB OIDs" on page 163](#page-182-0)

### <span id="page-148-0"></span>SUN-DCS-MIB MIB OID Command Syntax

When you use the object identifiers in a command syntax, you must include the SUN-DCS-MIB MIB name. For example, using the V2c protocol:

\$ *command* -v2c -c public *mc\_IP* SUN-DCS-MIB::*object\_id argument*

Or using the V3 protocol:

\$ *command* -v3 -u *snmp\_user* -l *security\_level* -a *authentication\_protocol* -A *authentication\_password* -x DES -X *privacy\_password mc\_IP* SUN-DCS-MIB::*object\_id argument*

where:

- *command* is the command of the SNMP client that performs the action.
- *snmp\_user* is a configured user of the SNMP services.
- *security* level is:
	- noAuthNoPriv There is no authentication or privacy.
	- authNoPriv There is authentication, but no privacy.
	- $\blacksquare$  authPriv There is authentication and privacy.
- *authentication\_protocol* is either MD5 or SHA
- *authentication\_password* is the *snmp\_user's* authentication password.
- *privacy\_password* is the *snmp\_user's* privacy password.
- $mc_\text{I}$  *mc*<sub> $\text{I}$ </sub> is the IP address of the management controller.
- *object\_id* is the object identifier, as listed in the right column of the tables.
- *argument* is a combination of options and variables that support the object identifier.

For example, to securely display the version of the MIB on the management controller with IP address of 123.45.67.89:

\$ **snmpget -v3 -u usersnmp -l authPriv -a MD5 -A authpass -x DES -X privpass 123.45.67.89 SUN-DCS-MIB::mibVersion**

- "SUN-ILOM-CONTROL-MIB [MIB OID Command Syntax" on page 143](#page-162-0)
- "SUN-PLATFORM-MIB [MIB OID Command Syntax" on page 153](#page-172-1)

■ "ENTITY-MIB [MIB OID Command Syntax" on page 164](#page-183-0)

### Enclosure OIDs

The following table lists enclosure object identifiers supported by the SUN-DCS-MIB MIB.

<span id="page-149-0"></span>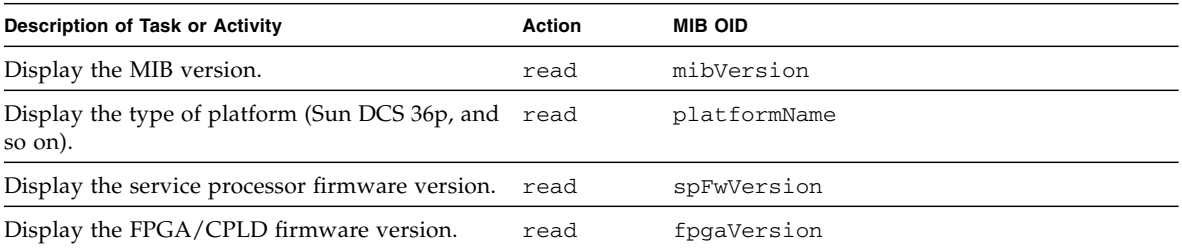

#### **Related Information**

- ["OID Tables Overview" on page 127](#page-146-0)
- "SUN-DCS-MIB [MIB OID Command Syntax" on page 129](#page-148-0)

### Enclosure Nodes OIDs

The following table lists enclosure node object identifiers supported by the SUN-DCS-MIB MIB.

<span id="page-149-1"></span>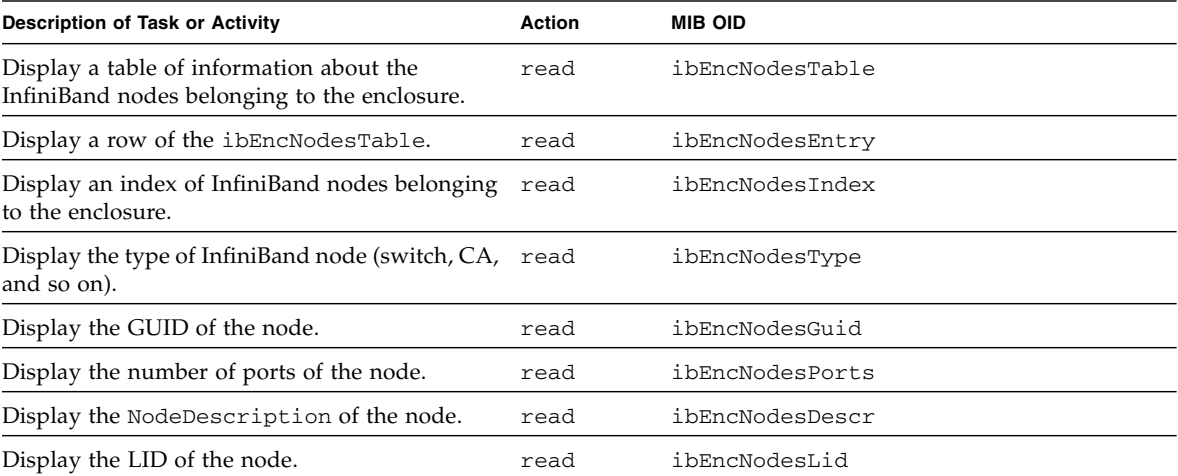

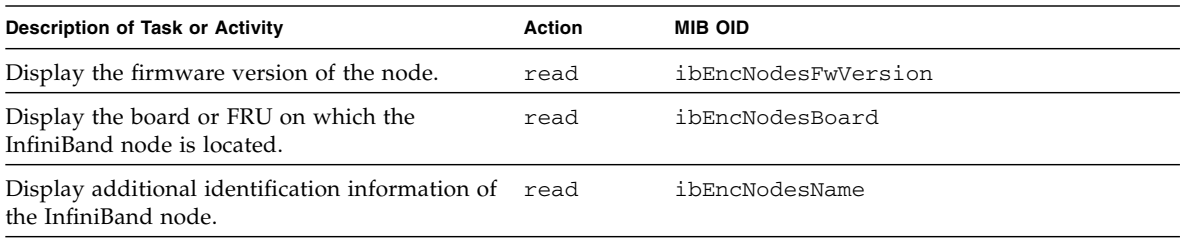

- ["OID Tables Overview" on page 127](#page-146-0)
- "SUN-DCS-MIB [MIB OID Command Syntax" on page 129](#page-148-0)

# Neighbor Node OIDs

The following table lists neighbor node object identifiers supported by the SUN-DCS-MIB MIB.

<span id="page-150-0"></span>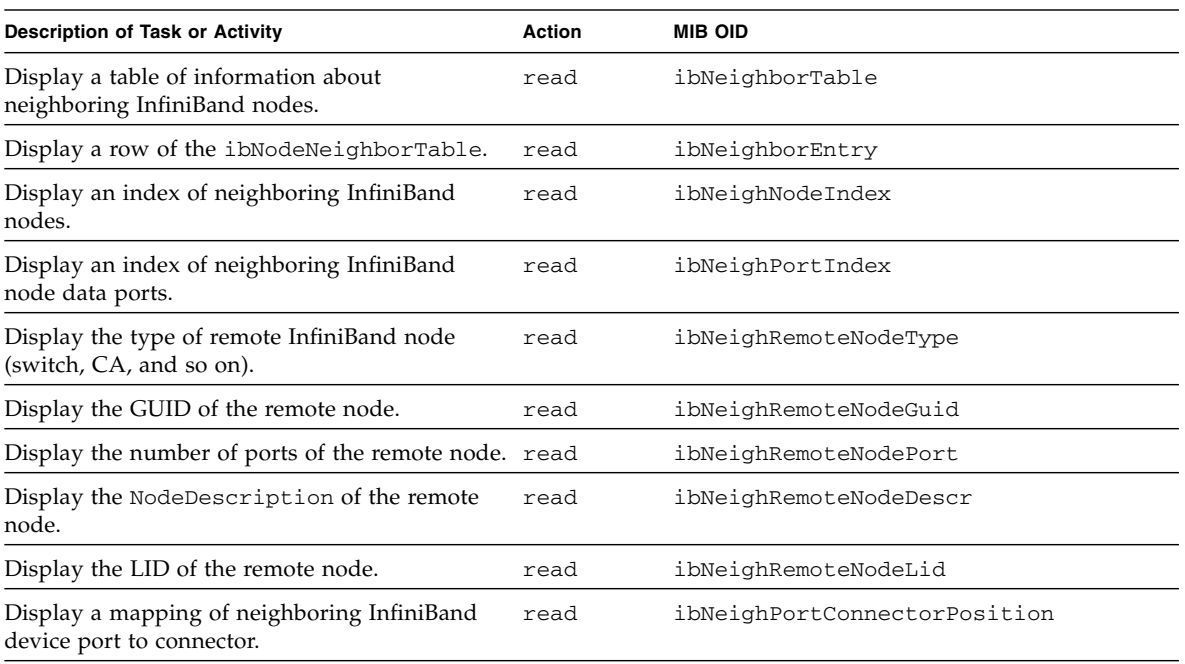

#### **Related Information**

■ ["OID Tables Overview" on page 127](#page-146-0)

■ "SUN-DCS-MIB [MIB OID Command Syntax" on page 129](#page-148-0)

## Subnet Manager Info OIDs

The following table lists Subnet Manager object identifiers supported by the SUN-DCS-MIB MIB.

<span id="page-151-0"></span>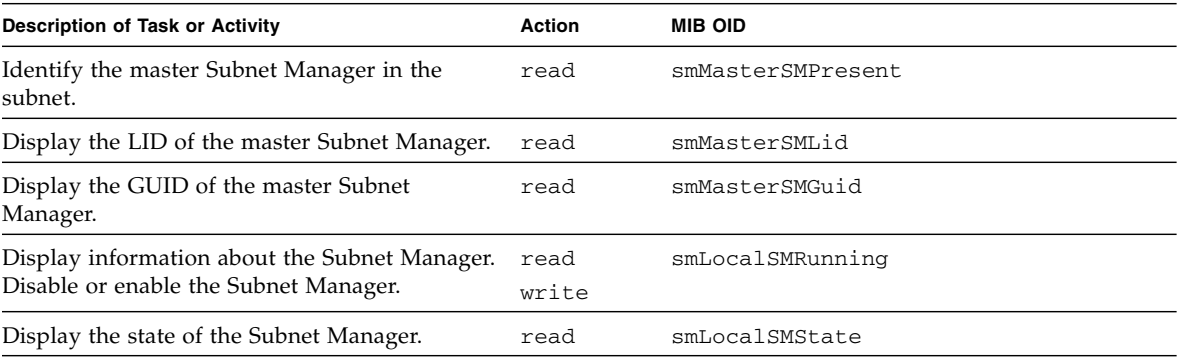

#### **Related Information**

- ["OID Tables Overview" on page 127](#page-146-0)
- "SUN-DCS-MIB [MIB OID Command Syntax" on page 129](#page-148-0)

### Subnet Manager Agent Data Port OIDs

The following table lists SMA object identifiers supported by the SUN-DCS-MIB MIB.

<span id="page-151-1"></span>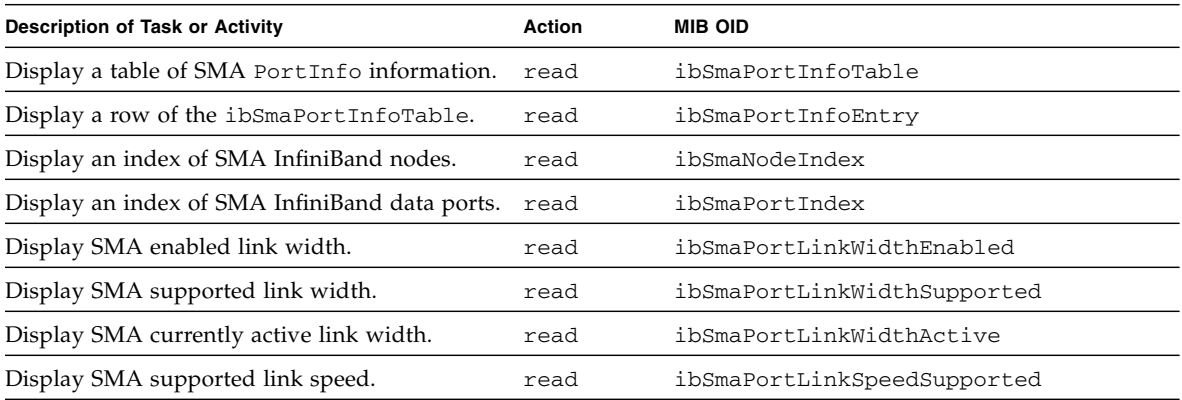

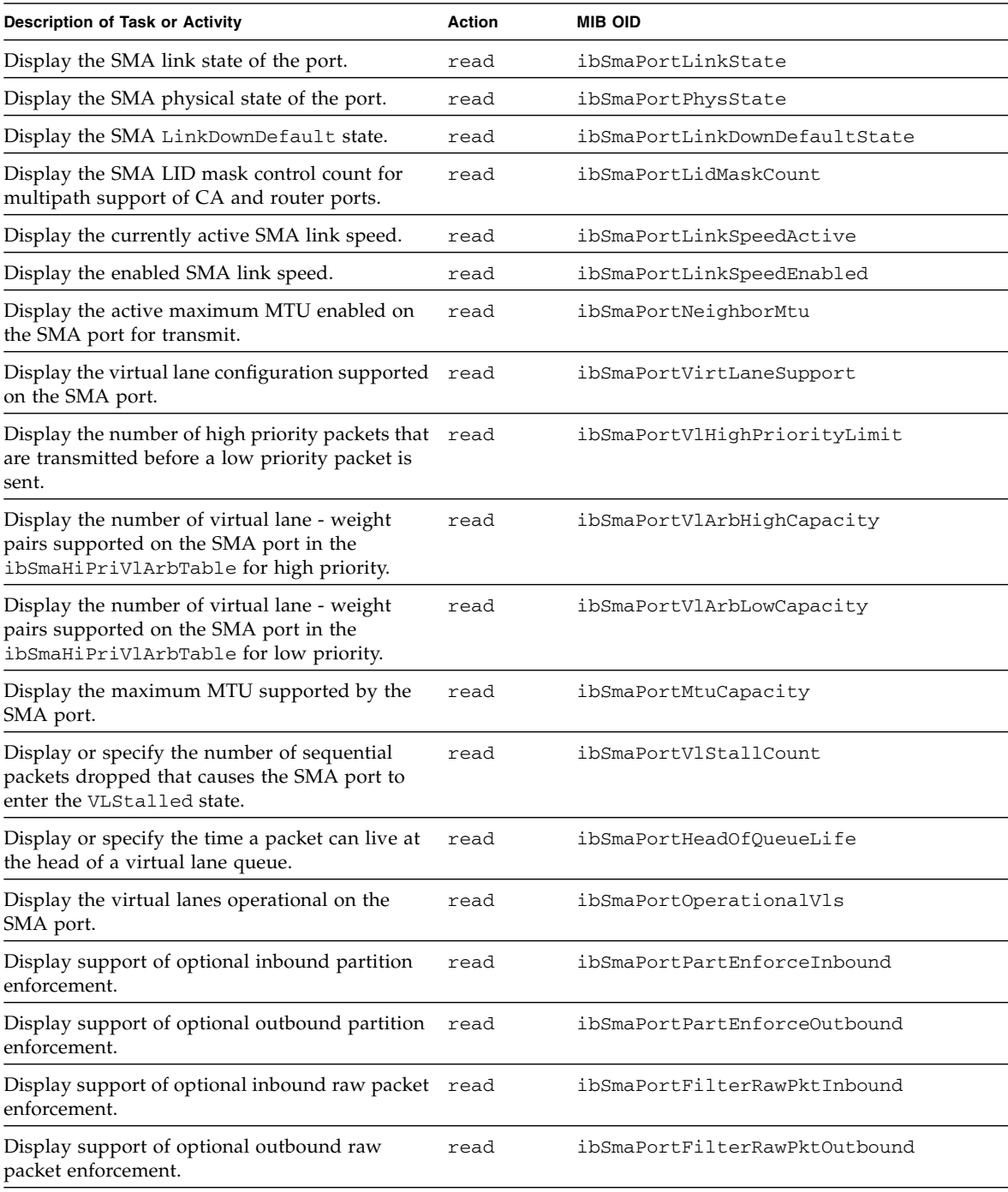

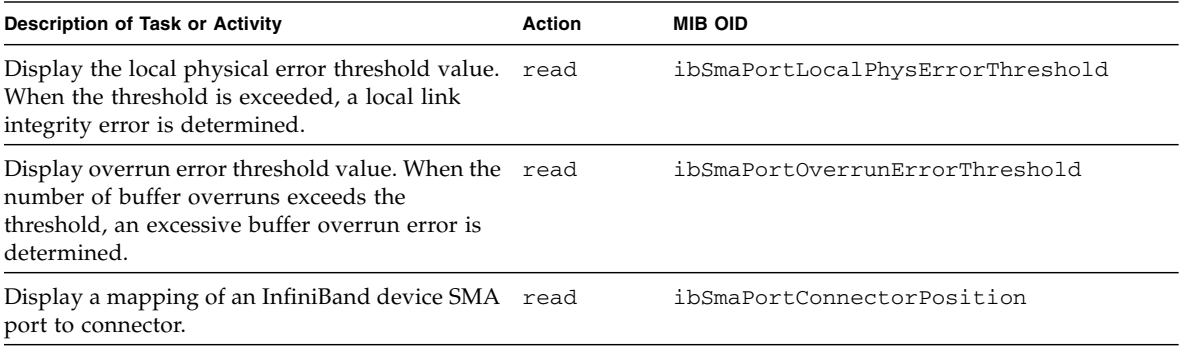

- ["OID Tables Overview" on page 127](#page-146-0)
- "SUN-DCS-MIB [MIB OID Command Syntax" on page 129](#page-148-0)

## <span id="page-153-0"></span>Understanding Performance Manager Agent OIDs

Performance Manager object identifiers are provided in these tables:

- ["PMA Port Counters Table OIDs" on page 135](#page-154-0)
- ["PMA Extended Port Counters Table OIDs" on page 136](#page-155-0)

- ["Understanding SNMP Trap OIDs" on page 137](#page-156-0)
- ["OID Tables Overview" on page 127](#page-146-0)
- "SUN-HW-TRAP-MIB [MIB OIDs" on page 141](#page-160-0)
- "Understanding the [SUN-ILOM-CONTROL-MIB](#page-161-0) MIB OIDs" on page 142
- "Understanding the SUN-PLATFORM-MIB [MIB OIDs" on page 153](#page-172-0)
- "Understanding the ENTITY-MIB [MIB OIDs" on page 163](#page-182-0)

### PMA Port Counters Table OIDs

The following table lists PMA port counter object identifiers supported by the SUN-DCS-MIB MIB.

<span id="page-154-0"></span>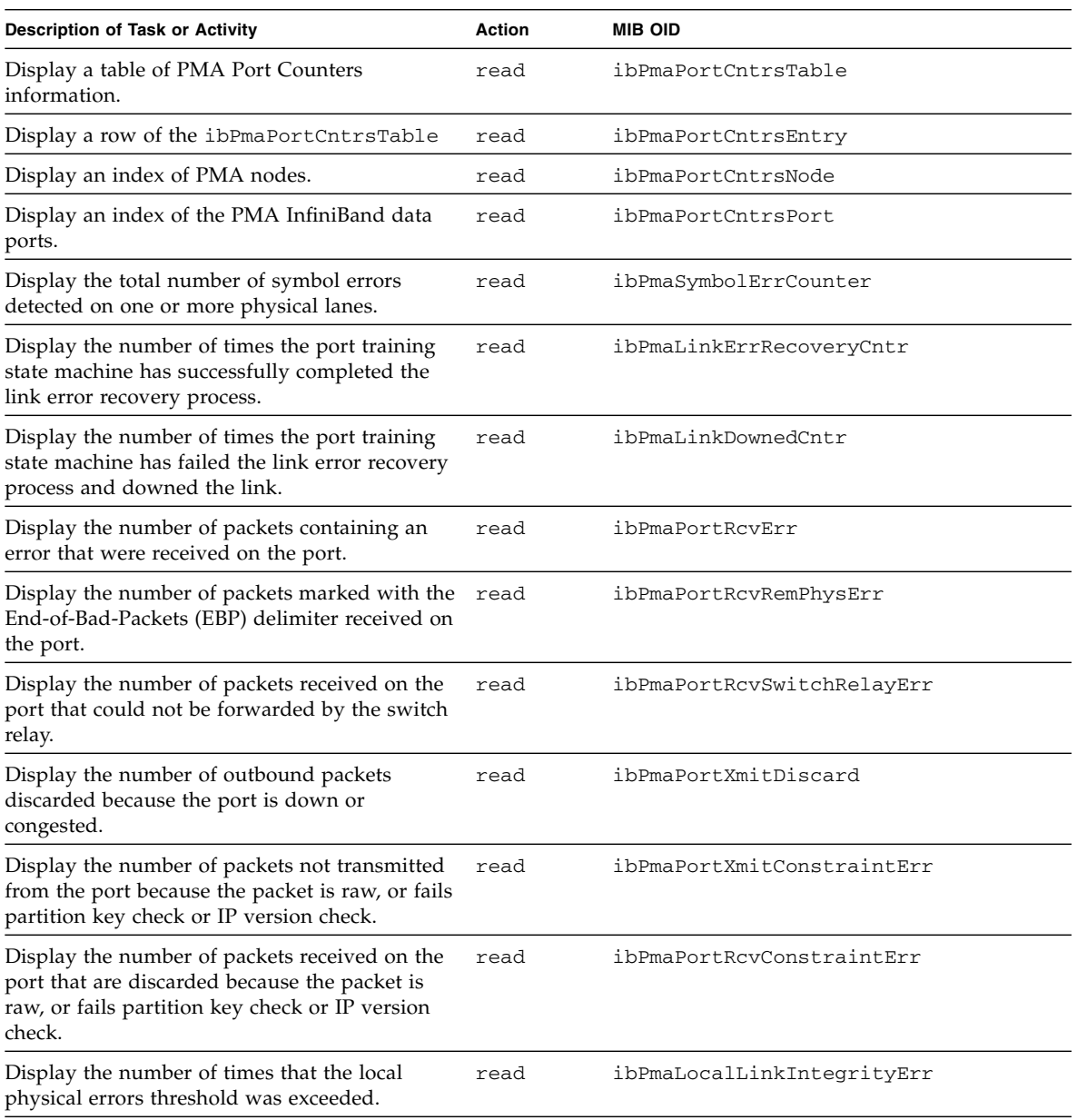

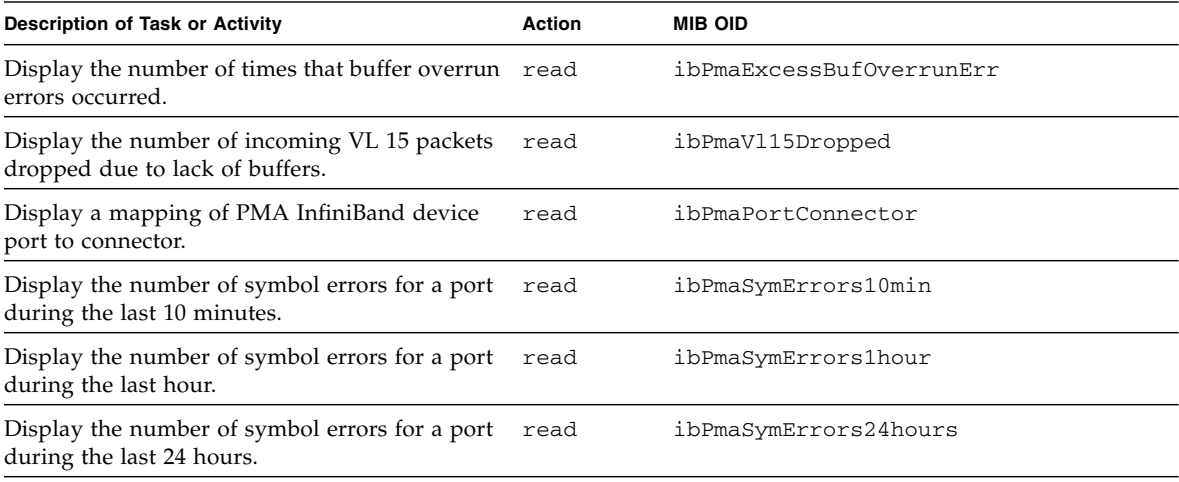

- ["OID Tables Overview" on page 127](#page-146-0)
- "SUN-DCS-MIB [MIB OID Command Syntax" on page 129](#page-148-0)

### PMA Extended Port Counters Table OIDs

The following table lists extended PMA port counter object identifiers supported by the SUN-DCS-MIB MIB.

<span id="page-155-0"></span>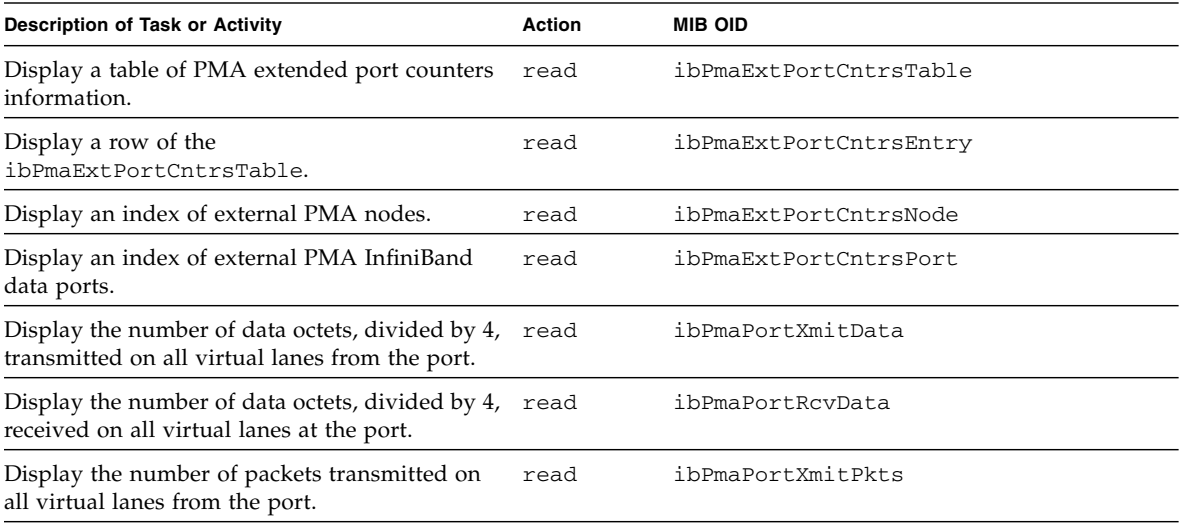

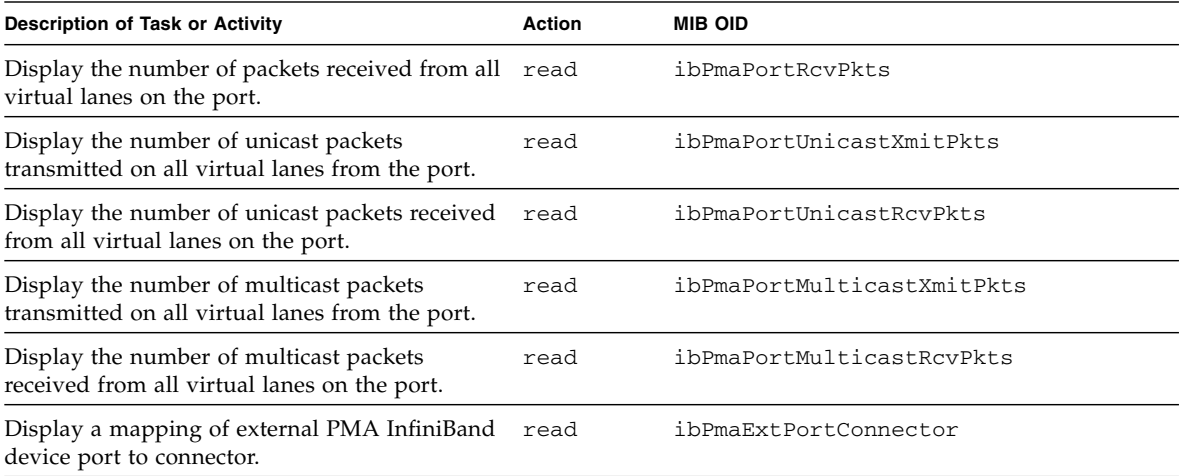

- ["OID Tables Overview" on page 127](#page-146-0)
- "SUN-DCS-MIB [MIB OID Command Syntax" on page 129](#page-148-0)

# <span id="page-156-0"></span>Understanding SNMP Trap OIDs

SNMP trap object identifiers are provided in these tables:

- ["Trap Control OIDs" on page 138](#page-157-0)
- ["Trap Threshold OIDs" on page 138](#page-157-1)
- ["Trap Notification OIDs" on page 140](#page-159-0)

- ["Understanding Performance Manager Agent OIDs" on page 134](#page-153-0)
- ["OID Tables Overview" on page 127](#page-146-0)
- "SUN-HW-TRAP-MIB [MIB OIDs" on page 141](#page-160-0)
- "Understanding the [SUN-ILOM-CONTROL-MIB](#page-161-0) MIB OIDs" on page 142
- "Understanding the SUN-PLATFORM-MIB [MIB OIDs" on page 153](#page-172-0)
- "Understanding the ENTITY-MIB [MIB OIDs" on page 163](#page-182-0)

### Trap Control OIDs

The following table lists trap control object identifiers supported by the SUN-DCS-MIB MIB.

<span id="page-157-0"></span>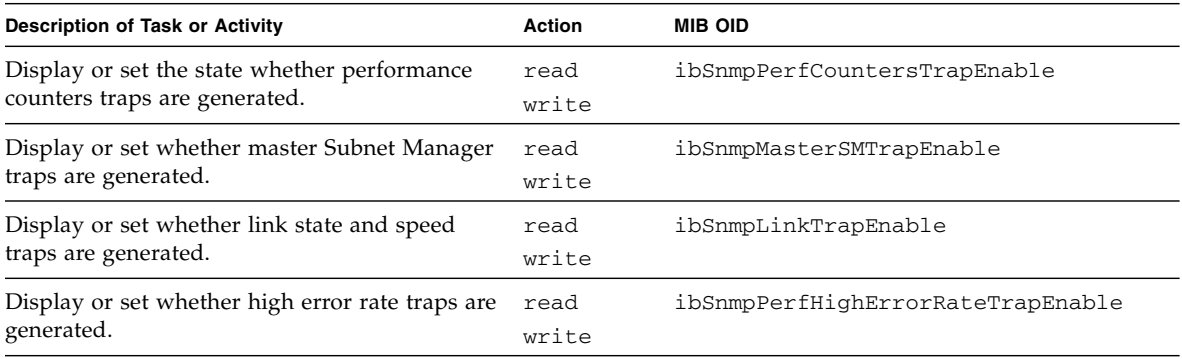

#### **Related Information**

- ["OID Tables Overview" on page 127](#page-146-0)
- "SUN-DCS-MIB [MIB OID Command Syntax" on page 129](#page-148-0)

### Trap Threshold OIDs

The following table lists trap threshold object identifiers supported by the SUN-DCS-MIB MIB.

<span id="page-157-1"></span>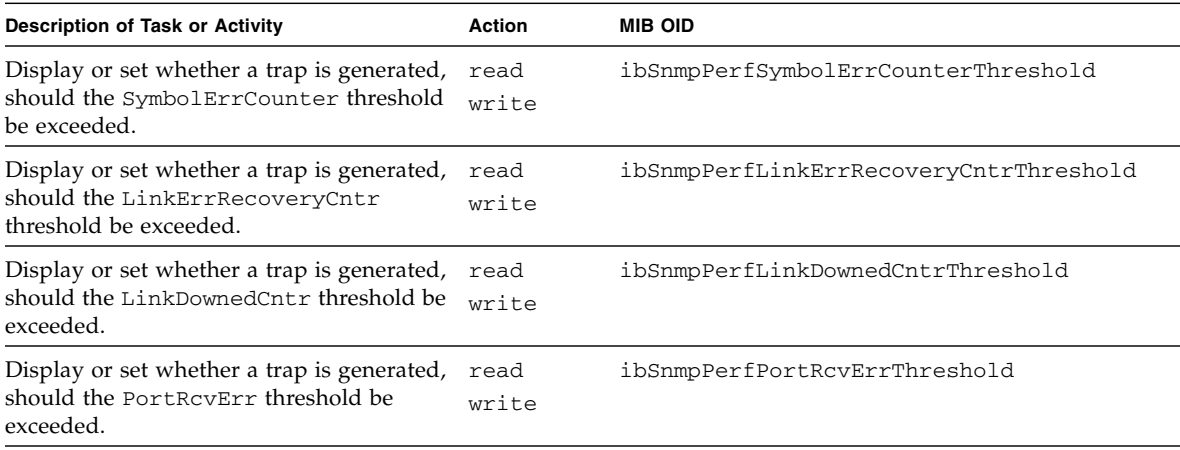

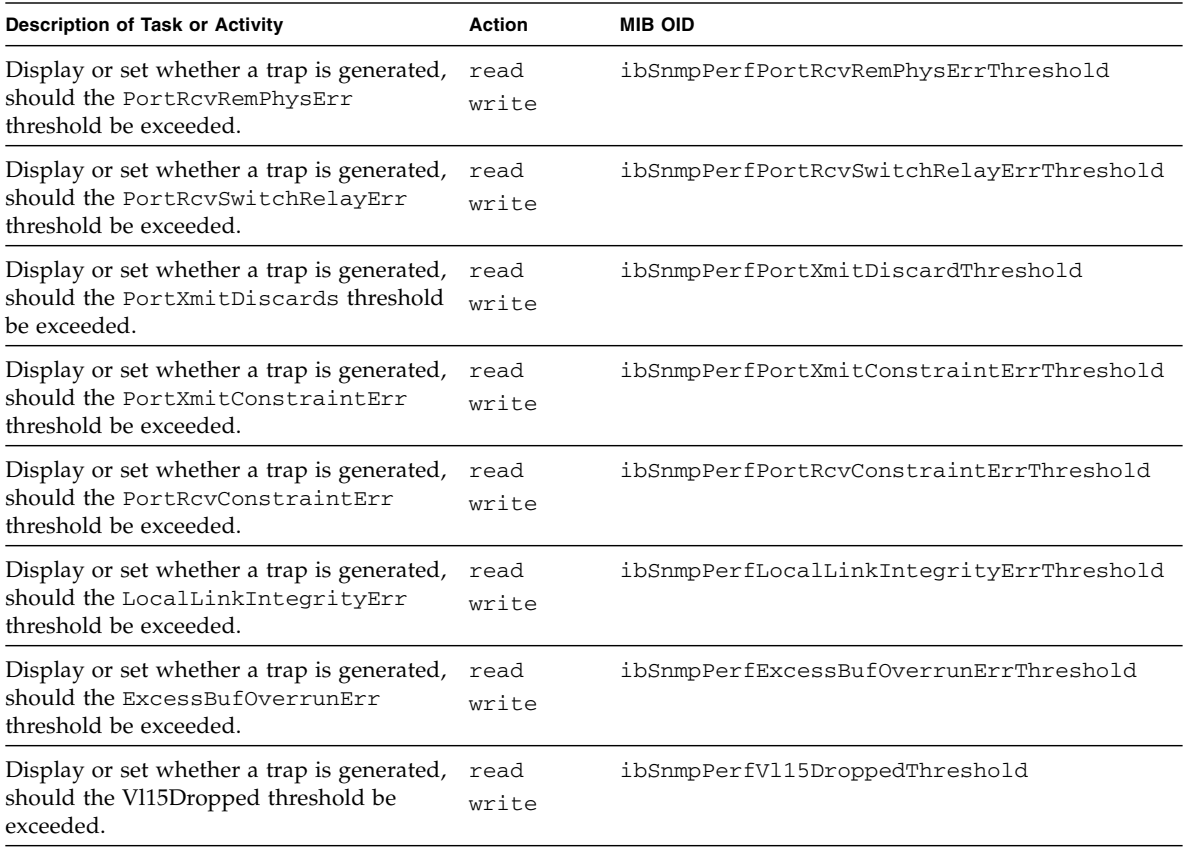

- ["OID Tables Overview" on page 127](#page-146-0)
- "SUN-DCS-MIB [MIB OID Command Syntax" on page 129](#page-148-0)

### Trap Notification OIDs

The following table lists trap notification object identifiers supported by the SUN-DCS-MIB MIB.

<span id="page-159-0"></span>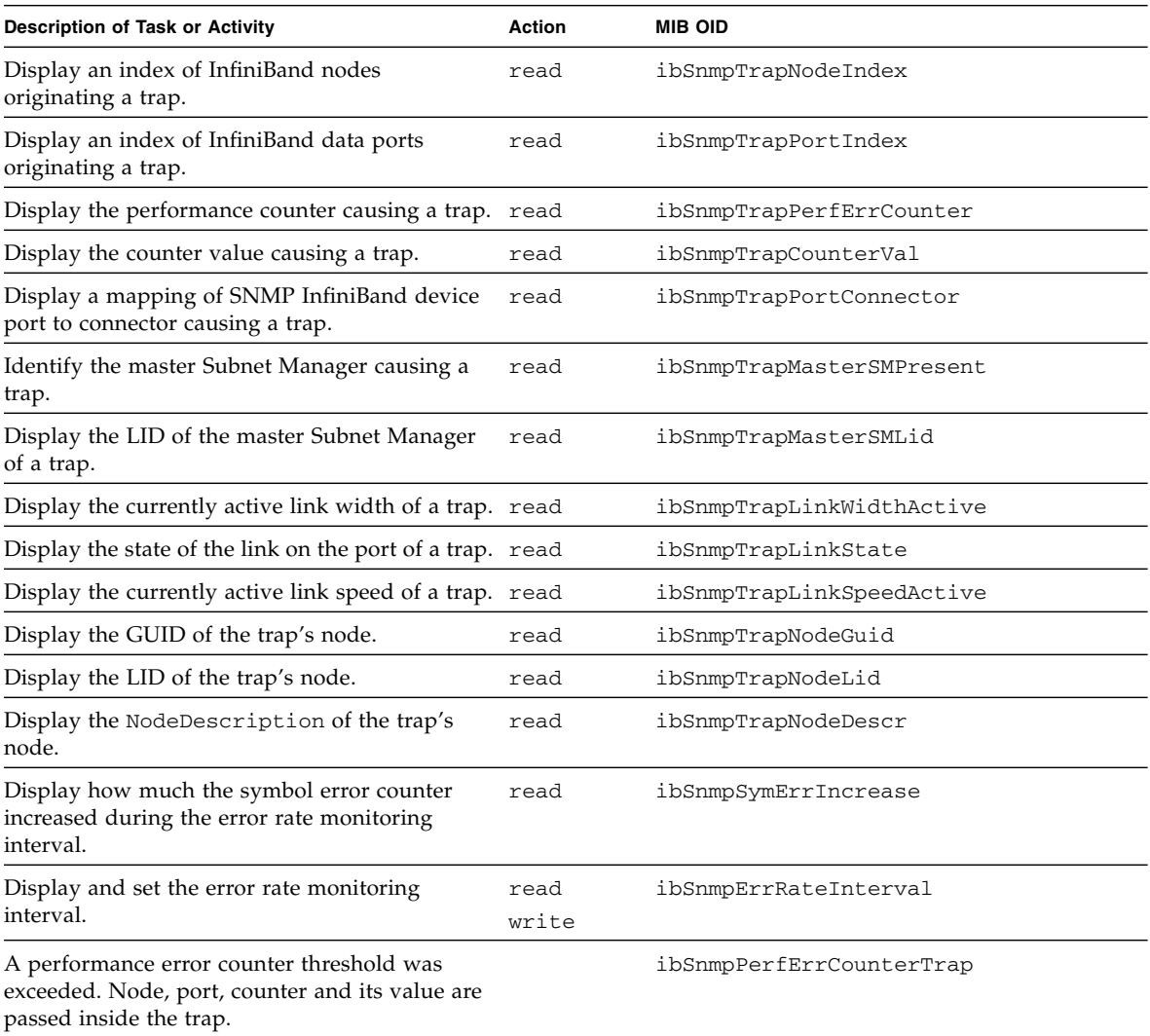

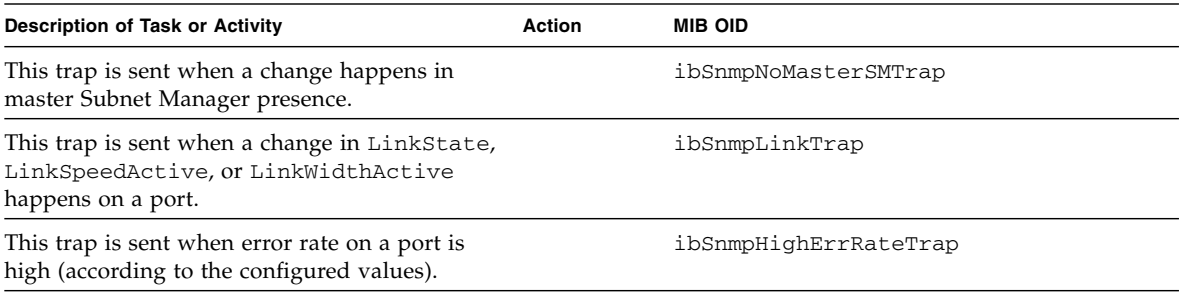

- ["OID Tables Overview" on page 127](#page-146-0)
- "SUN-DCS-MIB [MIB OID Command Syntax" on page 129](#page-148-0)

# SUN-HW-TRAP-MIB MIB OIDs

The following table lists hardware trap configuration object identifiers supported by the SUN-HW-TRAP-MIB MIB

<span id="page-160-0"></span>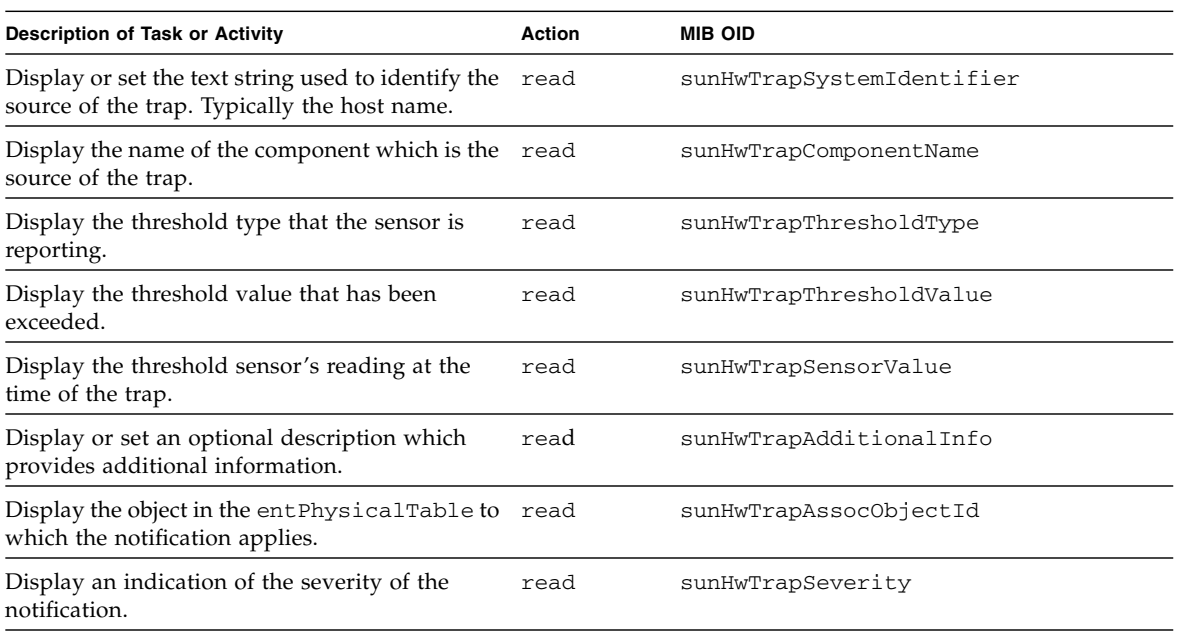

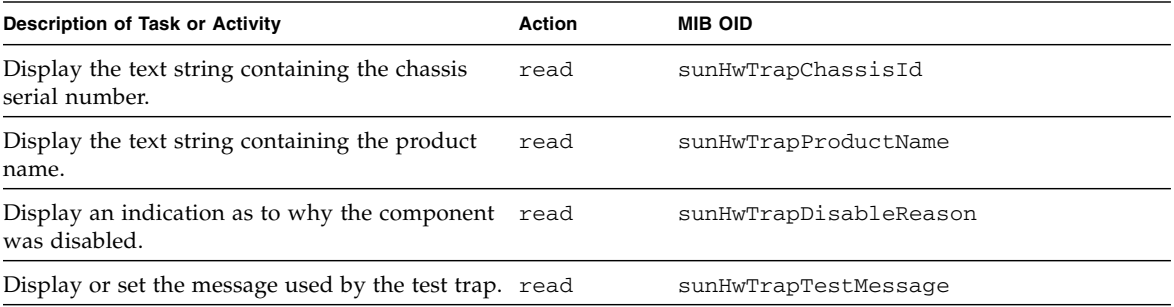

- ["OID Tables Overview" on page 127](#page-146-0)
- "Understanding the SUN-DCS-MIB [MIB OIDs" on page 128](#page-147-0)
- "Understanding the [SUN-ILOM-CONTROL-MIB](#page-161-0) MIB OIDs" on page 142
- "Understanding the SUN-PLATFORM-MIB [MIB OIDs" on page 153](#page-172-0)
- "Understanding the ENTITY-MIB [MIB OIDs" on page 163](#page-182-0)

# <span id="page-161-0"></span>Understanding the SUN-ILOM-CONTROL-MIB MIB OIDs

This topic provides many tables of the Oracle ILOM object identifiers.

Tables of object identifiers are provided in the following topics:

- "SUN-ILOM-CONTROL-MIB [MIB OID Command Syntax" on page 143](#page-162-0)
- ["NTP OIDs" on page 144](#page-163-0)
- ["Remote Syslog OIDs" on page 145](#page-164-0)
- ["HTTP OIDs" on page 145](#page-164-1)
- ["HTTPS OIDs" on page 146](#page-165-0)
- ["Network OIDs" on page 146](#page-165-1)
- ["User OIDs" on page 148](#page-167-0)
- ["Session OIDs" on page 148](#page-167-1)
- ["Event Log OIDs" on page 149](#page-168-0)
- ["Alert OIDs" on page 150](#page-169-0)
- ["Clock OIDs" on page 151](#page-170-0)
- ["Backup and Restore OIDs" on page 151](#page-170-1)
- ["Identification OIDs" on page 152](#page-171-0)
- ["SMTP OIDs" on page 152](#page-171-1)

- ["OID Tables Overview" on page 127](#page-146-0)
- "Understanding the SUN-DCS-MIB [MIB OIDs" on page 128](#page-147-0)
- "SUN-HW-TRAP-MIB [MIB OIDs" on page 141](#page-160-0)
- "Understanding the SUN-PLATFORM-MIB [MIB OIDs" on page 153](#page-172-0)
- "Understanding the ENTITY-MIB [MIB OIDs" on page 163](#page-182-0)

### <span id="page-162-0"></span>SUN-ILOM-CONTROL-MIB MIB OID Command Syntax

When you use the object identifiers in a command syntax, you must include the SUN-ILOM-CONTROL-MIB MIB name. For example, using the V2c protocol:

\$ *command* -v2c -c public *mc\_IP* SUN-ILOM-CONTROL-MIB::*object\_id argument*

Or using the V3 protocol:

\$ *command* -v3 -u *snmp\_user* -l *security\_level* -a *authentication\_protocol* -A *authentication\_password* -x DES -X *privacy\_password mc\_IP* SUN-ILOM-CONTROL-MIB::*object\_id argument*

where:

- *command* is the command of the SNMP client that performs the action.
- *snmp\_user* is a configured user of the SNMP services.
- *security\_level* is:
	- noAuthNoPriv There is no authentication or privacy.
	- $\blacksquare$  authNoPriv There is authentication, but no privacy.
	- authPriv There is authentication and privacy.
- *authentication\_protocol* is either MD5 or SHA
- *authentication\_password* is the *snmp\_user's* authentication password.
- *privacy\_password* is the *snmp\_user's* privacy password.
- *mc\_IP* is the IP address of the management controller.
- *object\_id* is the object identifier, as listed in the right column of the tables.

■ *argument* is a combination of options and variables that support the object identifier.

For example, to securely display a table of information about the current local users on the management controller with IP address of 123.45.67.89:

```
$ snmpwalk -v3 -u usersnmp -l authPriv -a MD5 -A authpass -x DES -X privpass
123.45.67.89 SUN-ILOM-CONTROL-MIB::ilomCtrlLocalUserTable
```
#### **Related Information**

- "SUN-DCS-MIB [MIB OID Command Syntax" on page 129](#page-148-0)
- "SUN-PLATFORM-MIB [MIB OID Command Syntax" on page 153](#page-172-1)
- "ENTITY-MIB [MIB OID Command Syntax" on page 164](#page-183-0)

### NTP OIDs

The following table lists network time protocol object identifiers supported by the SUN-ILOM-CONTROL-MIB MIB.

<span id="page-163-0"></span>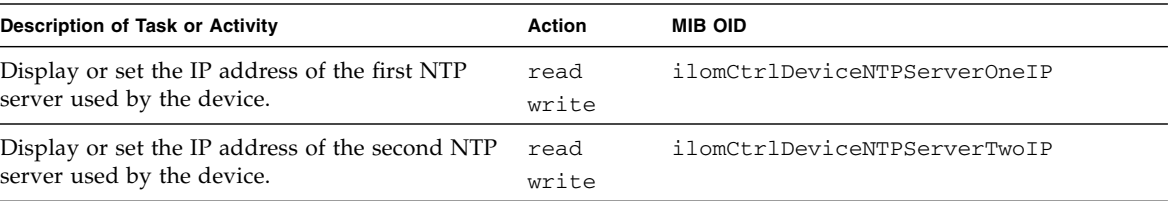

- ["OID Tables Overview" on page 127](#page-146-0)
- "SUN-ILOM-CONTROL-MIB [MIB OID Command Syntax" on page 143](#page-162-0)

# Remote Syslog OIDs

The following table lists remote syslog object identifiers supported by the SUN-ILOM-CONTROL-MIB MIB.

<span id="page-164-0"></span>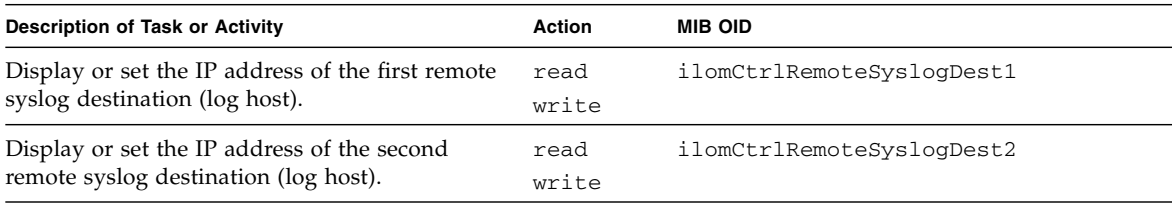

#### **Related Information**

- ["OID Tables Overview" on page 127](#page-146-0)
- "SUN-ILOM-CONTROL-MIB [MIB OID Command Syntax" on page 143](#page-162-0)

## HTTP OIDs

The following table lists HTTP service object identifiers supported by the SUN-ILOM-CONTROL-MIB MIB.

<span id="page-164-1"></span>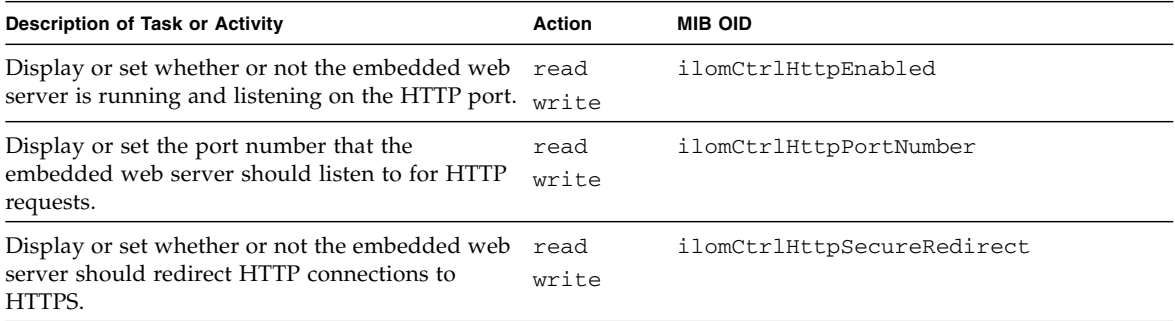

- ["OID Tables Overview" on page 127](#page-146-0)
- "SUN-ILOM-CONTROL-MIB [MIB OID Command Syntax" on page 143](#page-162-0)

# HTTPS OIDs

The following table lists HTTPS service object identifiers supported by the SUN-ILOM-CONTROL-MIB MIB.

<span id="page-165-0"></span>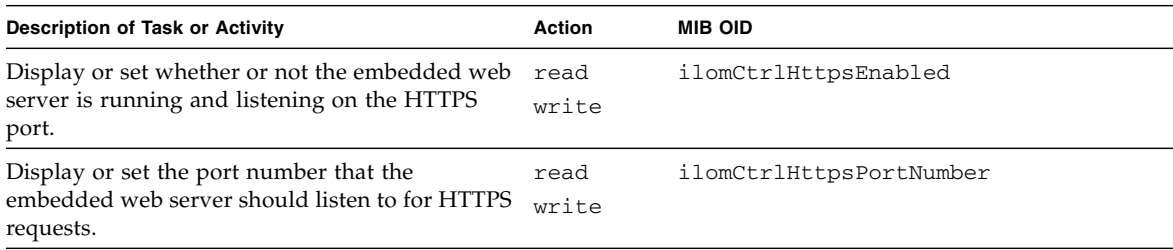

#### **Related Information**

- ["OID Tables Overview" on page 127](#page-146-0)
- "SUN-ILOM-CONTROL-MIB [MIB OID Command Syntax" on page 143](#page-162-0)

## Network OIDs

The following table lists network object identifiers supported by the SUN-ILOM-CONTROL-MIB MIB.

<span id="page-165-1"></span>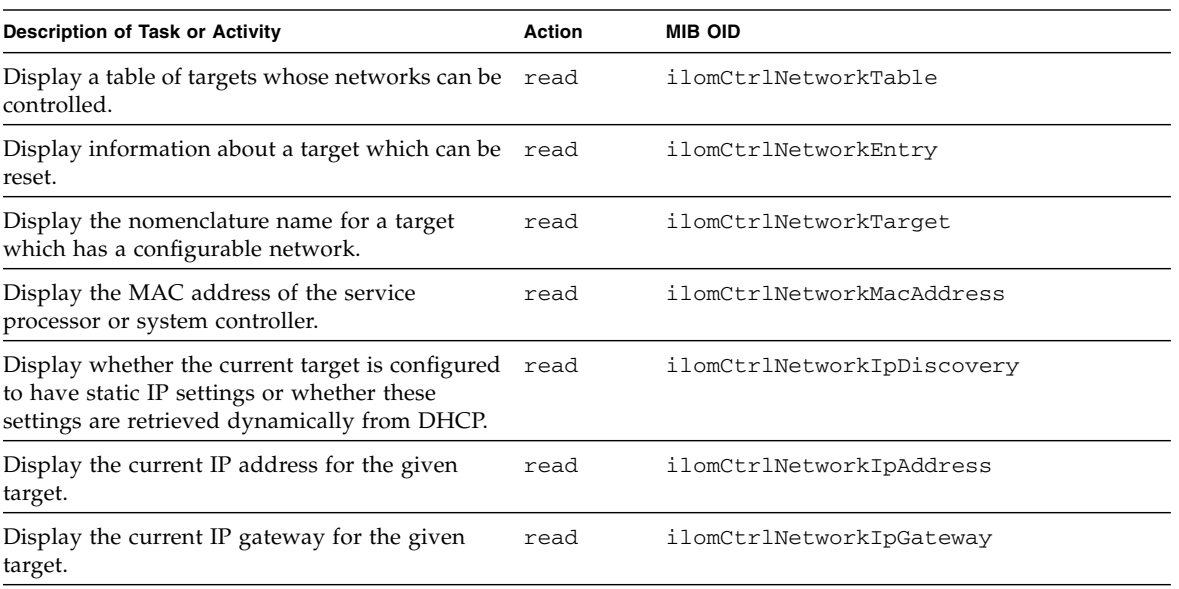

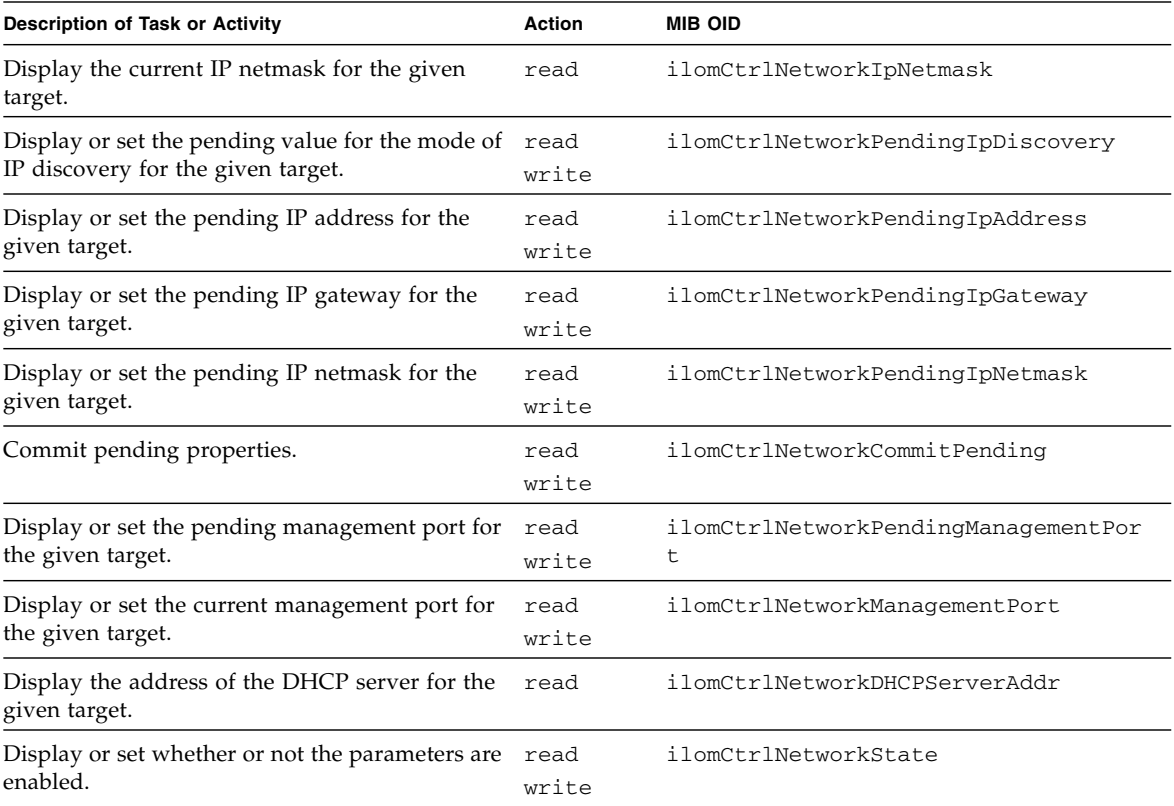

- ["OID Tables Overview" on page 127](#page-146-0)
- "SUN-ILOM-CONTROL-MIB [MIB OID Command Syntax" on page 143](#page-162-0)

# User OIDs

The following table lists user object identifiers supported by the SUN-ILOM-CONTROL-MIB MIB.

<span id="page-167-0"></span>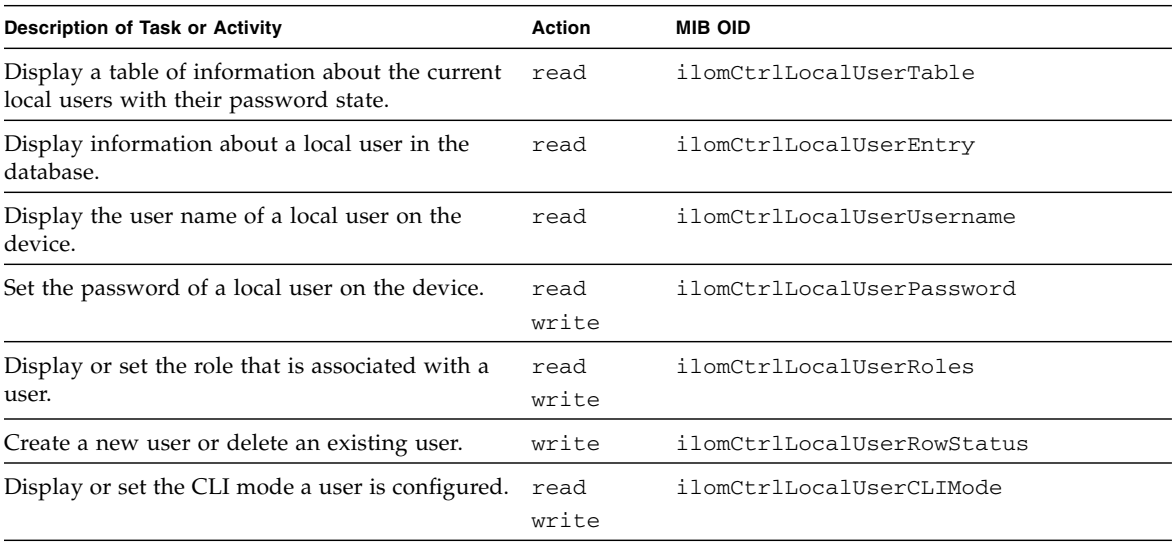

#### **Related Information**

- ["OID Tables Overview" on page 127](#page-146-0)
- "SUN-ILOM-CONTROL-MIB [MIB OID Command Syntax" on page 143](#page-162-0)

### Session OIDs

The following table lists session object identifiers supported by the SUN-ILOM-CONTROL-MIB MIB.

<span id="page-167-1"></span>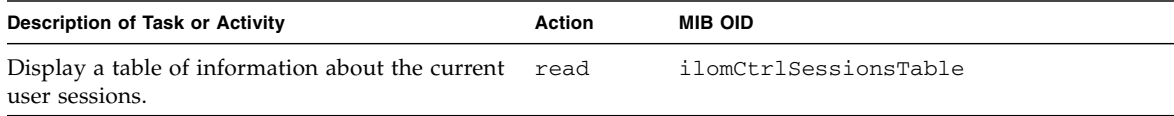

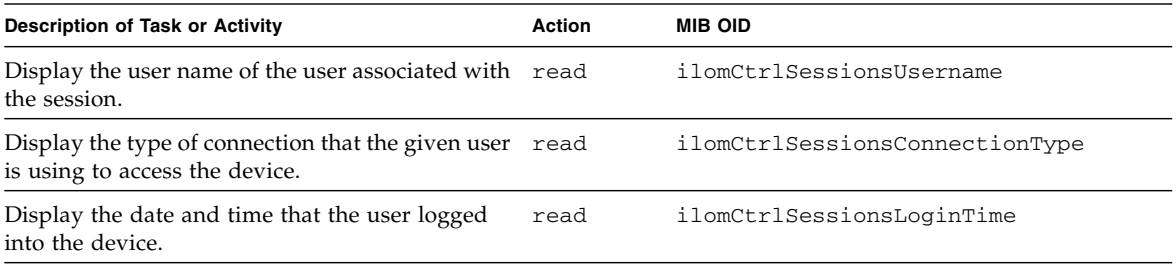

- ["OID Tables Overview" on page 127](#page-146-0)
- "SUN-ILOM-CONTROL-MIB [MIB OID Command Syntax" on page 143](#page-162-0)

# Event Log OIDs

The following table lists event log object identifiers supported by the SUN-ILOM-CONTROL-MIB MIB.

<span id="page-168-0"></span>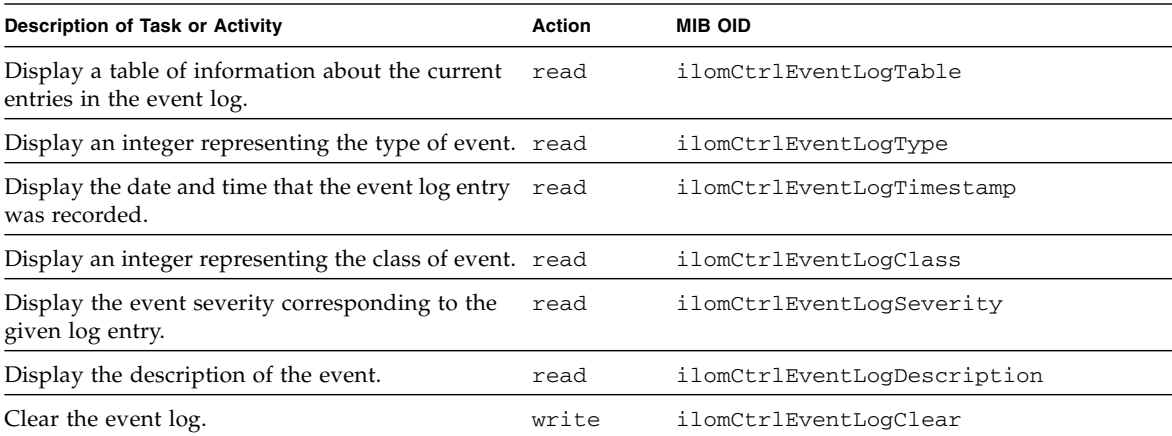

- ["OID Tables Overview" on page 127](#page-146-0)
- "SUN-ILOM-CONTROL-MIB [MIB OID Command Syntax" on page 143](#page-162-0)

### Alert OIDs

The following table lists alert object identifiers supported by the SUN-ILOM-CONTROL-MIB MIB.

<span id="page-169-0"></span>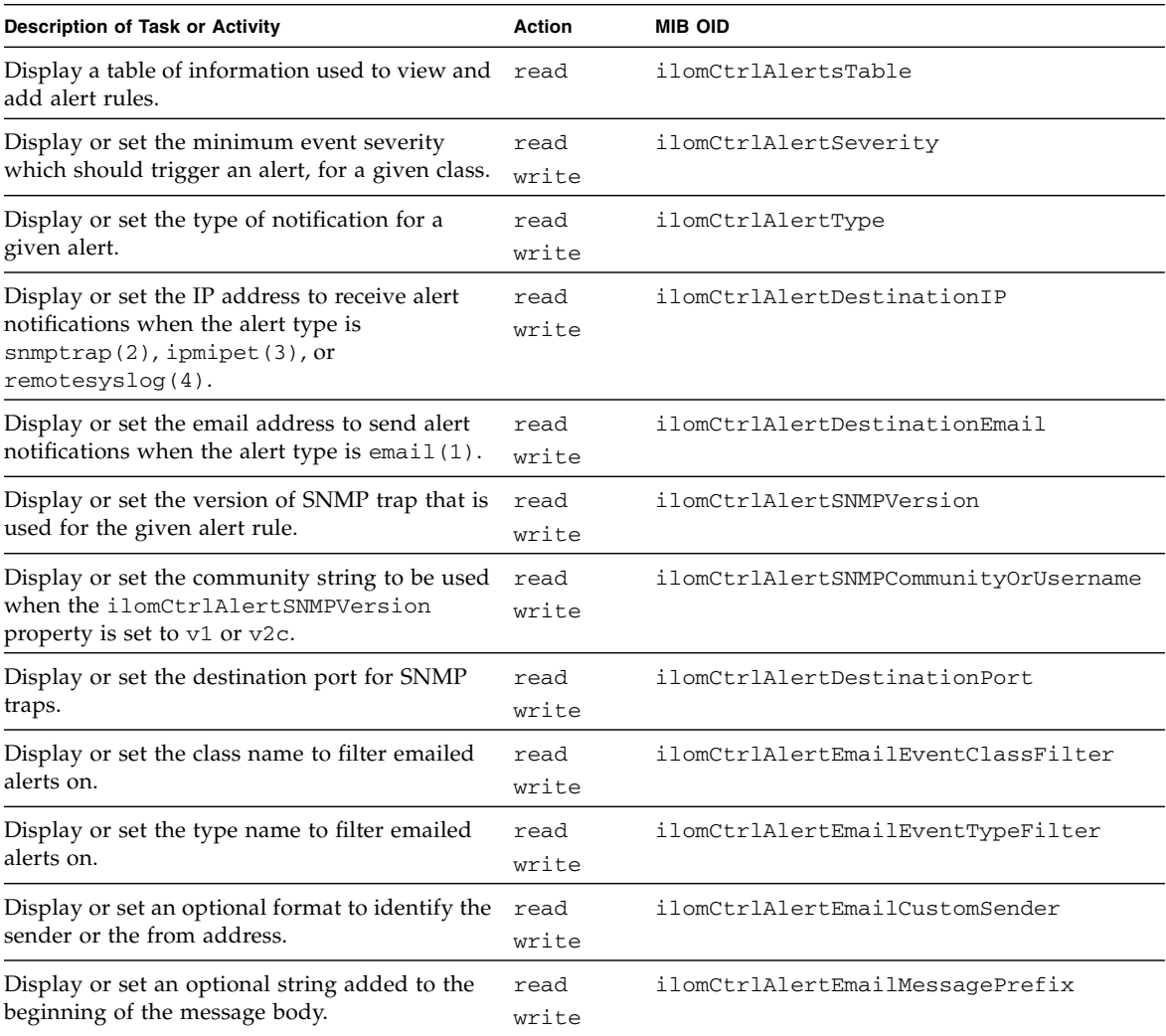

- ["OID Tables Overview" on page 127](#page-146-0)
- "SUN-ILOM-CONTROL-MIB [MIB OID Command Syntax" on page 143](#page-162-0)

# Clock OIDs

The following table lists clock object identifiers supported by the SUN-ILOM-CONTROL-MIB MIB.

<span id="page-170-0"></span>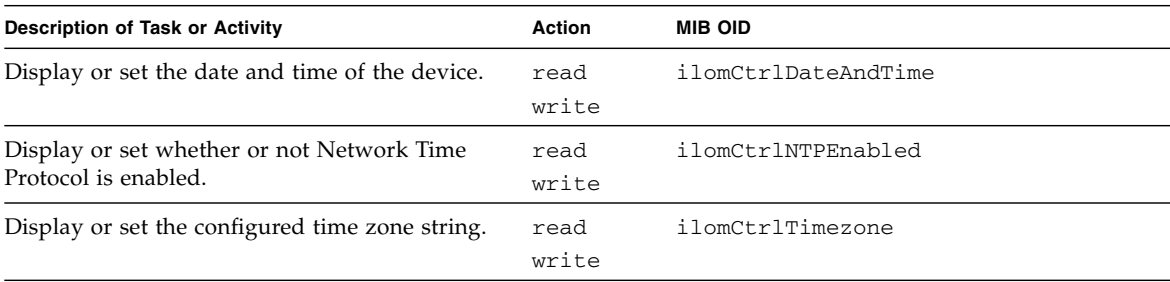

#### **Related Information**

- ["OID Tables Overview" on page 127](#page-146-0)
- "SUN-ILOM-CONTROL-MIB [MIB OID Command Syntax" on page 143](#page-162-0)

## Backup and Restore OIDs

The following table lists backup and restore object identifiers supported by the SUN-ILOM-CONTROL-MIB MIB.

<span id="page-170-1"></span>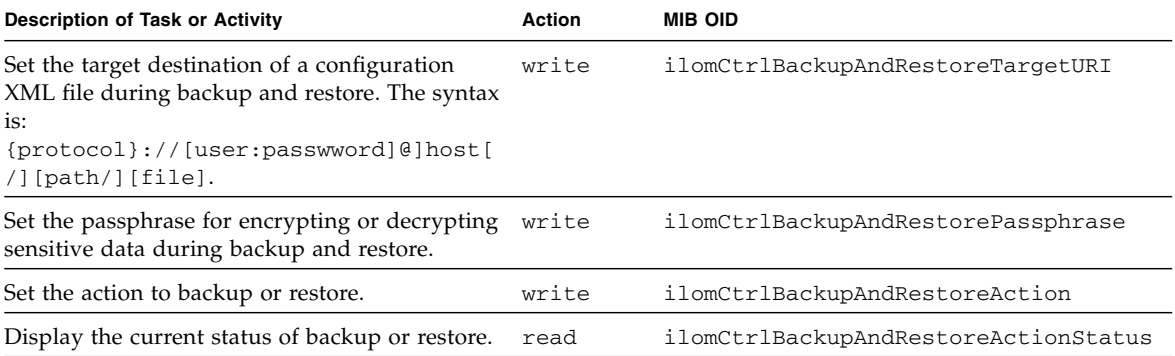

- ["OID Tables Overview" on page 127](#page-146-0)
- "SUN-ILOM-CONTROL-MIB [MIB OID Command Syntax" on page 143](#page-162-0)

# Identification OIDs

The following table lists identification object identifiers supported by the SUN-ILOM-CONTROL-MIB MIB.

<span id="page-171-0"></span>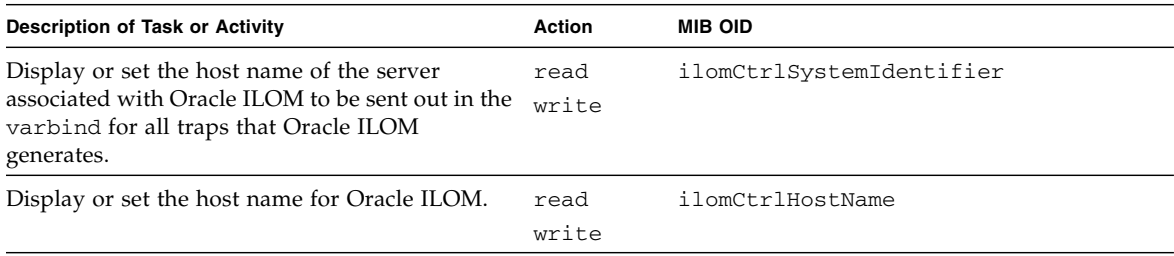

#### **Related Information**

- ["OID Tables Overview" on page 127](#page-146-0)
- "SUN-ILOM-CONTROL-MIB [MIB OID Command Syntax" on page 143](#page-162-0)

### SMTP OIDs

The following table lists SMTP object identifiers supported by the SUN-ILOM-CONTROL-MIB MIB.

<span id="page-171-1"></span>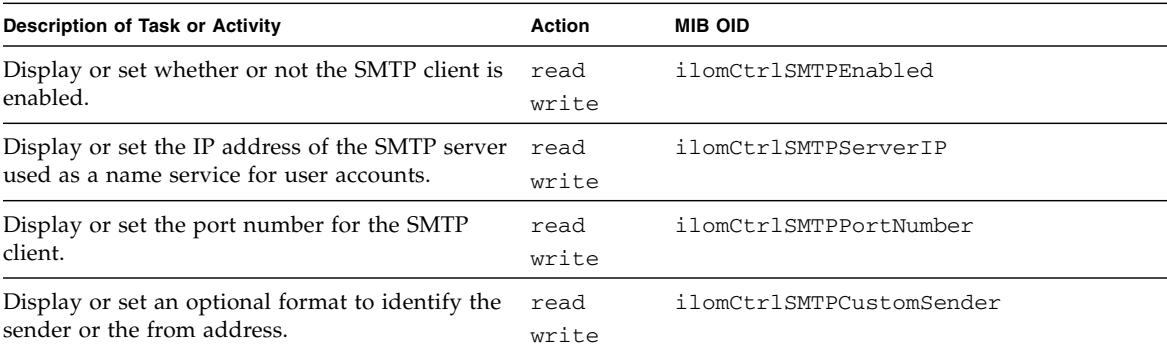

- ["OID Tables Overview" on page 127](#page-146-0)
- "SUN-ILOM-CONTROL-MIB [MIB OID Command Syntax" on page 143](#page-162-0)

# <span id="page-172-0"></span>Understanding the SUN-PLATFORM-MIB MIB OIDs

This topic provides tables of the hardware, sensor, alarms, and watchdog object identifiers.

Tables of object identifiers are provided in the following topics:

- "SUN-PLATFORM-MIB [MIB OID Command Syntax" on page 153](#page-172-1)
- ["Understanding MIB Physical OIDs" on page 154](#page-173-0)
- ["MIB Trap OIDs" on page 162](#page-181-0)

#### **Related Information**

- ["OID Tables Overview" on page 127](#page-146-0)
- "Understanding the SUN-DCS-MIB [MIB OIDs" on page 128](#page-147-0)
- "SUN-HW-TRAP-MIB [MIB OIDs" on page 141](#page-160-0)
- "Understanding the [SUN-ILOM-CONTROL-MIB](#page-161-0) MIB OIDs" on page 142
- "Understanding the ENTITY-MIB [MIB OIDs" on page 163](#page-182-0)

### <span id="page-172-1"></span>SUN-PLATFORM-MIB MIB OID Command Syntax

When you use the object identifiers in a command syntax, you must include the SUN-PLATFORM-MIB MIB name. For example, using the V2c protocol:

\$ *command* -v2c -c public *mc\_IP* SUN-PLATFORM-MIB::*object\_id argument*

Or using the V3 protocol:

\$ *command* -v3 -u *snmp\_user* -l *security\_level* -a *authentication\_protocol* -A *authentication\_password* -x DES -X *privacy\_password mc\_IP* SUN-PLATFORM-MIB::*object\_id argument*

where:

- *command* is the command of the SNMP client that performs the action.
- *snmp\_user* is a configured user of the SNMP services.
- *security\_level* is:
	- noAuthNoPriv There is no authentication or privacy.
- $\blacksquare$  authNoPriv There is authentication, but no privacy.
- $\blacksquare$  authPriv There is authentication and privacy.
- *authentication\_protocol* is either MD5 or SHA
- authentication\_password is the snmp\_user's authentication password.
- *privacy\_password* is the *snmp\_user's* privacy password.
- *mc\_IP* is the IP address of the management controller.
- *object id* is the object identifier, as listed in the right column of the tables.
- *argument* is a combination of options and variables that support the object identifier.

For example, to securely display a table of switch components addressable by the management controller with IP address of 123.45.67.89:

\$ **snmpwalk -v3 -u usersnmp -l authPriv -a MD5 -A authpass -x DES -X privpass 123.45.67.89 SUN-PLATFORM-MIB::sunPlatEquipmentTable**

#### **Related Information**

- "SUN-DCS-MIB [MIB OID Command Syntax" on page 129](#page-148-0)
- "SUN-ILOM-CONTROL-MIB [MIB OID Command Syntax" on page 143](#page-162-0)
- "ENTITY-MIB [MIB OID Command Syntax" on page 164](#page-183-0)

### <span id="page-173-0"></span>Understanding MIB Physical OIDs

Sensor and hardware information object identifiers are provided in these tables:

- ["High-Level OIDs" on page 155](#page-174-0)
- ["NIM Equipment Table OIDs" on page 155](#page-174-1)
- ["Physical Class Extension Table OIDs" on page 156](#page-175-0)
- ["Sun Platform Sensor Table OIDs" on page 157](#page-176-0)
- ["Sun Platform Binary Sensor Table OIDs" on page 157](#page-176-1)
- ["Sun Platform Numeric Sensor Table OIDs" on page 158](#page-177-0)
- ["Discrete Sensor Table OIDs" on page 160](#page-179-0)
- ["Discrete Sensor States Table OIDs" on page 160](#page-179-1)
- ["Sun Platform Fan Table OIDs" on page 161](#page-180-0)
- ["Sun Platform Alarm Table OIDs" on page 161](#page-180-1)

- ["MIB Trap OIDs" on page 162](#page-181-0)
- ["OID Tables Overview" on page 127](#page-146-0)
- "Understanding the SUN-DCS-MIB [MIB OIDs" on page 128](#page-147-0)
- "SUN-HW-TRAP-MIB [MIB OIDs" on page 141](#page-160-0)
- "Understanding the [SUN-ILOM-CONTROL-MIB](#page-161-0) MIB OIDs" on page 142
- "Understanding the ENTITY-MIB [MIB OIDs" on page 163](#page-182-0)

### High-Level OIDs

The following table lists the high level object identifier supported by the SUN-PLATFORM-MIB MIB.

<span id="page-174-0"></span>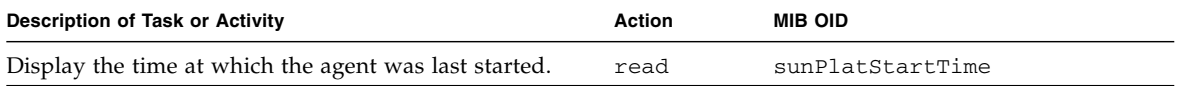

#### **Related Information**

- ["OID Tables Overview" on page 127](#page-146-0)
- "SUN-PLATFORM-MIB [MIB OID Command Syntax" on page 153](#page-172-1)

### NIM Equipment Table OIDs

The following table lists NIM equipment object identifiers supported by the SUN-PLATFORM-MIB MIB.

<span id="page-174-1"></span>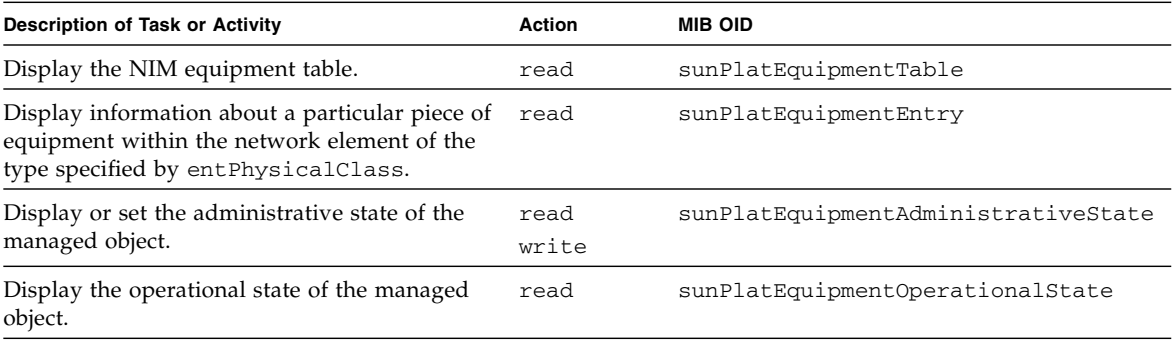

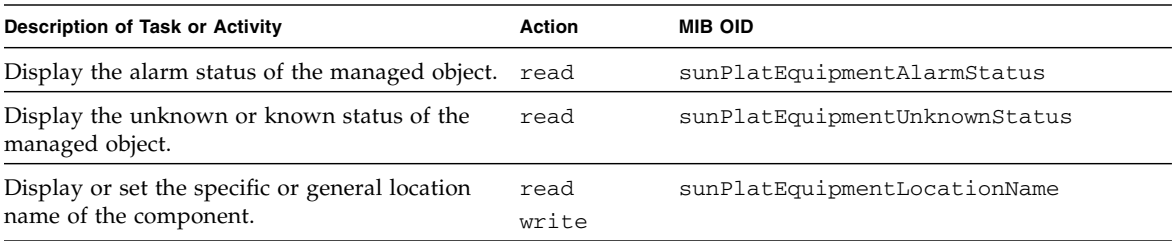

- ["OID Tables Overview" on page 127](#page-146-0)
- "SUN-PLATFORM-MIB [MIB OID Command Syntax" on page 153](#page-172-1)

## Physical Class Extension Table OIDs

The following table lists physical class extension object identifiers supported by the SUN-PLATFORM-MIB MIB.

<span id="page-175-0"></span>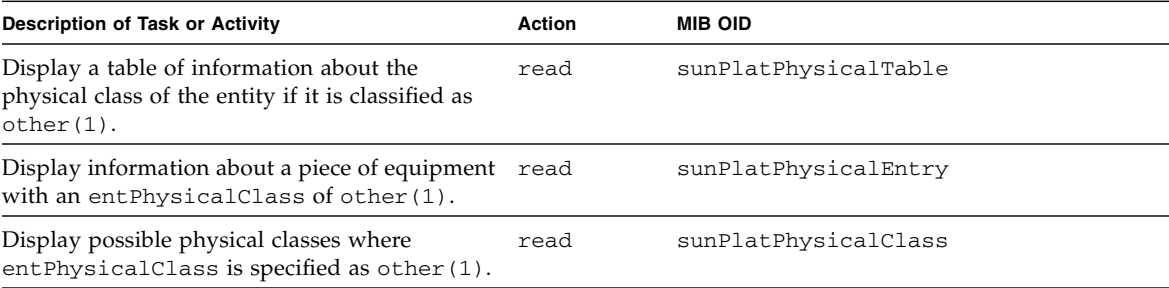

- ["OID Tables Overview" on page 127](#page-146-0)
- "SUN-PLATFORM-MIB [MIB OID Command Syntax" on page 153](#page-172-1)

### Sun Platform Sensor Table OIDs

The following table lists sensor object identifiers supported by the SUN-PLATFORM-MIB MIB.

<span id="page-176-0"></span>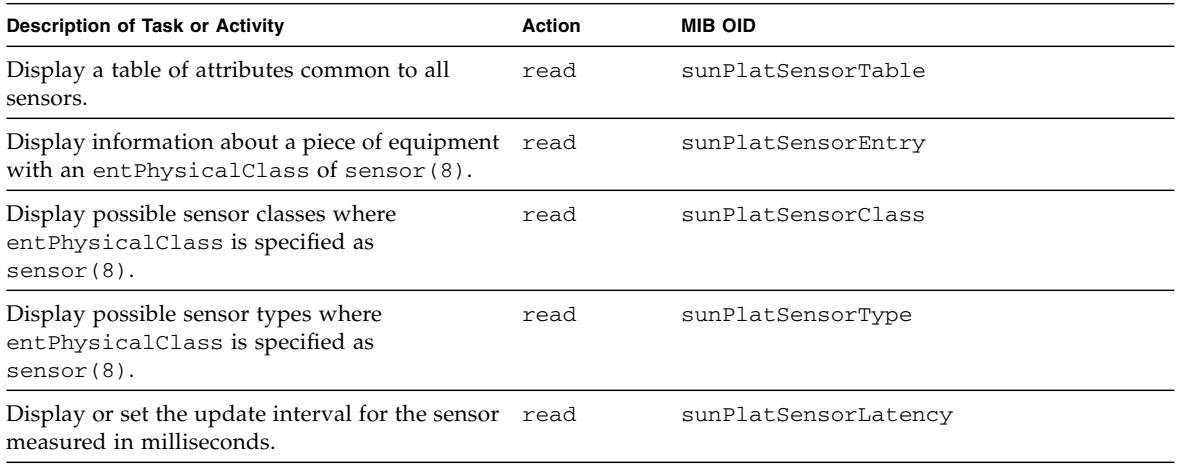

#### **Related Information**

- ["OID Tables Overview" on page 127](#page-146-0)
- "SUN-PLATFORM-MIB [MIB OID Command Syntax" on page 153](#page-172-1)

### Sun Platform Binary Sensor Table OIDs

The following table lists binary sensor object identifiers supported by the SUN-PLATFORM-MIB MIB.

<span id="page-176-1"></span>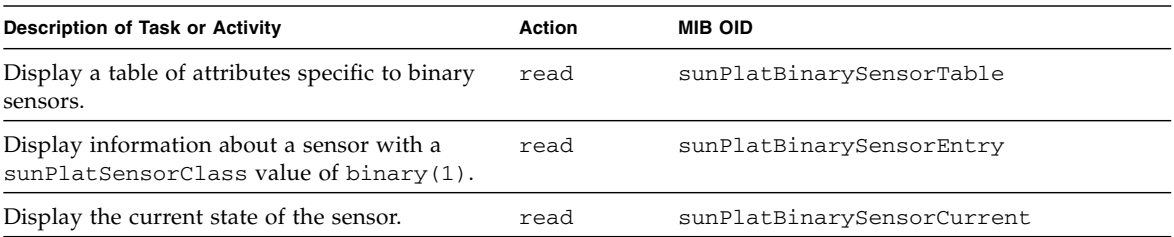

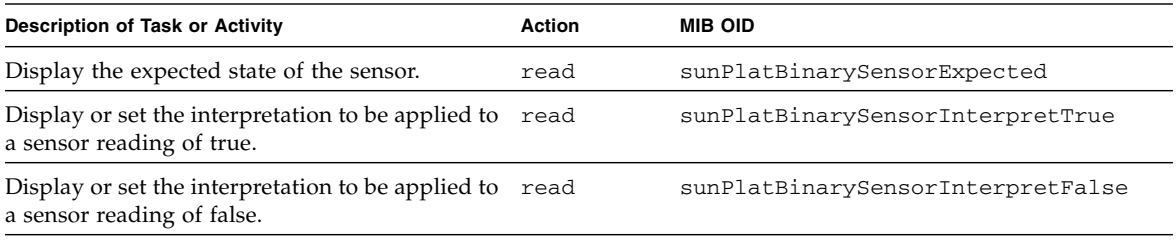

- ["OID Tables Overview" on page 127](#page-146-0)
- "SUN-PLATFORM-MIB [MIB OID Command Syntax" on page 153](#page-172-1)

### Sun Platform Numeric Sensor Table OIDs

The following table lists numeric sensor object identifiers supported by the SUN-PLATFORM-MIB MIB.

<span id="page-177-0"></span>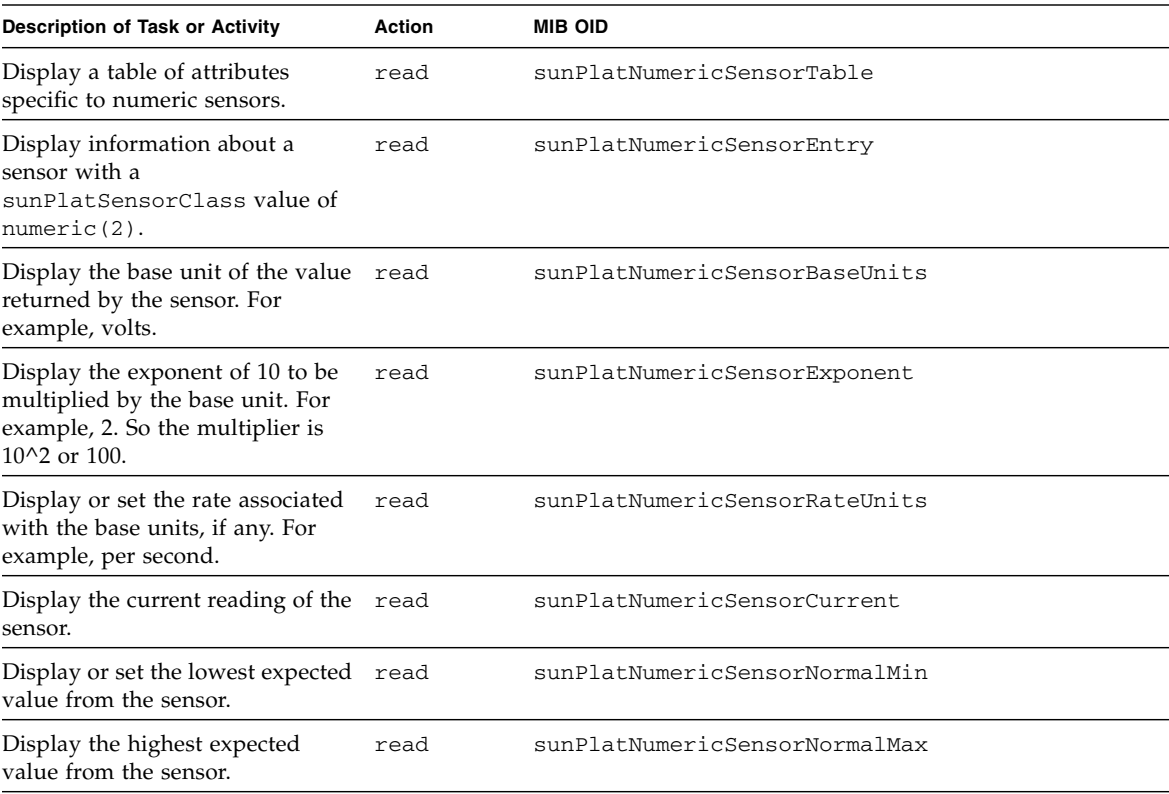

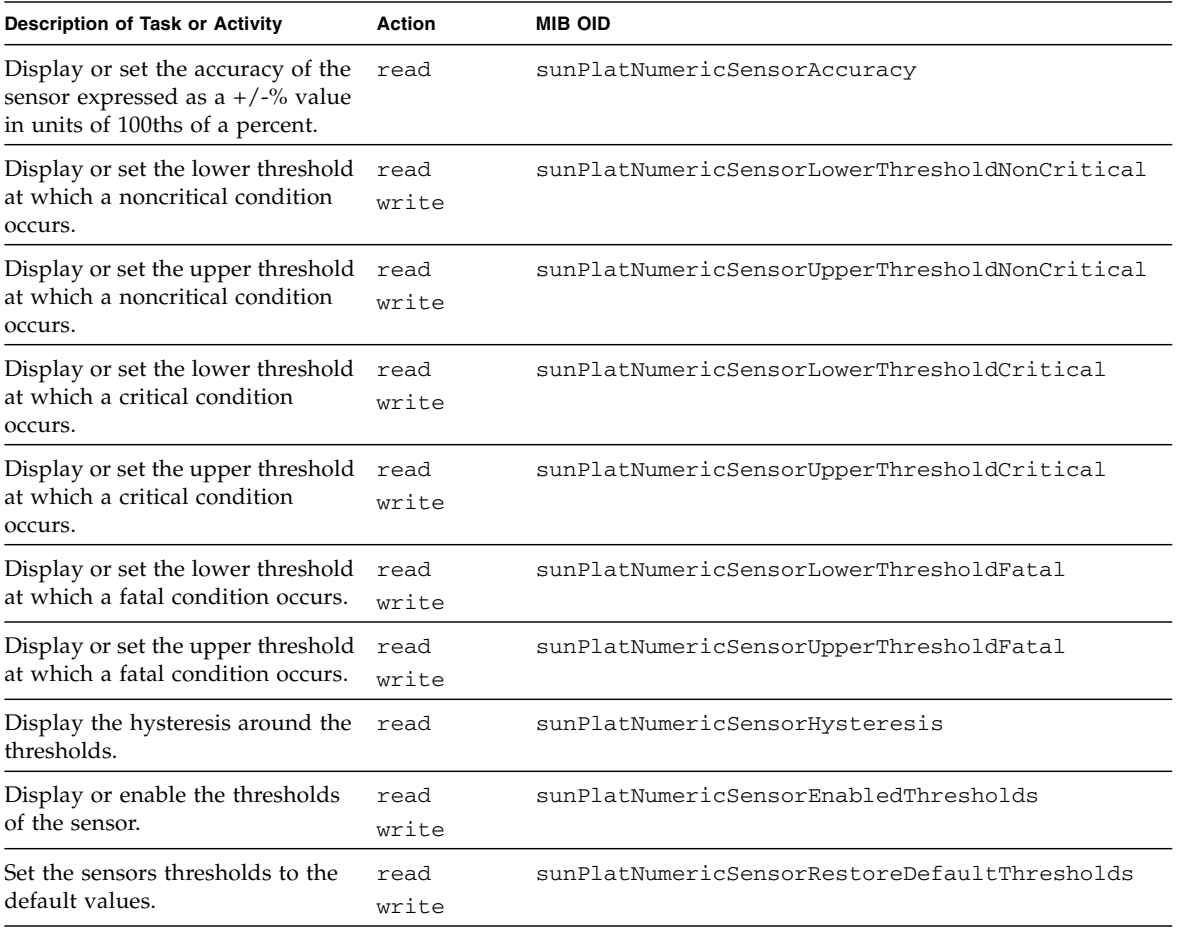

- ["OID Tables Overview" on page 127](#page-146-0)
- "SUN-PLATFORM-MIB [MIB OID Command Syntax" on page 153](#page-172-1)

### Discrete Sensor Table OIDs

The following table lists discrete sensor object identifiers supported by the SUN-PLATFORM-MIB MIB.

<span id="page-179-0"></span>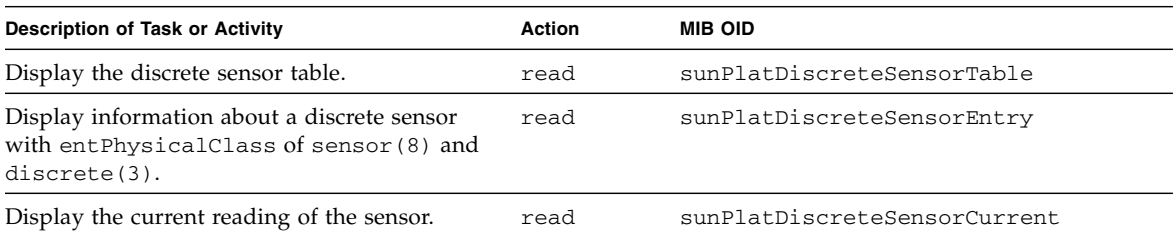

#### **Related Information**

- ["OID Tables Overview" on page 127](#page-146-0)
- "SUN-PLATFORM-MIB [MIB OID Command Syntax" on page 153](#page-172-1)

### Discrete Sensor States Table OIDs

The following table lists discrete sensor state object identifiers supported by the SUN-PLATFORM-MIB MIB.

<span id="page-179-1"></span>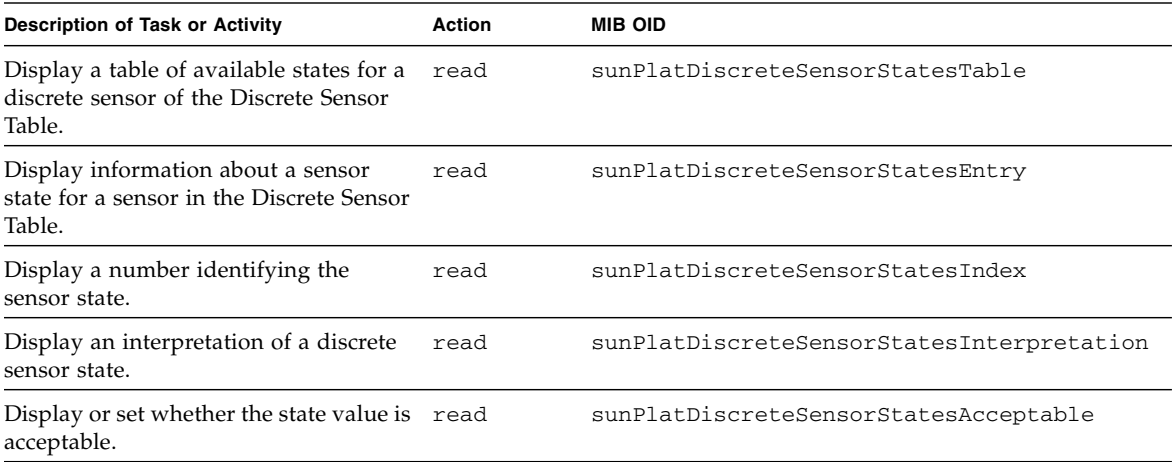

- ["OID Tables Overview" on page 127](#page-146-0)
- "SUN-PLATFORM-MIB [MIB OID Command Syntax" on page 153](#page-172-1)
## <span id="page-180-1"></span>Sun Platform Fan Table OIDs

The following table lists fan object identifiers supported by the SUN-PLATFORM-MIB MIB.

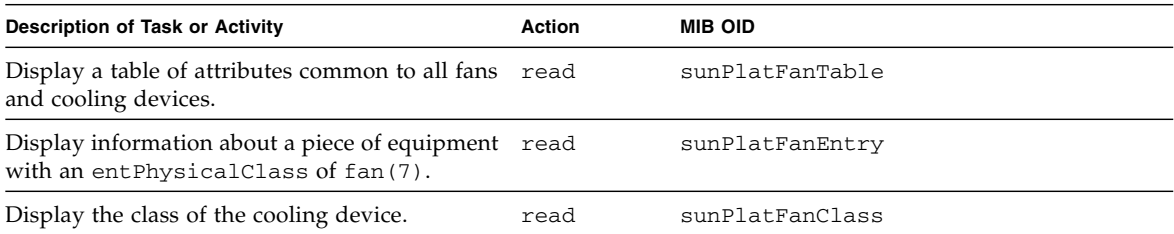

#### **Related Information**

- ["OID Tables Overview" on page 127](#page-146-0)
- "SUN-PLATFORM-MIB [MIB OID Command Syntax" on page 153](#page-172-0)

## <span id="page-180-0"></span>Sun Platform Alarm Table OIDs

The following table lists alarm object identifiers supported by the SUN-PLATFORM-MIB MIB.

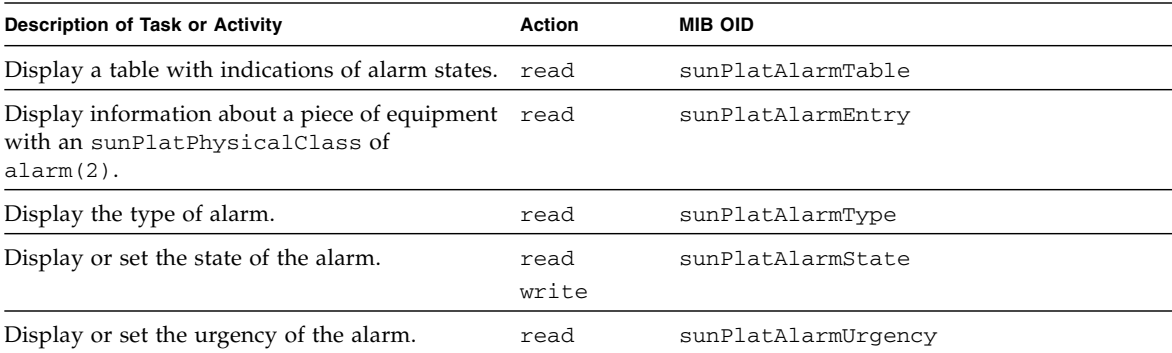

- ["OID Tables Overview" on page 127](#page-146-0)
- "SUN-PLATFORM-MIB [MIB OID Command Syntax" on page 153](#page-172-0)

# <span id="page-181-0"></span>MIB Trap OIDs

The following table lists MIB trap object identifiers supported by the SUN-PLATFORM-MIB MIB.

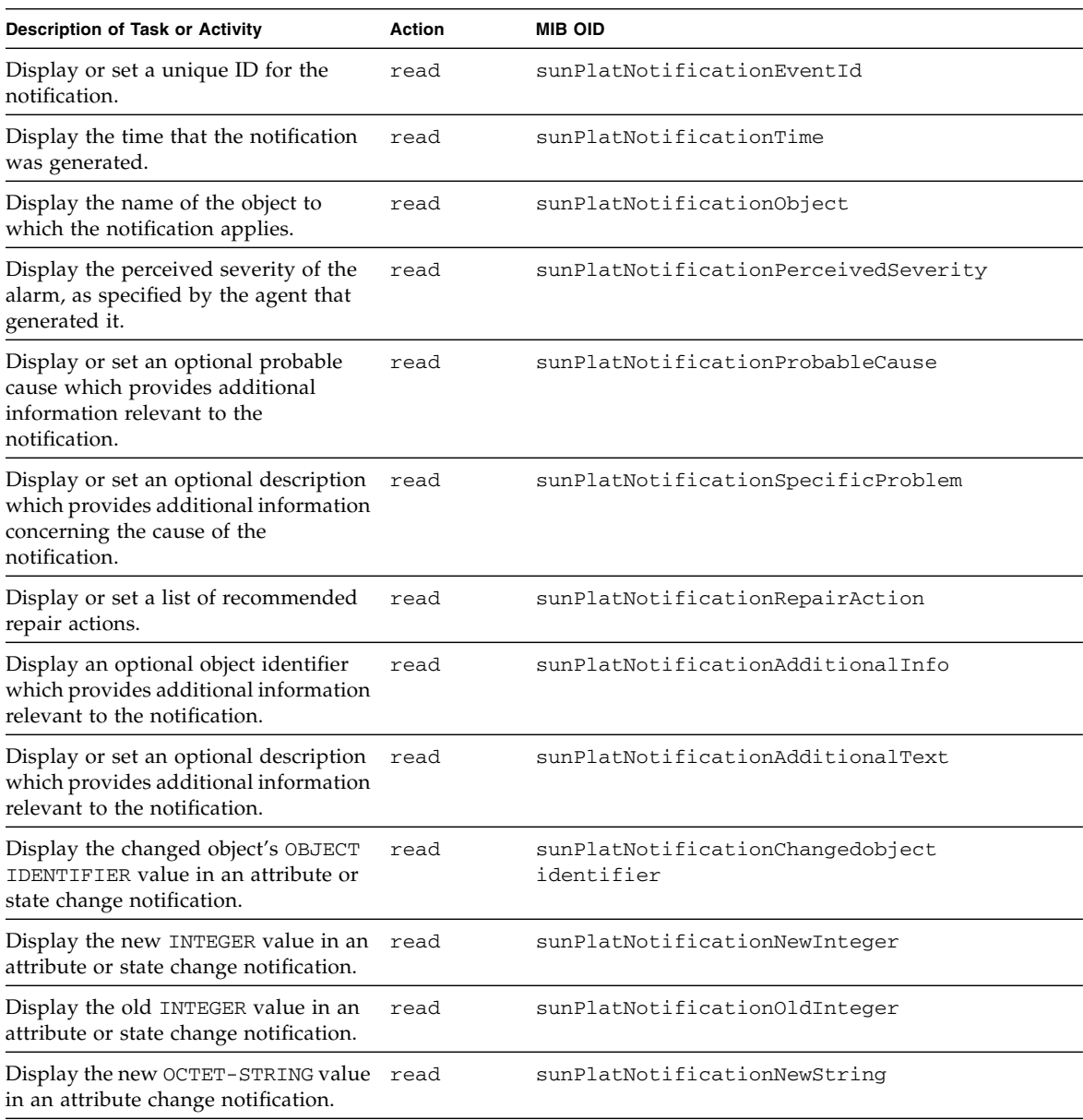

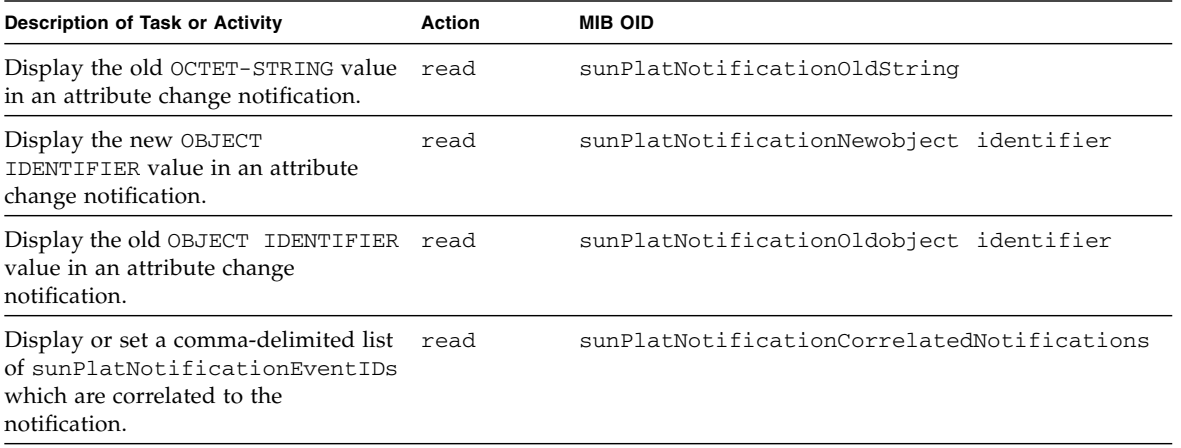

#### **Related Information**

- ["OID Tables Overview" on page 127](#page-146-0)
- "SUN-PLATFORM-MIB [MIB OID Command Syntax" on page 153](#page-172-0)

# <span id="page-182-0"></span>Understanding the ENTITY-MIB MIB OIDs

This topic provides tables of physical and logical entity object identifiers.

Topics include:

- "ENTITY-MIB [MIB OID Command Syntax" on page 164](#page-183-0)
- ["Physical Entity Table OIDs" on page 165](#page-184-0)

- ["OID Tables Overview" on page 127](#page-146-0)
- "Understanding the SUN-DCS-MIB [MIB OIDs" on page 128](#page-147-0)
- "SUN-HW-TRAP-MIB [MIB OIDs" on page 141](#page-160-0)
- "Understanding the [SUN-ILOM-CONTROL-MIB](#page-161-0) MIB OIDs" on page 142
- "Understanding the SUN-PLATFORM-MIB [MIB OIDs" on page 153](#page-172-1)

# <span id="page-183-1"></span><span id="page-183-0"></span>ENTITY-MIB MIB OID Command Syntax

When you use the object identifiers in a command syntax, you must include the ENTITY-MIB MIB name. For example, using the V2c protocol:

\$ *command* -v2c -c public *mc\_IP* ENTITY-MIB::*object\_id argument*

Or using the V3 protocol:

\$ *command* -v3 -u *snmp\_user* -l *security\_level* -a *authentication\_protocol* -A *authentication\_password* -x DES -X *privacy\_password mc\_IP* ENTITY-MIB::*object\_id argument*

where:

- *command* is the command of the SNMP client that performs the action.
- *snmp\_user* is a configured user of the SNMP services.
- *security level* is:
	- noAuthNoPriv There is no authentication or privacy.
	- $\blacksquare$  authNoPriv There is authentication, but no privacy.
	- $\Box$  authPriv There is authentication and privacy.
- *authentication\_protocol* is either MD5 or SHA
- *authentication\_password* is the *snmp\_user's* authentication password.
- *privacy\_password* is the *snmp\_user's* privacy password.
- *mc\_IP* is the IP address of the management controller.
- *object\_id* is the object identifier, as listed in the right column of the tables.
- *argument* is a combination of options and variables that support the object identifier.

For example, to securely display the discription of physical entity 4 on the management controller with IP address of 123.45.67.89:

```
$ snmpget -v3 -u usersnmp -l authPriv -a MD5 -A authpass -x DES -X privpass
123.45.67.89 ENTITY-MIB::entPhysicalDescr.4
```
- "SUN-DCS-MIB [MIB OID Command Syntax" on page 129](#page-148-0)
- "SUN-ILOM-CONTROL-MIB [MIB OID Command Syntax" on page 143](#page-162-0)
- "SUN-PLATFORM-MIB [MIB OID Command Syntax" on page 153](#page-172-0)

# <span id="page-184-1"></span>Physical Entity Table OIDs

The following table lists physical entity object identifiers supported by the ENTITY-MIB MIB.

<span id="page-184-0"></span>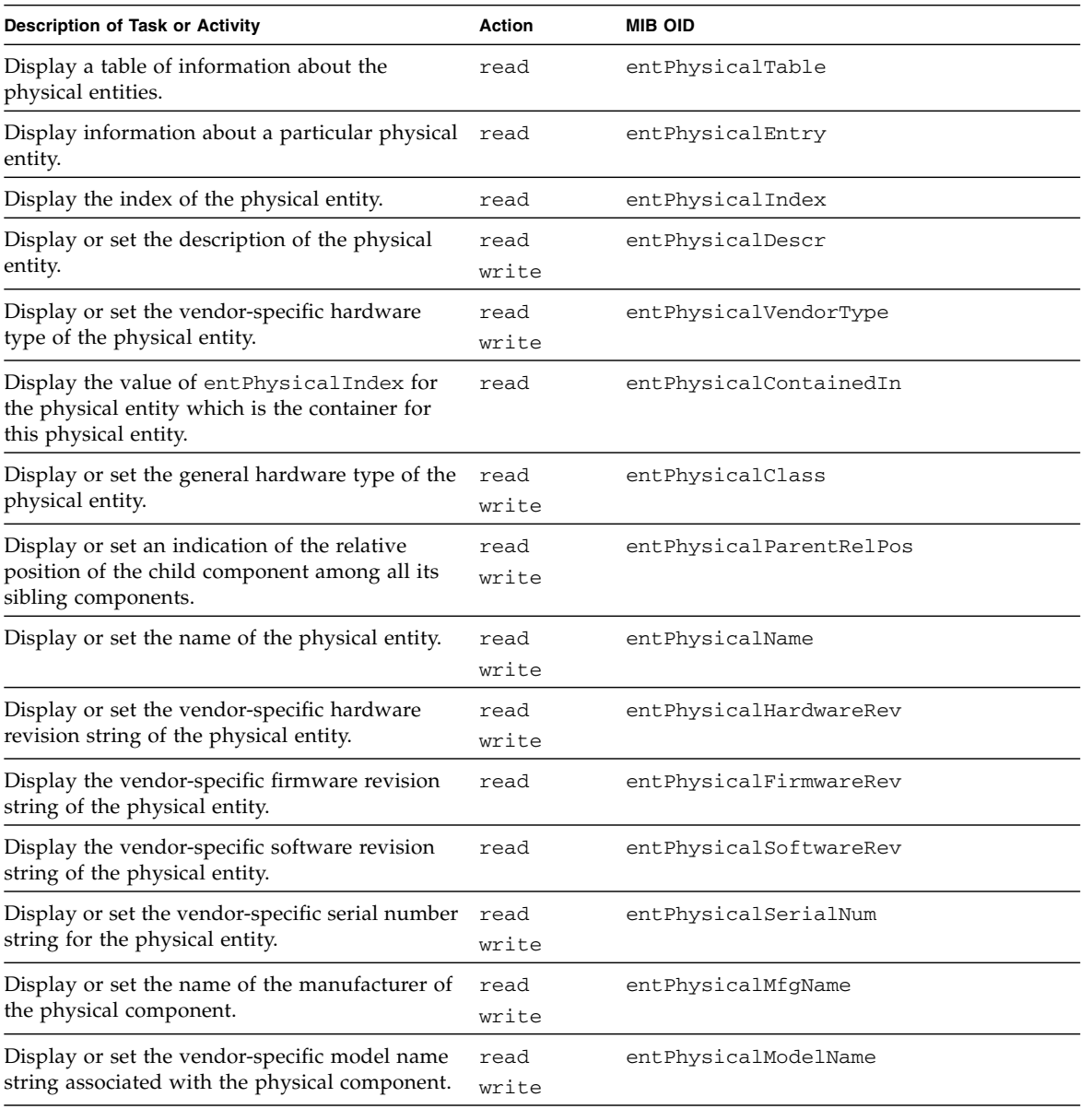

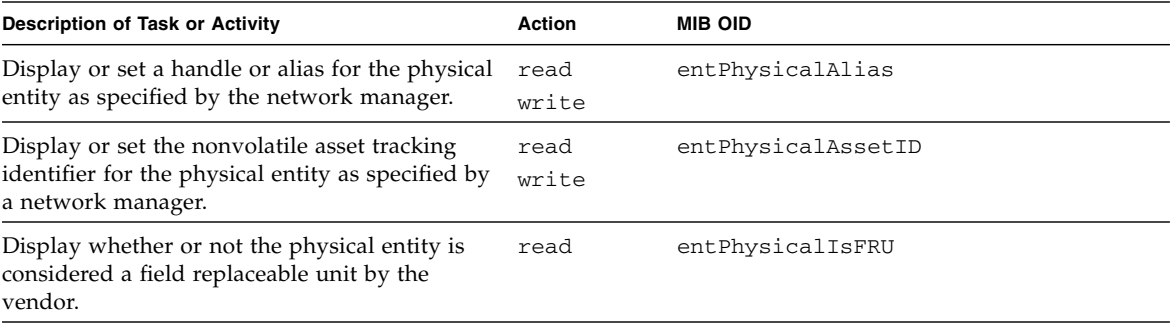

- ["OID Tables Overview" on page 127](#page-146-0)
- "ENTITY-MIB [MIB OID Command Syntax" on page 164](#page-183-0)

# Index

#### **C**

chassis\_led [command, 5](#page-24-0) checkboot [command, 6](#page-25-0) checkguidfilesftree [command, 7](#page-26-0) checkpower [command, 8](#page-27-0) checktopomax [command, 9](#page-28-0) checkvoltages [command, 11](#page-30-0) command [hardware, 1](#page-20-0) chassis\_led[, 5](#page-24-0) checkboot[, 6](#page-25-0) checkguidfilesftree[, 7](#page-26-0) checkpower[, 8](#page-27-0) checktopomax[, 9](#page-28-0) checkvoltages[, 11](#page-30-0) connector[, 12](#page-31-0) dcsport[, 14](#page-33-0) disablecablelog[, 15](#page-34-0) disablelinklog[, 16](#page-35-0) disablesm[, 17](#page-36-0) disableswitchport[, 18](#page-37-0) enablecablelog[, 20](#page-39-0) enablelinklog[, 20](#page-39-1) enablesm[, 21](#page-40-0) enableswitchport[, 22](#page-41-0) env\_test[, 24](#page-43-0) exit[, 26](#page-45-0) generatetopology[, 27](#page-46-0) getfanspeed[, 28](#page-47-0) getmaster[, 29](#page-48-0) getnm2type[, 30](#page-49-0) getportstatus[, 31](#page-50-0) help[, 32](#page-51-0) ibdevreset[, 34](#page-53-0) listlinkup[, 35](#page-54-0) managementreset[, 36](#page-55-0) matchtopology[, 37](#page-56-0)

setcontrolledhandover[, 38](#page-57-0) setloghost[, 40](#page-59-0) setmsmlocationmonitor[, 41](#page-60-0) setsmpriority[, 42](#page-61-0) setsubnetprefix[, 44](#page-63-0) showfruinfo[, 45](#page-64-0) showpsufru[, 46](#page-65-0) showsmlog[, 47](#page-66-0) showtemps[, 49](#page-68-0) showtopology[, 50](#page-69-0) showunhealthy[, 53](#page-72-0) smconfigtest[, 54](#page-73-0) version[, 55](#page-74-0) [InfiniBand, 57](#page-76-0) ibaddr[, 60](#page-79-0) ibcheckerrors[, 62](#page-81-0) ibchecknet[, 64](#page-83-0) ibchecknode[, 66](#page-85-0) ibcheckport[, 67](#page-86-0) ibcheckportstate[, 69](#page-88-0) ibcheckportwidth[, 71](#page-90-0) ibcheckstate[, 72](#page-91-0) ibcheckwidth[, 74](#page-93-0) ibclearcounters[, 76](#page-95-0) ibclearerrors[, 77](#page-96-0) ibdatacounters[, 79](#page-98-0) ibdatacounts[, 80](#page-99-0) ibdiagnet[, 82](#page-101-0) ibdiagpath[, 87](#page-106-0) ibhosts[, 90](#page-109-0) ibnetdiscover[, 92](#page-111-0) ibnetstatus[, 95](#page-114-0) ibnodes[, 97](#page-116-0) ibportstate[, 99](#page-118-0) ibroute[, 101](#page-120-0) ibrouters[, 104](#page-123-0) ibstat[, 105](#page-124-0) ibstatus[, 107](#page-126-0)

ibswitches[, 109](#page-128-0) ibsysstat[, 110](#page-129-0) ibtracert[, 112](#page-131-0) perfquery[, 114](#page-133-0) saquery[, 117](#page-136-0) sminfo[, 120](#page-139-0) smpdump[, 122](#page-141-0) smpquery[, 124](#page-143-0) connector [command, 12](#page-31-0)

#### **D**

dcsport [command, 14](#page-33-0) disablecablelog [command, 15](#page-34-0) disablelinklog [command, 16](#page-35-0) disablesm [command, 17](#page-36-0) disableswitchport [command, 18](#page-37-0)

### **E**

enablecablelog [command, 20](#page-39-0) enablelinklog [command, 20](#page-39-1) enablesm [command, 21](#page-40-0) enableswitchport [command, 22](#page-41-0) ENTITY-MIB [MIB OIDs, 163](#page-182-0) [OID command syntax, 164](#page-183-1) [physical entity OIDs, 165](#page-184-1) env\_test [command, 24](#page-43-0) exit [command, 26](#page-45-0)

### **G**

generatetopology [command, 27](#page-46-0) getfanspeed [command, 28](#page-47-0) getmaster [command, 29](#page-48-0) getnm2type [command, 30](#page-49-0) getportstatus [command, 31](#page-50-0)

#### **H**

[hardware commands, 1](#page-20-0) help [command, 32](#page-51-0)

#### **I**

ibaddr [command, 60](#page-79-0) ibcheckerrors [command, 62](#page-81-0) ibchecknet [command, 64](#page-83-0) ibchecknode [command, 66](#page-85-0)

ibcheckport [command, 67](#page-86-0) ibcheckportstate [command, 69](#page-88-0) ibcheckportwidth [command, 71](#page-90-0) ibcheckstate [command, 72](#page-91-0) ibcheckwidth [command, 74](#page-93-0) ibclearcounters [command, 76](#page-95-0) ibclearerrors [command, 77](#page-96-0) ibdatacounters [command, 79](#page-98-0) ibdatacounts [command, 80](#page-99-0) ibdevreset [command, 34](#page-53-0) ibdiagnet [command, 82](#page-101-0) [support files, 83](#page-102-0) ibdiagpath [command, 87](#page-106-0) [support files, 87](#page-106-1) ibhosts [command, 90](#page-109-0) ibnetdiscover [command, 92](#page-111-0) [topology file, 92](#page-111-1) ibnetstatus [command, 95](#page-114-0) ibnodes [command, 97](#page-116-0) ibportstate [command, 99](#page-118-0) ibroute [command, 101](#page-120-0) ibrouters [command, 104](#page-123-0) ibstat [command, 105](#page-124-0) ibstatus [command, 107](#page-126-0) ibswitches [command, 109](#page-128-0) ibsysstat [command, 110](#page-129-0) ibtracert [command, 112](#page-131-0) [InfiniBand commands, 57](#page-76-0)

#### **L**

listlinkup [command, 35](#page-54-0)

#### **M**

managementreset [command, 36](#page-55-0) matchtopology [command, 37](#page-56-0)

### **O**

[object identifiers, 127](#page-146-1)

#### **P**

perfquery [command, 114](#page-133-0)

#### **S**

saquery [command, 117](#page-136-0)

setcontrolledhandover [command, 38](#page-57-0) setloghost [command, 40](#page-59-0) setmsmlocationmonitor [command, 41](#page-60-0) setsmpriority [command, 42](#page-61-0) setsubnetprefix [command, 44](#page-63-0) showfruinfo [command, 45](#page-64-0) showpsufru [command, 46](#page-65-0) showsmlog [command, 47](#page-66-0) showtemps [command, 49](#page-68-0) showtopology [command, 50](#page-69-0) showunhealthy [command, 53](#page-72-0) smconfigtest [command, 54](#page-73-0) sminfo [command, 120](#page-139-0) smpdump [command, 122](#page-141-0) smpquery [command, 124](#page-143-0) SNMP [MIB OIDs, 127](#page-146-1) [tables overview, 127](#page-146-2) SUN-DCS-MIB [enclosure nodes OIDs, 130](#page-149-0) [enclosure OIDs, 130](#page-149-1) [MIB OIDs, 128](#page-147-1) [neighbor node OIDs, 131](#page-150-0) [OID command syntax, 129](#page-148-1) [Performance Manager agent OIDs, 134](#page-153-0) [PMA extended port counters OIDs, 136](#page-155-0) [PMA port counters OIDs, 135](#page-154-0) [SNMP trap control OIDs, 138](#page-157-0) [SNMP trap notification OIDs, 140](#page-159-0) [SNMP trap OIDs, 137](#page-156-0) [SNMP trap threshold OIDs, 138](#page-157-1) [Subnet Manager agent OIDs, 132](#page-151-0) [Subnet Manager OIDs, 132](#page-151-1) SUN-HW-TRAP-MIB [MIB OIDs, 141](#page-160-1) SUN-ILOM-CONTROL-MIB [alert OIDs, 150](#page-169-0) [backup and restore OIDs, 151](#page-170-0) [clock OIDs, 151](#page-170-1) [event log OIDs, 149](#page-168-0) [HTTP OIDs, 145](#page-164-0) [HTTPS OIDs, 146](#page-165-0) [identification OIDs, 152](#page-171-0) [MIB OIDs, 142](#page-161-1) [network OIDs, 146](#page-165-1) [NTP OIDs, 144](#page-163-0)

[OID command syntax, 143](#page-162-1) [remote syslog OIDs, 145](#page-164-1) [session OIDs, 148](#page-167-0) [SMTP OIDs, 152](#page-171-1) [user OIDs, 148](#page-167-1) SUN-PLATFORM-MIB [alarm OIDs, 161](#page-180-0) [binary sensor OIDs, 157](#page-176-0) [discrete sensor OIDs, 160](#page-179-0) [discrete sensor state OIDs, 160](#page-179-1) [fan OIDs, 161](#page-180-1) [high level OIDs, 155](#page-174-0) [MIB OIDs, 153](#page-172-2) [MIB physical OIDs, 154](#page-173-0) [MIB trap OIDs, 162](#page-181-0) [NIM equipment OIDs, 155](#page-174-1) [numeric sensor OIDs, 158](#page-177-0) [OID command syntax, 153](#page-172-3) [physical class extension OIDs, 156](#page-175-0) [sensor OIDs, 157](#page-176-1)

#### **U**

understanding [hardware commands, 1](#page-20-0) InfiniBand [commands, 57](#page-76-0)

#### **V**

version [command, 55](#page-74-0)